# FY2021 FCC Form 471 Category 1 Services

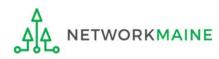

### **Table of Contents**

| Торіс                                    | Page |
|------------------------------------------|------|
| The E-Rate Process                       | 3    |
| The Basics                               | 5    |
| Form Actions                             | 12   |
| Applying for Category 1 Services         | 16   |
| Form 471 Section One: Basic Information  | 21   |
| Form 471 Section Two: Entity Information | 32   |
| Form 471 Section Three: Funding Requests | 42   |
| Managing FRN Line Items                  | 89   |
| Managing Recipients                      | 103  |
| Wrapping Up the FRN                      | 116  |
| Reviewing the Form                       | 121  |
| Certifying the Form                      | 129  |
| Revisiting Forms                         | 152  |
| Next Steps                               | 157  |

# Where does the Form 471 fall in the E-Rate process?

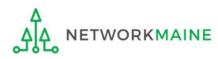

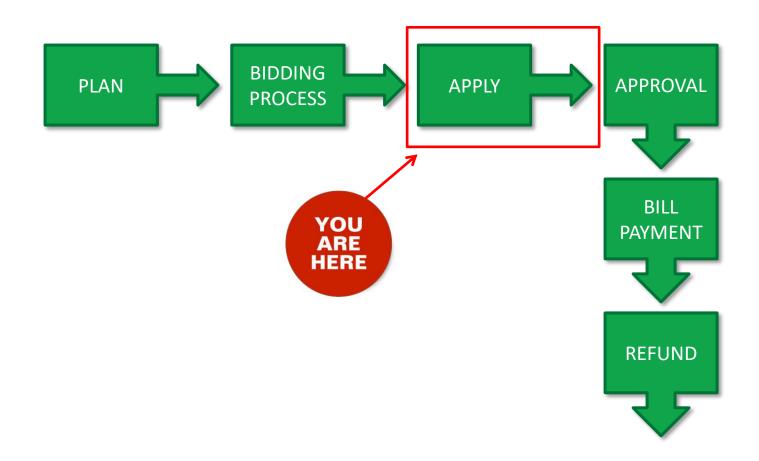

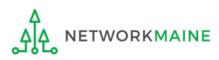

### The Basics

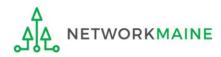

# What is the FCC Form 471?

An indication of which vendor has been selected to provide services and the amount of funding being requested

- Contains one or more Funding Requests composed of various FRN Line Items
- Designates the selected service provider(s) and eligible services that have been chosen as a result of the FCC Form 470
- Describes the requested products and services in detail
- Identifies the eligible entities that will receive the services
- Calculates the amount of funding support is being sought
- Relays the discount percentage to which the applicant is entitled
- Certifies the applicant's compliance with program rules

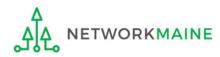

# What should I have already done?

You should have already filed an FCC Form 470, waited at least 28 days, selected the most cost-effective bid, and signed a contract.

Once that is done, you can file an FCC Form 471.

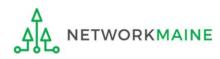

# What should I have already done?

In addition, you should have already submitted your contract information (if applicable) into the Contract Module in EPC.

*Words of caution: Complete this before beginning the Form 471 to avoid having to stop mid-stream.* 

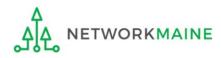

# When can I file a Form 471?

- USAC announces a Form 471 filing window each year.
- The earliest possible date that a Form 471 could be filed will be the date established as the opening date of the Form 471 filing window.
- However, the Form 471 cannot be filed until the establishing Form 470 has been posted for at least 28 days and a contract has been signed and dated (if applicable).
- The form must be submitted by 11:59 PM Eastern Time on the date that the application filing window closes.

#### FY2019 Form 471 Filing window: January 15, 2021 at Noon EST – March 25, 2021 at 11:59 PM EDT

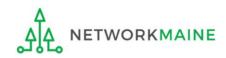

# Where do I file a Form 471?

You must file the Form 471 by accessing the account in the EPC Portal for the Billed Entity that will negotiate with potential service providers for eligible products and services.

This is usually the school district, unless an entity is considered to be an independent school.

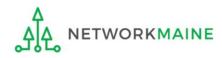

# How many separate forms do I file?

### Your choice!

• You may file one Form 471

OR

• You may file a separate Form 471 for each type of service

However, the system requires separate forms for:

- Category 1 (Data Transmission and/or Internet Access) and
- Category 2 (Internal Connections, Basic Maintenance of Internal Connections, Managed Internal Broadband Services)

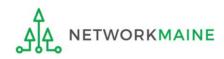

# Form Actions: Saving and Discarding the Form

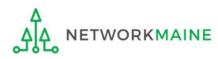

### **Form Actions**

### Once you are in a form, you will be given options at the bottom of every screen to save and continue working on the form or to discard the form altogether.

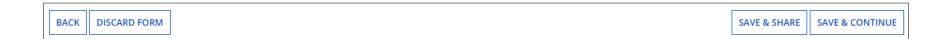

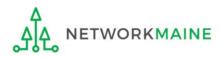

### **Form Actions**

**SAVE & CONTINUE** 

**SAVE & SHARE** 

- If you select the "BACK" button, you will be taken back one screen.
- If you select the "DISCARD FORM" button, the entire form will be discarded. Once you confirm that you want to discard the form, it will no longer be available in the EPC system.

- If you select the "SAVE & SHARE" button, the form will be sent as a task to other full and partial rights users.
- If you select the "SAVE & CONTINUE" button, you will proceed to the next page to continue entering information into the form.

**NOTE:** An error message will display if you select the "SAVE & CONTINUE" button when information is not entered into a required (\*) field or is entered incorrectly. The system will not allow you to continue until the information is corrected.

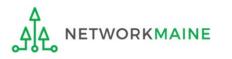

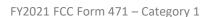

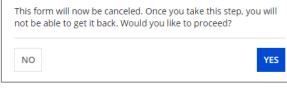

### **Form Actions**

If, after completing part of the form, you want to save your work and return to it later, click on the "SAVE & CONTINUE" button.

When you return, go to the "Task" link in the blue navigation bar to find a task to create the in-process form.

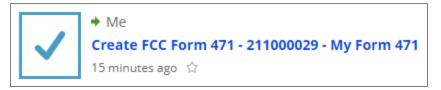

When you click on the task, your form will open back up where you left off.

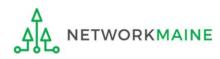

# Applying For Category 1 Services

**Note:** You cannot include Category 1 funding requests on a Form 471 containing Category 2 requests. You must file separate applications.

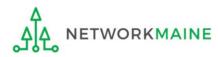

#### ① Navigate to https://forms.universalservice.org/portal

#### (2) Log into One Portal with your username (your full email address) and One Portal password

|                                                                                                   | Jsername                                                                                                    |
|---------------------------------------------------------------------------------------------------|----------------------------------------------------------------------------------------------------|
| ſ                                                                                                 |                                                                                                    |
|                                                                                                   | Password                                                                                                    |
| ſ                                                                                                 |                                                                                                    |
| )<br>()<br>:<br>:<br>:<br>:<br>:<br>:<br>:<br>:<br>:<br>:<br>:<br>:<br>:<br>:<br>:<br>:<br>:<br>: | orgot password?<br>ou are accessing a portal to Universal Service Administrative Company<br>USAC) systems used to administer participation in the federal Universal<br>rervice programs in compliance with 47 C.F.R. Part 54. Access to the system:<br>a provided solely to USAC-authorized users for USAC-authorized business<br>urposes. By logging in, you represent that you are an authorized user. Use<br>f this system indicates acceptance of the terms and conditions governing<br>he USAC systems. USAC monitors user access and content for compliance<br>with applicable laws and policies. Use of the system may be recorded, read,<br>earched, copied and/or captured and is also subject to audit. Unauthorized<br>use or misuse of this system is strictly prohibited and subject to disciplinary<br>nd/or legal action. |
|                                                                                                   | Click the box to accept                                                                                                    |

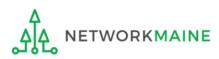

③ Complete the steps as prompted to obtain and enter a one-time verification code

- (4) Once you have successfully logged into One Portal, access EPC either through the
- A pop-up (click on the "Continue" button) or
- B the dashboard (click on the block for EPC)

**NOTE:** which one you see is dependent on whether you only have access to EPC with your email address or if that email address is also associated with a BEAR PIN

| ashboard                 |                                                                                                    | anne.perloff@maine.edu                                       |
|--------------------------|----------------------------------------------------------------------------------------------------|--------------------------------------------------------------|
| Upcoming Dates           | Schools and Libraries                                                                                                    | Help?                                                        |
| No upcoming dates found. | E-rate Productivity Center (EPC) - E-rate Program<br>participants use the E-rate Productivity Center to manage<br>program processes, receive notifications and to contact<br>customer service.                                                                              | Send us a message<br>Click here<br>Call us<br>(888) 641-8722 |
|                          | FCC Form 472 (BEAR) - Applicants file an FCC Form 472<br>(Billed Entity Applicant Reimbursement (BEAR) Form) to<br>request reimbursement from USAC for the discount<br>amount of the eligible products or services that the<br>applicant has received and paid for in full. | В                                                            |
|                          | ©2020 Universal Service                                                                                                    | e Administrative Company. All rights reserved                |

• Select **Continue** to go to your program's system.

Make Your Selection

 Select Manage My Authentication Settings to update either your email address or phone number to access your account.

Continu

Manage My Authentication Settings

#### Your EPC Landing Page will display

| My Applica                              | nt Land          | ding F    | Page                                                                    |              |                     |                                             |             |        |             |
|-----------------------------------------|------------------|-----------|-------------------------------------------------------------------------|--------------|---------------------|---------------------------------------------|-------------|--------|-------------|
| Universal Service<br>Administrative Co. |                  |           | Funding Request Repor<br>Appeal   IDD Extension<br>Manage Users   Manag | FCC Form 500 | SPIN Change         | Service Su                                  | ibstitution |        |             |
| Welcome, School District                | 6!               |           |                                                                         |              |                     |                                             |             |        |             |
| Pending Inquir                          | ries             |           |                                                                         |              |                     |                                             |             |        |             |
| Туре                                    | Select a Type 👻  |           |                                                                         | -            | Application/Request | Enter an Application/Request ID or Nickname |             |        | 1e          |
| Funding Year                            | Select a Fun     | ding Year |                                                                         | •            |                     |                                             |             |        |             |
|                                         |                  |           |                                                                         |              |                     |                                             | APPLY FILT  | ERS CL | EAR FILTERS |
| Pending COMAD Inquiries                 | are not included |           |                                                                         |              |                     |                                             |             |        |             |
| Application/Request N                   | lumber           | Туре      | Nickname                                                                | Inquiry Name | Outreach Type       | Date Sent                                   | Due Date 1  | Extn.  | Status      |
|                                         |                  |           |                                                                         | No items     | available           |                                             |             |        |             |

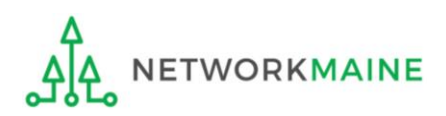

#### 5 Select the "FCC Form 471" link on your landing page to begin a new FCC Form 471

| My Applica                              | nt Lan         | iding l       | Page                                                                    |              |                     |                 |                   |            |             |
|-----------------------------------------|----------------|---------------|-------------------------------------------------------------------------|--------------|---------------------|-----------------|-------------------|------------|-------------|
| Universal Service<br>Administrative Co. |                |               | Funding Request Repor<br>Appeal   IDD Extension<br>Manage Users   Manag | FCC Form 500 | SPIN Change         | Service S       | ubstitution       |            |             |
| Welcome, School District                | t 6!           |               |                                                                         |              |                     |                 |                   |            |             |
| Pending Inquir                          | ries           |               |                                                                         |              |                     |                 |                   |            |             |
| Туре                                    | Select a Ty    | vpe           |                                                                         | -            | Application/Request | Enter an Applic | cation/Request ID | or Nicknar | ne          |
| Funding Year                            | Select a Fu    | unding Year - | -                                                                       | -            |                     |                 |                   |            |             |
|                                         |                |               |                                                                         |              |                     |                 | APPLY FILT        | ERS CL     | EAR FILTERS |
| Pending COMAD Inquiries                 | are not includ | ed.           |                                                                         |              |                     |                 |                   |            |             |
| Application/Request N                   | lumber         | Туре          | Nickname                                                                | Inquiry Name | Outreach Type       | Date Sent       | Due Date 1        | Extn.      | Status      |
|                                         |                |               |                                                                         | No items     | s available         |                 |                   |            |             |

 

 Words of Caution: Even if you are filing a Form 471 for services to be received by a single school in your district, the form must be filed for the <u>school</u> <u>district</u>. The only exception to this rule is if your school is listed in EPC as independent and is not associated with a school district BEN. As you create the form you will select the entity that will receive the requested service.

 NETWORKMAINE
 FY2021 FCC Form 471 – Category 1

# Form 471 Section One: Basic Information

*First, you will review and enter some basic information.* 

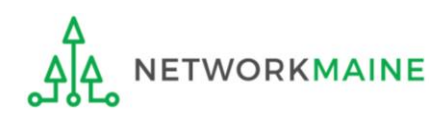

#### [Billed Entity Information]

When you begin the FCC Form 471, the basic information about the billed entity, including the Billed Entity Number (BEN), name, and address will automatically populate from the organization's EPC profile.

| FCC Form 471 - Fund                         | ding Year 2021                               |                                                                                                    |                                           |
|---------------------------------------------|----------------------------------------------|----------------------------------------------------------------------------------------------------|-------------------------------------------|
| School District 6 (BEN: 116<br>Last Saved:  | ))                                           |                                                                                                    |                                           |
| Basic Information                           | Entity Information                           | Funding Requests                                                                                                    | Certify                                   |
| or you wish to change the information, plea | ase update your profile first by going to yo | m your applicant entity's profile. If any of th<br>ur entity record, and clicking Manage Organ<br>'s account administrator or create a custome | ization from the Related Actions menu. If |
| >FCC Notice Required By                     | The Paperwork Reduction                      | n Act (OMB Control Numbe                                                                                                    | er: 3060-0806)                            |
| <b>Billed Entity Information</b>            |                                              |                                                                                                    |                                           |
| School District 6                           |                                              | Billed Entity Number: 116                                                                                                    |                                           |
| 100 Main Street                             |                                              | FCC Registration Number: 1234564560                                                                                                    |                                           |
| Springfield, ME 04487                       |                                              | Applicant Type: School District                                                                                                    |                                           |
| 555-555-7878                                |                                              |                                                                                                    |                                           |
| school.district6.user1@mailinator.com       |                                              |                                                                                                    |                                           |
| Application Nickname                        |                                              |                                                                                                    |                                           |
| Please enter an application nickname he     | ere. 😯 *                                     |                                                                                                    |                                           |
|                                             |                                              |                                                                                                    |                                           |
| FCC Form 471 Help                           |                                              |                                                                                                    |                                           |
| Show Help                                   |                                              |                                                                                                    |                                           |
|                                             |                                              |                                                                                                    |                                           |
| DISCARD FORM                                |                                              |                                                                                                    | SAVE & CONTINUE                           |

You cannot edit this information on the form. If you wish to make changes to the information, the Account Administrator can update the organization's profile using the "Manage Organization" function. Changes made in the profile will be automatically updated in the form.

### [Application Nickname]

| FCC Form 471 - Funding                                                                                                    | Year 2021                           |                                             |                                            |
|----------------------------------------------------------------------------------------------------|-------------------------------------|---------------------------------------------|--------------------------------------------|
| School District 6 (BEN: 116) Last Saved:                                                                                                    |                                     |                                             |                                            |
| Basic Information                                                                                                    | Entity Information                  | Funding Requests                            | Certify                                    |
| Where applicable, we've completed this section of t<br>or you wish to change the information, please upda<br>you do not have access to Manage Organization, ple<br>applicant entity's profile. | te your profile first by going to y | our entity record, and clicking Manage Orga | nization from the Related Actions menu. If |
| > FCC Notice Required By The P                                                                                                    | aperwork Reductio                   | n Act (OMB Control Numb                     | er: 3060-0806)                             |
| Billed Entity Information                                                                                                    |                                     |                                             |                                            |
| School District 6                                                                                                    |                                     | Billed Entity Number: 116                   |                                            |
| 100 Main Street                                                                                                    |                                     | FCC Registration Number: 1234564560         |                                            |
| Springfield, ME 04487                                                                                                    |                                     | Applicant Type: School District             |                                            |
| 555-555-7878                                                                                                    | 0                                   |                                             |                                            |
| school.district6.user1@mailinator.com                                                                                                    | (1) Enter an a                      | pplication nickname t                       | hat will serve                             |
| Application Nickname                                                                                                    | as a reminder                       | for the requests in thi                     | is form                                    |
| Please enter an application nickname here. 😯 *                                                                                                    |                                     | •                                           |                                            |
|                                                                                                    |                                     |                                             |                                            |
| FCC Form 471 Help                                                                                                    |                                     |                                             |                                            |
| Show Help                                                                                                    | (2)                                 | Then click on the "SA                       | VE &                                       |
| ыюмнер                                                                                                    | CO                                  | NTINUE" button to pro                       | oceed                                      |
|                                                                                                    |                                     |                                             |                                            |
| DISCARD FORM                                                                                                    |                                     |                                             | SAVE & CONTINUE                            |

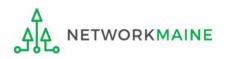

#### [Application Nickname]

The Nickname you entered will now appear at the top of the form along with your Billed Entity Name and Number and the Form 471 Number

| FCC Form 471 -                                            | Fun | ding Year 2021            |                       |         |
|-----------------------------------------------------------|-----|---------------------------|-----------------------|---------|
| School District 6 (BE<br>Last Saved: 1/8/2021 11:52 AM ES |     | 5) - My FY2021 C1 Form 47 | '1 - Form # 211000003 |         |
| Basic Information                                         | ×   | Entity Information        | Funding Requests      | Certify |

Note the breadcrumb trail indicating which section of the form you are currently working on

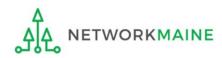

#### [Consultant Information]

### If the account profile indicates that you are using a consultant, that consultant will automatically appear in this section.

| Basic Information                                                 | Entity Information              | Funding Requests | Certify    |
|-------------------------------------------------------------------|---------------------------------|------------------|------------|
| Next, you will identify the individuals assist                    | ting in seeking E-rate support. |                  |            |
| Consultant Information                                            |                                 |                  |            |
| Consulting Firms<br>The consulting firms associated with your org | anization are listed below.     |                  |            |
| Name                                                              | Consultant Registration Number  | Phone Nu         | mber Email |
| USAC Consulting Firm 1                                            | 15010001                        | 111-111-1        | 111        |

If a consultant has not been added to the profile, no consultant will display. If you are using a consultant, you will need to return to the profile and enter consultant information.

| Basic Informati                 | on                                                                                                    | Entity Information | Funding Requests | Certify |  |  |
|---------------------------------|----------------------------------------------------------------------------------------------------|--------------------|------------------|---------|--|--|
| Next, you will identify the ind | ividuals assisting in seeking I                                                                                                    | E-rate support.    |                  |         |  |  |
| Consultant Information          |                                                                                                    |                    |                  |         |  |  |
|                                 | There are currently no consulting firms associated with your organization. If this is in error, please update your organization profile. |                    |                  |         |  |  |

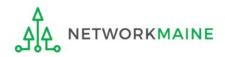

#### ③ Select a contact person for this form

| Basic Information                                       | Entity Information                         | Funding Requests |              | Certify |
|---------------------------------------------------------|--------------------------------------------|------------------|--------------|---------|
| Next, you will identify the individuals assisting in se | eeking E-rate support.                     |                  |              |         |
| Consultant Information                                  |                                            |                  |              |         |
| Consulting Firms                                        |                                            |                  |              |         |
| The consulting firms associated with your organization  | are listed below.                          |                  |              |         |
| Name                                                    | Consultant Registration Number             |                  | Phone Number | Email   |
| USAC Consulting Firm 1                                  | 15010001                                   |                  | 111-111-1111 |         |
|                                                         | not the main contac<br>hen skip to page 28 |                  | NO" button   |         |

A If you are the main contact for this form, click on the "YES" button then go to the next page in this guide

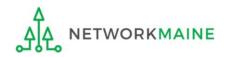

If you are the main contact (you chose "YES")....

#### A 1 If you chose "YES", your contact info will automatically display

| Basic Information                                                            | Entity Information             | Funding Requests               |              | Certify |
|------------------------------------------------------------------------------|--------------------------------|--------------------------------|--------------|---------|
| Next, you will identify the individuals assisting                            | g in seeking E-rate support.   |                                |              |         |
| Consultant Information                                                       |                                |                                |              |         |
| <b>Consulting Firms</b><br>The consulting firms associated with your organi: | zation are listed below.       |                                |              |         |
| Name                                                                         | Consultant Registration Number |                                | Phone Number | Email   |
| USAC Consulting Firm 1                                                       | 15010001                       |                                | 111-111-1111 |         |
| Contact Information                                                          |                                |                                |              |         |
| Are you the main contact person?                                             |                                | School District 6 User 1       |              |         |
|                                                                              |                                | school.district6.user1@mailina | tor.com      |         |
| YES 🗸 NO                                                                     |                                | 555-555-5555                   |              |         |

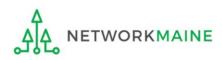

#### *If you are not the main contact (you chose "NO")....*

| Basic Information                                                                                                    | Entity Information                  | Funding Requests                             |               | Certify |
|----------------------------------------------------------------------------------------------------|-------------------------------------|----------------------------------------------|---------------|---------|
| Next, you will identify the individuals assisting in se                                                                                                | eking E-rate support.               |                                              |               |         |
| Consultant Information                                                                                                    |                                     |                                              |               |         |
| <b>Consulting Firms</b><br>The consulting firms associated with your organization                                                                      | are listed below.                   |                                              |               |         |
| Name                                                                                                    | Consultant Registration Number      |                                              | Phone Number  | Email   |
| USAC Consulting Firm 1                                                                                                    | 15010001                            |                                              | 111-111-1111  |         |
| Contact Information<br>Are you the main contact person?<br>YES NO ✓<br>Main Contact Person *<br>Please select a main contact person by typing the cont | act person's name or email address. | B 1 If you<br>Main Contact<br>displays on th | Person box th |         |

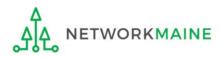

| Basic Information                            | Entity Information                | Funding Requests                 |                  | Certify  |
|----------------------------------------------|-----------------------------------|----------------------------------|------------------|----------|
| Next, you will identify the individuals ass  | isting in seeking E-rate support. |                                  |                  |          |
| <b>Consultant Information</b>                |                                   |                                  |                  |          |
| Consulting Firms                             |                                   |                                  |                  |          |
| The consulting firms associated with your of | rganization are listed below.     |                                  |                  |          |
| Name                                         | Consultant Registration Number    |                                  | Phone Number     | Email    |
| USAC Consulting Firm 1                       | 15010001                          |                                  | 111-111-1111     |          |
| Are you the main contact person?             |                                   | B (2) Start ty<br>address of the | ping the name of | or email |

**NOTE:** Only those individuals who have been associated with your organization can be the contact person for the form

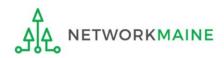

FY2021 FCC Form 471 – Category 1

go to the next page in this guide

#### [Holiday/Summer Contact Information]

| Basic Information                                                          | Entity Information                      | Funding Requests                          | Certify                            | ,              |
|----------------------------------------------------------------------------|-----------------------------------------|-------------------------------------------|------------------------------------|----------------|
| Next, you will identify the individuals assisting in se                    |                                         | r unung requests                          | Certify                            | ,              |
| Consultant Information                                                     | cinily cruce support.                   |                                           |                                    |                |
| Consulting Firms<br>The consulting firms associated with your organization | are listed below.                       |                                           |                                    |                |
| Name                                                                       | Consultant Registration Number          |                                           | Phone Number                       | Email          |
| USAC Consulting Firm 1                                                     | 15010001                                |                                           | 111-111-1111                       |                |
| Contact Information                                                        |                                         |                                           |                                    |                |
| Are you the main contact person?                                           |                                         | School District 6 User 1                  |                                    |                |
|                                                                            |                                         | school.district6.user1@mailinat           | tor.com                            |                |
| YES J NO                                                                   |                                         | 555-555-5555                              |                                    |                |
|                                                                            |                                         | (4)                                       | ) Enter Holiday or S               | Summer         |
| Holiday / Summer Contact Info                                              | ormation                                | cor                                       | ntact information                  |                |
|                                                                            |                                         |                                           |                                    |                |
| Please provide any alternate contact information to us                     | e during holiday/ vacation period inclu | iding the name of any alternate contact p | person and how best to reach them. |                |
| FCC Form 471 Help                                                          |                                         |                                           |                                    |                |
| Show Help                                                                  |                                         |                                           |                                    |                |
| BACK DISCARD FORM                                                          |                                         |                                           | 2                                  | AVE & CONTINUE |

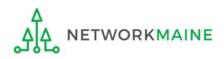

### **Basic Information**

| Basic Information                                                                 | Entity Information                       | Funding Requests                       | Certify                            | 1              |
|-----------------------------------------------------------------------------------|------------------------------------------|----------------------------------------|------------------------------------|----------------|
| Next, you will identify the individuals assisting in se                           | eking E-rate support.                    |                                        |                                    |                |
| Consultant Information                                                            |                                          |                                        |                                    |                |
| <b>Consulting Firms</b><br>The consulting firms associated with your organization | are listed below.                        |                                        |                                    |                |
| Name                                                                              | Consultant Registration Number           |                                        | Phone Number                       | Email          |
| USAC Consulting Firm 1                                                            | 15010001                                 |                                        | 111-111-1111                       |                |
| Contact Information                                                               |                                          |                                        |                                    |                |
| Are you the main contact person?                                                  |                                          | School District 6 User 1               |                                    |                |
|                                                                                   |                                          | school.district6.user1@mailina         | tor.com                            |                |
| YES 🗸 NO                                                                          |                                          | 555-555-5555                           |                                    |                |
| Holiday / Summer Contact Info                                                     | ormation                                 |                                        |                                    |                |
| Contact John Doe at johndoe@schooldistrict6.org                                   | during July and August                   |                                        |                                    |                |
| Jane Smith (janesmith@schooldistrict6.org / 207-5                                 | 55-5555) serves as an alternate cont     | act person for this form               |                                    |                |
|                                                                                   |                                          |                                        |                                    |                |
| Please provide any alternate contact information to us                            | e during holiday/ vacation period includ | ling the name of any alternate contact | person and how best to reach them. |                |
| FCC Form 471 Help                                                                 |                                          |                                        |                                    |                |
| Show Help                                                                         | 5 Click o                                | n the "SAVE & CO                       | NTINUE" button to                  | proceed        |
| BACK DISCARD FORM                                                                 |                                          |                                        | s                                  | AVE & CONTINUE |

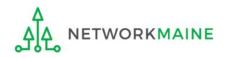

# Form 471 Section Two: Entity Information

Next, information about the applicant will be provided from its entity profile.

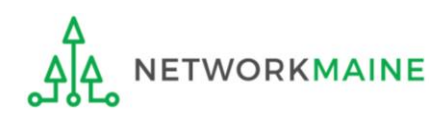

#### [Category of Service]

### (1) Click on the "CATEGORY 1" button to begin a Form 471 for Category 1 services

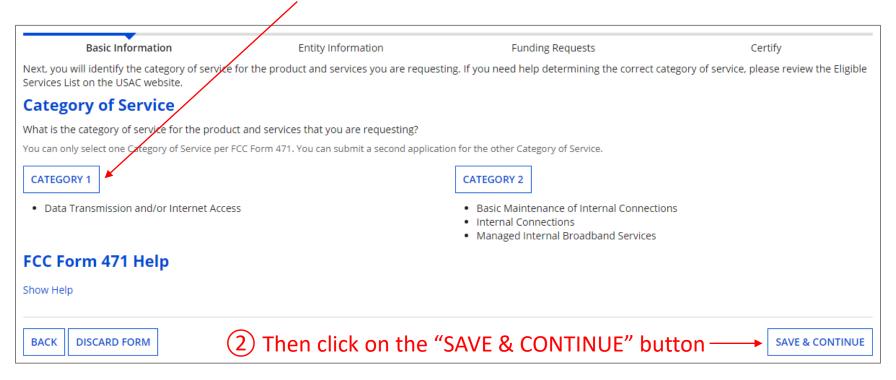

#### Words of Caution:

Once you have selected a category and leave this page, you cannot change the selection.

The system will not allow you to file for both Category 1 and Category 2 requests on the same Form 471. You must file separate applications.

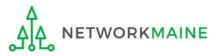

#### [Entity Information]

#### Information about the school district or independent school will display

### Be careful - clicking on the link for the entity will take you out of the form and bring you to the organization's details

|                      | Basic Information Entity Information Funding Requests |                   |                 |                       |              |                               |                                                                                                    |                                                        | Certify               |  |  |
|----------------------|-------------------------------------------------------|-------------------|-----------------|-----------------------|--------------|-------------------------------|----------------------------------------------------------------------------------------------------|--------------------------------------------------------|-----------------------|--|--|
| hange the ir         | nformatio<br>to Manag                                 | on, please up     | date your p     | rofile first by       | going to yo  | ur entity record, and         | 's profile. If any of the non-edit<br>d clicking Manage Organization<br>istrator or create a customer se | from the Related Actions me                            | nu. If you do not     |  |  |
| BEN<br>Name          | BEN                                                   | Urban<br>or Rural | State<br>LEA ID | State<br>School<br>ID | NCES<br>Code | School District<br>Attributes | How does the district<br>report its student count<br>for Category Two budget?                            | Sum of Student Counts o<br>all Schools in the District | f Endowment<br>Amount |  |  |
| School<br>District 6 | 116                                                   | Rural             | N/A             | N/A                   |              | Public School<br>District     | A number for each school<br>in the district                                                              | 350                                                    | None                  |  |  |
| FCC For              | <b>m 47</b> 1                                         | 1 Help            |                 |                       |              |                               |                                                                                                    |                                                        |                       |  |  |
| BACK D               | ISCARD I                                              | FORM              |                 |                       |              |                               |                                                                                                    | SAVE & SHARE                                           | SAVE & CONTINU        |  |  |
| NOTE:                | <sup>,</sup> This                                     | ; inforn          | nation          | canno                 | t            |                               |                                                                                                    | /                                                      |                       |  |  |

be updated within the form

(3) Click on the "SAVE & CONTINUE" button

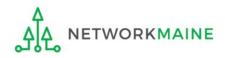

#### [Related Entities Information]

Information about any related entities such as schools and NIFs in the district will display

(4) Click on the "SAVE & CONTINUE" button

### Be careful - clicking on the link for a building will take you out of the form and bring you to the entity's details

|                                        | Basic Inf                      | ormation             |          |                    | En                    | tity Inforr  | nation                                                            | 0 1                                       |                         |                                                           |                     |                                       | Certify                               |                     |  |
|----------------------------------------|--------------------------------|----------------------|----------|--------------------|-----------------------|--------------|-------------------------------------------------------------------|-------------------------------------------|-------------------------|-----------------------------------------------------------|---------------------|---------------------------------------|---------------------------------------|---------------------|--|
| ease upd                               | late your pro                  | file first by        | going to | your entit         | ty record, ar         | nd clicking  | Manage Orga                                                       | nization from                             | the Related Acti        | editable informa<br>ons menu. If yo<br>olicant entity's p | u do not            |                                       |                                       |                     |  |
| elate                                  | d Entity                       | ı(ies) In            | form     | ation              |                       |              |                                                                   |                                           |                         |                                                           |                     |                                       |                                       |                     |  |
| <b>itity Det</b><br>elds with '        | <b>ails</b><br>*' next to ther | m are not so         | rtable   |                    |                       |              |                                                                   |                                           |                         |                                                           |                     |                                       |                                       |                     |  |
| Entity<br>Name                         | Entity<br>Number               | Urban<br>or<br>Rural | NIF*     | State<br>LEA<br>ID | State<br>School<br>ID | NCES<br>Code | # of<br>students<br>that<br>attend<br>this<br>school<br>full time | Student<br>Count<br>Based on<br>Estimate* | Alternative<br>Discount | CEP<br>Percentage                                         | CEP<br>Base<br>Year | Total<br>Students<br>for C2<br>Budget | School<br>Attributes*                 | Endowment<br>Amount |  |
| School<br>District<br>5 NIF            | 119                            | Rural                |          | N/A                | N/A                   |              |                                                                   | N/A                                       | N/A                     | N/A                                                       | N/A                 |                                       |                                       | None                |  |
| School<br>District<br>School<br>A      | 117                            | Rural                |          |                    |                       |              | 110                                                               | N/A                                       | None                    | N/A                                                       | N/A                 | 120                                   | Public<br>School                      | None                |  |
| School<br>District<br>5<br>School<br>B | 118                            | Rural                |          |                    |                       |              | 230                                                               | N/A                                       | None                    | N/A                                                       | N/A                 | 230                                   | Public<br>School,<br>Tribal<br>School | None                |  |

**NOTE:** This information cannot be updated within the form

FCC Form 471 Help

Show Help

BACK DISCARD FORM

**SAVE & CONTINUE** 

#### [Discount Calculation]

#### Information about the discount calculation will display

| Basic Information                                                                                                    | Ent                               | ity Information                 | Funding Reque                         | sts                           | Certify                       |
|----------------------------------------------------------------------------------------------------|-----------------------------------|---------------------------------|---------------------------------------|-------------------------------|-------------------------------|
| We've completed this section of<br>change the information, please<br>have access to Manage Organiza<br>entity's profile. | update your profile first b       | y going to your entity reco     | rd, and clicking Manage Orga          | nization from the Related     | Actions menu. If you do not   |
| <b>Requested Discoun</b>                                                                                                 | t Calculation                     |                                 |                                       |                               |                               |
| More than 50 percent of your                                                                                             |                                   |                                 | istrict to be considered rur          | al. (Swing spaces are not     | considered.)                  |
| School District Full-time<br>Enrollment                                                                                  | School District NSLP<br>Count     | School District NSLP<br>Percent | School District<br>Urban/Rural Status | Category One<br>Discount Rate | Category Two<br>Discount Rate |
| 340                                                                                                    | 175                               | 51%                             | Rural                                 | 80%                           | 80%                           |
| SHOW ENTITIES<br>FCC Form 471 Help<br>Show Help                                                                          | will display<br><b>NOTE:</b> NIFs | the schools i                   | ay as they are                        | n                             |                               |
| BACK DISCARD FORM                                                                                                    |                                   |                                 |                                       |                               | SAVE & CONTINUE               |

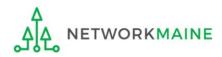

### [Discount Calculation]

| Basic Informa                                                                                        | tion    | En                              | tity Information               |                           | Funding Request                | s          |                       | Certify                       |
|----------------------------------------------------------------------------------------------------|---------|---------------------------------|--------------------------------|---------------------------|--------------------------------|------------|-----------------------|-------------------------------|
| Ve've completed this sect<br>hange the information, p<br>ave access to Manage Or<br>ntity's profile. | ease up | date your profile first b       | y going to your entity         | record, and o             | licking Manage Organ           | ization fr | om the Related Act    | ions menu. If you do not      |
| Requested Disc                                                                                       | ount    | Calculation                     |                                |                           |                                |            |                       |                               |
| lore than 50 percent of                                                                              | your in | dividual schools must           | be rural for the scho          | ol district to            | be considered rural            | . (Swing   | spaces are not co     | nsidered.)                    |
|                                                                                                    |         |                                 |                                |                           |                                |            |                       |                               |
| his discount rate has not be                                                                         | en appr | oved for the current year       |                                |                           |                                |            |                       |                               |
| School District Full-time<br>Enrollment                                                              |         | School District NSLP<br>Count   | School District NSL<br>Percent |                           | ol District<br>n/Rural Status  |            | gory One<br>ount Rate | Category Two<br>Discount Rate |
| 340                                                                                                  |         | 175                             | 51%                            | Rural                     |                                | 80%        |                       | 80%                           |
| HIDE ENTITIES                                                                                        |         | Clicking on                     | the "HIDE E                    | NTITIE                    | S" button w                    | vill cc    | ollapse the           | e list                        |
| Organization                                                                                         | BEN     | Total Number Of Si<br>In School | udents Enrolled                | Total Num<br>Eligible For | ber Of Students in Scl<br>NSLP | nool       | Urban/Rural<br>Status | Alternative<br>Discount       |
| organization                                                                                         |         |                                 |                                |                           |                                |            |                       |                               |
| School District 6 School                                                                             | 117     | 110                             |                                | 60                        |                                |            | Rural                 | None                          |

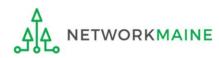

#### [Discount Calculation]

If you see an error such as the red box below, you must return to your organization's profile to determine what is causing the issue. The information cannot be updated within the form.

| Basic Information                               | En                               | tity Information                | Funding Requests                                                                                                    |                               | Certify                       |
|-------------------------------------------------|----------------------------------|---------------------------------|----------------------------------------------------------------------------------------------------|-------------------------------|-------------------------------|
| information, please update you                  | r profile first by going to your | entity record, and clicking     | ity's profile. If any of the non-edital<br>Manage Organization from the Rela<br>Istomer service case to request upd | ted Actions menu. If you do   | not have access to Manage     |
| <b>Requested Discour</b>                        | nt Calculation                   |                                 |                                                                                                    |                               |                               |
| More than 50 percent of your                    | individual schools must be       | rural for the school distri     | ict to be considered rural.                                                                                         |                               |                               |
| The information in your or                      | ganization's profile is not      | sufficient to calculate yo      | ur Discount Rate.                                                                                                   |                               |                               |
|                                                 |                                  |                                 |                                                                                                    |                               |                               |
| School District Full-time<br>Enrollment         | School District NSLP<br>Count    | School District NSLP<br>Percent | School District Urban/Rural<br>Status                                                                               | Category One Discount<br>Rate | Category Two Discount<br>Rate |
| 340                                             | 170                              | 50%                             |                                                                                                    |                               |                               |
| SHOW ENTITIES<br>FCC Form 471 Help<br>Show Help |                                  |                                 |                                                                                                    |                               |                               |
| BACK DISCARD FORM                               |                                  |                                 |                                                                                                    |                               | SAVE & CONTINUE               |

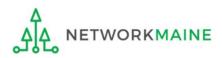

## Help! I need to update entity information

Once the Administrative Window has closed, your organization's profile data will be locked. You will need to contact USAC's Client Services Bureau at 1-888-203-8100 for assistance in making any changes.

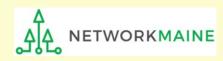

## Help! I left the form and can't get back in!

If you clicked on something that brought you to a place outside of the form you are currently creating, you can re-access the form by:

 ${f 1}$  Clicking on the "Tasks" link in the blue navigation bar

2 And then clicking on the task to create the in-process form

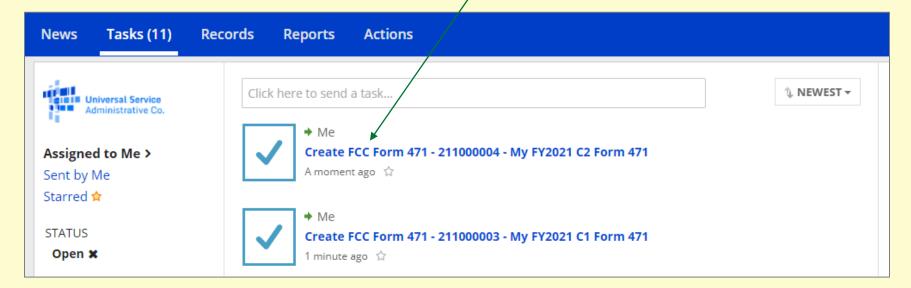

## **Entity Information**

| Basic Information                       | Ent                           | tity Information                | Funding Requests                                                                                          |                               | Certify                               |
|-----------------------------------------|-------------------------------|---------------------------------|----------------------------------------------------------------------------------------------------|-------------------------------|---------------------------------------|
| hange the information, please           | e update your profile first b | y going to your entity reco     | entity's profile. If any of the no<br>rd, and clicking Manage Organiz<br>administrator or create a custor | ation from the Related Ac     | tions menu. If you do not             |
| Requested Discou                        | nt Calculation                |                                 |                                                                                                    |                               |                                       |
| ore than 50 percent of you              | r individual schools must     | be rural for the school d       | istrict to be considered rural.                                                                           | (Swing spaces are not co      | onsidered.)                           |
|                                         |                               |                                 |                                                                                                    |                               |                                       |
| his discount rate has not been a        | approved for the current year | r                               |                                                                                                    |                               |                                       |
| School District Full-time<br>Enrollment | School District NSLP<br>Count | School District NSLP<br>Percent | School District<br>Urban/Rural Status                                                                     | Category One<br>Discount Rate | Category Two<br>Discount Rate         |
| 340                                     | 175                           | 51%                             | Rural                                                                                                    | 80%                           | 80%                                   |
|                                         |                               |                                 |                                                                                                    |                               |                                       |
| SHOW ENTITIES                           |                               |                                 |                                                                                                    |                               |                                       |
| CC Form 471 Help                        | )                             |                                 |                                                                                                    |                               | 5                                     |
|                                         |                               |                                 |                                                                                                    | n the "SAVE &                 |                                       |
| bow Help                                |                               |                                 |                                                                                                    |                               | · · · · · · · · · · · · · · · · · · · |
| how Help                                |                               |                                 | CONTINUE                                                                                                  | E" button to p                | roceed                                |
| how Help                                |                               |                                 | CONTINUE                                                                                                  | " button to p                 |                                       |

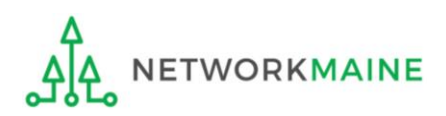

go to the next page in this guide

# Form 471 Section Three: Funding Requests

Next, you will create the funding requests.

This section has several purposes --- to indicate the requested services and to indicate which entities are receiving those services.

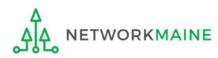

## **Funding Requests**

A funding request is a service or group of services that share a common service type, initiating Form 470, service provider, and contract (if a contract is cited)

Each funding request will be identified by its funding request number or FRN

Creating an FRN in EPC is a two-step process:

- 1. Enter "high level" (FRN) information, then
- 2. Enter details (FRN Line Items)

|                                                                                                    | Basic In  | form | nation  | Entity Information                                                 | Funding Requests                           | Certify                                 |
|----------------------------------------------------------------------------------------------------|-----------|------|---------|--------------------------------------------------------------------|--------------------------------------------|-----------------------------------------|
| Fun                                                                                                    | iding Rec | lne  | ests    | g requests for this application. From here you ca                  | n create a new FRN, or edit, delete, or ma | nage the line items of an existing one. |
|                                                                                                    | FRN       | ¢ ¢  | Nicknam | e Number of FRN Line Iter                                          | ms                                         | FRN Calculation                         |
| You haven't created any Funding Requests (FRNs) yet. Click the "Add FRN" button to start creating your first FRN           ADD FRN         EDIT FRN         REMOVE FRN         MANAGE FRN LINE ITEMS |           |      |         |                                                                    |                                            |                                         |
| FCC<br>Show<br>BAC                                                                                                    |           |      | -       | ① Click on the "ADD F<br>button to create a new<br>Funding Request |                                            | SAVE & SHARE REVIEW FCC FORM 471        |

### [FRN Nickname]

#### (2) Enter a Nickname for this FRN that will serve as a reminder of this specific service request

| Basic Information                                                                                                    | Entity Information              | Funding Requests | Certify  |  |  |  |  |
|----------------------------------------------------------------------------------------------------|---------------------------------|------------------|----------|--|--|--|--|
| On this page, you will select a nickname and the service type of the product and services that you are requesting                                                                                                    |                                 |                  |          |  |  |  |  |
| Funding Request Key Information                                                                                                    |                                 |                  |          |  |  |  |  |
| Please enter a Funding Request Nickname here 🛛                                                                                                    | *                               |                  |          |  |  |  |  |
|                                                                                                    | 4                               |                  |          |  |  |  |  |
| Is this Funding Request a continuation of an FRN                                                                                                    | from a previous funding year? * |                  |          |  |  |  |  |
| YES NO Copy FRN If you want to copy an existing Funding Request, select Copy FRN below. Note that if an FCDL has been issued for the FRN, the approved version of the FRN will be copied. COPY FRN Service Type What is the service type of the product and services that you are requesting? |                                 |                  |          |  |  |  |  |
| Data Transmission and/or Internet Access                                                                                                    |                                 |                  |          |  |  |  |  |
|                                                                                                    | •                               |                  |          |  |  |  |  |
| FCC Form 471 Help                                                                                                    | FCC Form 471 Help               |                  |          |  |  |  |  |
| Show Help                                                                                                    |                                 |                  |          |  |  |  |  |
| CANCEL                                                                                                    |                                 |                  | CONTINUE |  |  |  |  |
|                                                                                                    |                                 |                  | CONTINUE |  |  |  |  |

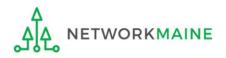

### [Continuing FRN]

# ③ Determine whether or not this Funding Request is a continuation of a request from a previous funding year (for example, the second year of a multi-year contract)

| Basic Information                       | Entity Information                                                                                             | Funding Requests      | Certify |
|-----------------------------------------|----------------------------------------------------------------------------------------------------|-----------------------|---------|
| On this page, you will select a nicknar | ne and the service type of the product and services the                                                        | at you are requesting |         |
| Funding Request Key I                   | nformation                                                                                                    |                       |         |
| Please enter a Funding Request Nic      | ckname here 🕜 *                                                                                                |                       |         |
| Internet Access                         |                                                                                                    |                       |         |
| B If it                                 | tion of an FRN from a previous funding year?*<br>t is not, click on the "NO" k<br>en skip to page 47 in this g |                       |         |

A If it is a continuation, click on the "YES" button then go to the next page in this guide

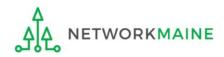

### [Continuing FRN]

#### If this form is a continuation from a previous year (you chose "YES")....

| Basic Information                            | Entity Information                             | Funding Requests       | Certify |
|----------------------------------------------|------------------------------------------------|------------------------|---------|
| On this page, you will select a nickname and | the service type of the product and services t | hat you are requesting |         |
| Funding Request Key Infor                    | mation                                         |                        |         |
| Please enter a Funding Request Nickname      | here 😯 *                                       |                        |         |
| Internet Access                              |                                                |                        |         |
| Is this Funding Request a continuation of    | an FRN from a previous funding year?           |                        |         |
| YES NO<br>Previous Year FRN Number *         |                                                |                        |         |
| •                                            | <u> </u>                                       |                        |         |
|                                              |                                                |                        |         |

A (1) If you chose "YES", enter the FRN number in the "Previous Year FRN Number" text box that now displays on the page

go to the next page in this guide

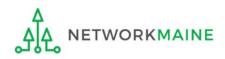

FY2021 FCC Form 471 – Category 1

### [Copy FRN]

| Basic Information                                                                                                    | Entity Information            | Funding Requests                                                                                                    | Certify                                                       |
|----------------------------------------------------------------------------------------------------|-------------------------------|----------------------------------------------------------------------------------------------------|---------------------------------------------------------------|
| On this page, you will select a nickname and the serv                                                                                                    |                               | hat you are requesting                                                                                                    |                                                               |
| Funding Request Key Informati                                                                                                    | on                            |                                                                                                    |                                                               |
| Please enter a Funding Request Nickname here 🔞                                                                                                    | )*                            |                                                                                                    |                                                               |
| Internet Access                                                                                                    |                               |                                                                                                    |                                                               |
| Is this Funding Request a continuation of an FRN                                                                                                    | from a previous funding year? |                                                                                                    |                                                               |
| YES NOJ<br>Copy FRN<br>If you want to copy an existing Funding Request, sele<br>COPY FRN<br>Service Type<br>What is the service type of the product and service |                               | DL has been issued for the FRN, the approved v<br>— ④ If you want to co<br>as a starting point ir<br>on this form, click o<br>button and use the | opy an existing FRN<br>n creating the FRN<br>n the "COPY FRN" |
| Data Transmission and/or Internet Access                                                                                                    | •                             | locate the FRN you                                                                                                    | wish to copy                                                  |
| FCC Form 471 Help                                                                                                    |                               |                                                                                                    | . ,                                                           |
| Show Help                                                                                                    |                               |                                                                                                    |                                                               |
| CANCEL                                                                                                    |                               |                                                                                                    | CONTINUE                                                      |

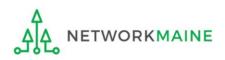

### [Service Type]

| Basic Information                                | Entity Information                           | Funding Requests                                | Certify                           |
|--------------------------------------------------|----------------------------------------------|-------------------------------------------------|-----------------------------------|
| On this page, you will select a nickname and the | he service type of the product and services  | that you are requesting                         |                                   |
| <b>Funding Request Key Inform</b>                | nation                                       |                                                 |                                   |
| Please enter a Funding Request Nickname          | here 🕜 *                                     |                                                 |                                   |
| Internet Access                                  |                                              |                                                 |                                   |
| Is this Funding Request a continuation of a      | n FRN from a previous funding year?          |                                                 |                                   |
| YES NOJ                                          |                                              |                                                 |                                   |
| Copy FRN                                         |                                              |                                                 |                                   |
| If you want to copy an existing Funding Reque    | st, select Copy FRN below. Note that if an F | CDL has been issued for the FRN, the approved v | ersion of the FRN will be copied. |
| COPY FRN                                         |                                              |                                                 |                                   |
| Service Type                                     |                                              |                                                 |                                   |
| What is the service type of the product and      | l services that you are requesting?          | (there is only one ch                           | ervice type is correct            |
| Data Transmission and/or Internet Access         | •                                            |                                                 |                                   |
| FCC Form 471 Help                                |                                              |                                                 |                                   |
| Show Help                                        |                                              |                                                 |                                   |
| CANCEL                                           | 6 Click                                      | on the "CONTINUE" but                           |                                   |

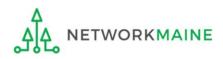

### [FRN Contract]

| Basic Information                                                                                                    | Entity Information                       | Funding Requests                                                                                                    | Certify                                                       |
|----------------------------------------------------------------------------------------------------|------------------------------------------|----------------------------------------------------------------------------------------------------|---------------------------------------------------------------|
| Next, you will identify the purchasing agreement typ                                                                                                    | e for the product and services you are r | equesting.                                                                                                    |                                                               |
| FRN Contract                                                                                                    |                                          |                                                                                                    |                                                               |
| How are the services for this FRN being purchased?<br>Contract information is stored in your Profile; you can a<br>CONTRACT TARIFF MONTH-TO-MONTH<br>A B C<br>FCC Form 471 Help<br>Show Help |                                          | A tariffed service is a tel<br>service that you purchas<br>by the state regulatory o<br>the FCC, for which you d<br>written contract. | ecommunications<br>se at rates regulated<br>commission and/or |
| BACK CANCEL                                                                                                    |                                          |                                                                                                    | CONTINUE                                                      |
|                                                                                                    |                                          |                                                                                                    |                                                               |

(7) Click on the button for the appropriate method describing how services for this particular FRN are being purchased

8 Then click on the "CONTINUE" button on this screen

- A Contract  $\rightarrow$  go to the next page in this guide
- **B** Tariff  $\rightarrow$  skip to page 58 in this guide
- C Month-to-Month  $\rightarrow$  skip to page 71 in this guide

*If you chose "CONTRACT" on the previous screen ....* 

#### Α

If you chose "CONTRACT" and you have not yet added the contract for this FRN to the Contracts Module, complete the steps outlined in the "Contracts Module" training guide before completing the following steps

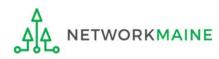

#### A ① Search for a contract by entering a value in any of the search boxes

**NOTE:** By default, the BEN for the organization is listed. If you know none of the other information, you can simply search by BEN.

| Basic Information                                                       | Entity Information                   | Funding Requests                      | Certify              |
|-------------------------------------------------------------------------|--------------------------------------|---------------------------------------|----------------------|
| Next, you will associate a contract to your FRN. Please                 | e search for a contract below and se | elect one to associate it to the FRN. |                      |
| ≺Associate a Contract                                                   |                                      |                                       |                      |
| Search by Creating Organization BEN                                     |                                      | Search by Nickname (All or Partial)   |                      |
| 116                                                                     |                                      |                                       |                      |
| Please note that BEN is a required field and you can use o your result. | ther search fields to narrow down    | Search by Contract No.                |                      |
| Search by Contract ID                                                   |                                      |                                       |                      |
|                                                                         |                                      |                                       |                      |
|                                                                         |                                      |                                       | CLEAR FILTERS SEARCH |
| FCC Form 471 Help                                                       |                                      |                                       |                      |
| Show Help                                                               |                                      |                                       |                      |
| BACK CANCEL                                                             |                                      |                                       | CONTINUE             |
|                                                                         | A2                                   | Click on the "SEARCH" k               | outton to locate     |

contracts matching the entered criteria

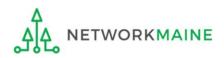

| Basic Information                                     | Entity Information                                                                                   | Funding Requests                     | Certify              |
|-------------------------------------------------------|----------------------------------------------------------------------------------------------------|--------------------------------------|----------------------|
| Next, you will associate a contract to                | your FRN. Please search for a contract below and se                                                  | lect one to associate it to the FRN. |                      |
| Associate a Contract                                  | t                                                                                                    |                                      |                      |
| Search by Creating Organization B                     | EN                                                                                                   | Search by Nickname (All or Partial)  |                      |
| 116                                                   |                                                                                                    |                                      |                      |
| Please note that BEN is a required field your result. | and you can use other search fields to narrow down                                                   | Search by Contract No.               |                      |
| Search by Contract ID                                 |                                                                                                    |                                      |                      |
| FCC Form 471 Help                                     | If your search terms are<br>on the "CLEAR FILTERS"<br>text entered into the se<br>try another search | ' button to remove                   | CLEAR FILTERS SEARCH |
| BACK CANCEL                                           |                                                                                                    |                                      | CONTINUE             |

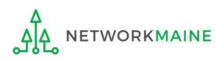

| Basic Inforr                                 | mation                             | Entity Information                | Fu                   | nding Requests        |                | Certify       |         |
|----------------------------------------------|------------------------------------|-----------------------------------|----------------------|-----------------------|----------------|---------------|---------|
| Next, you will associate a                   | contract to your FRN. Please se    | earch for a contract below and se | elect one to associa | ate it to the FRN.    |                |               |         |
| <b>∽Associate</b> a C                        | ontract                            |                                   |                      |                       |                |               |         |
| Search by Creating Orga                      | anization BEN                      |                                   | Search by Nic        | kname (All or Partial | )              |               |         |
| 116                                          |                                    |                                   | My Contract          |                       |                |               |         |
| Please note that BEN is a re<br>your result. | equired field and you can use othe | er search fields to narrow down   | Search by Cor        | ntract No.            |                |               |         |
| Search by Contract ID                        |                                    |                                   |                      |                       |                |               |         |
|                                              |                                    |                                   |                      |                       |                |               |         |
| A 3 Sel                                      | ect the checkbo                    | ox for the correc                 | ct contrac           | ct for this F         | RN             | CLEAR FILTERS | SEARCH  |
| Contract ID                                  | Contract Number                    | Nickname                          |                      | Award Date            | Creating Organ | ization BEN   |         |
| 800                                          |                                    | My Contract                       |                      | 1/1/2017              | 116            |               |         |
| 6711                                         |                                    | My Contract for Servic            | :es                  | 1/1/2020              | 116            |               |         |
| FCC Form 471 F<br>Show Help                  | lelp                               |                                   |                      |                       |                |               |         |
| BACK CANCEL                                  |                                    |                                   |                      |                       |                | C             | ONTINUE |

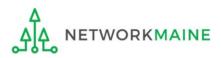

# Summary information about the selected contract will display from the Contracts Module

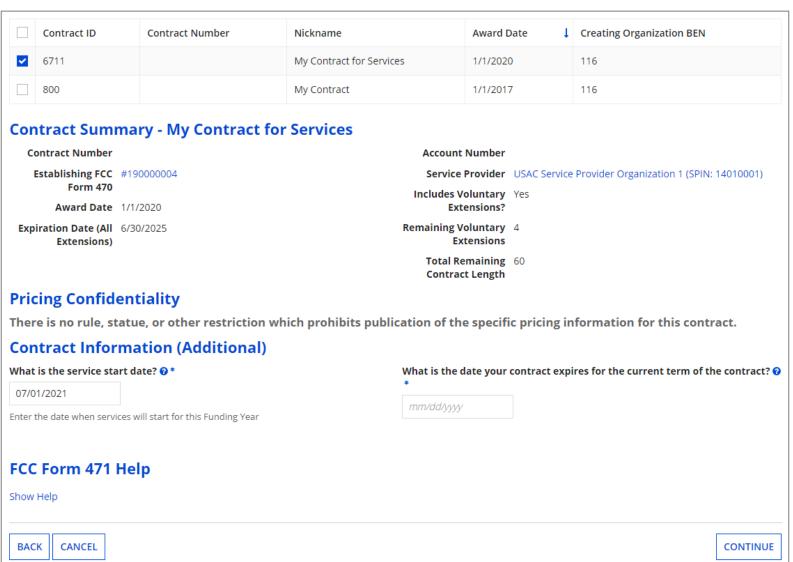

[Contract]

|   | Contract ID | Contract Number | Nickname                 | Award Date 👃 | Creating Organization BEN |
|---|-------------|-----------------|--------------------------|--------------|---------------------------|
| ~ | 6711        |                 | My Contract for Services | 1/1/2020     | 116                       |
|   | 800         |                 | My Contract              | 1/1/2017     | 116                       |

#### **Contract Summary - My Contract for Services**

| Contract Number      |           | Account Number      |                                                       |
|----------------------|-----------|---------------------|-------------------------------------------------------|
| Establishing FCC     | #19000004 | Service Provider    | USAC Service Provider Organization 1 (SPIN: 14010001) |
| Form 470             |           | Includes Voluntary  | Yes                                                   |
| Award Date           | 1/1/2020  | Extensions?         |                                                       |
| Expiration Date (All | 6/30/2025 | Remaining Voluntary | 4                                                     |
| Extensions)          |           | Extensions          |                                                       |
|                      |           | Total Remaining     | 60                                                    |
|                      |           | Contract Length     |                                                       |

#### **Pricing Confidentiality**

NETWORKMAINE

There is no rule, statue, or other restriction which prohibits publication of the specific pricing information for this contract.

#### **Contract Information (Additional)**

| What is the service start date? 😯 * | What is the date your contract expires for the current term of the contract? 😯                     |
|-------------------------------------|----------------------------------------------------------------------------------------------------|
| 07/01/2021                          | for this Funding Year                                                                              |
| FCC Form 471 Help                   | A 4 Change the date that services will start,<br>if necessary. The default is the first day of the |
| Show Help                           | funding year for which you are applying.                                                           |
| BACK CANCEL                         | CONTINUE                                                                                           |
| 4                                   |                                                                                                    |

|   | Contract ID | Contract Number | Nickname                 | Award Date | Creating Organization BEN |
|---|-------------|-----------------|--------------------------|------------|---------------------------|
| ~ | 6711        |                 | My Contract for Services | 1/1/2020   | 116                       |
|   | 800         |                 | My Contract              | 1/1/2017   | 116                       |

#### **Contract Summary - My Contract for Services**

| Contract Number      |           | Account Number      |                                                       |
|----------------------|-----------|---------------------|-------------------------------------------------------|
| Establishing FCC     | #19000004 | Service Provider    | USAC Service Provider Organization 1 (SPIN: 14010001) |
| Form 470             |           | Includes Voluntary  | Yes                                                   |
| Award Date           | 1/1/2020  | Extensions?         |                                                       |
| Expiration Date (All | 6/30/2025 | Remaining Voluntary | 4                                                     |
| Extensions)          |           | Extensions          |                                                       |
|                      |           | Total Remaining     | 60                                                    |
|                      |           | Contract Length     |                                                       |

#### **Pricing Confidentiality**

There is no rule, statue, or other restriction which prohibits publication of the specific pricing information for this contract.

#### **Contract Information (Additional)**

ETWORKMAINE

| What is the service start date? 😯 *                           | What is the date your contract expires for the current term of the contract? 🥑 |
|---------------------------------------------------------------|--------------------------------------------------------------------------------|
| 07/01/2021                                                    | *                                                                              |
| Enter the date when services will start for this Funding Year | mm/dd/yyyy                                                                     |
|                                                               | A (5) Enter the contract expiration date                                       |
| FCC Form 471 Help                                             | (must be spelled out in the contract)                                          |
| Show Help                                                     |                                                                                |
|                                                               |                                                                                |
| BACK CANCEL                                                   | CONTINUE                                                                       |
| Δ                                                             |                                                                                |

|   | Contract ID | Contract Number | Nickname                 | Award Date 👃 | Creating Organization BEN |
|---|-------------|-----------------|--------------------------|--------------|---------------------------|
| ~ | 6711        |                 | My Contract for Services | 1/1/2020     | 116                       |
|   | 800         |                 | My Contract              | 1/1/2017     | 116                       |

#### **Contract Summary - My Contract for Services**

| Contract Number      |           | Account Number      |                                                       |
|----------------------|-----------|---------------------|-------------------------------------------------------|
| Establishing FCC     | #19000004 | Service Provider    | USAC Service Provider Organization 1 (SPIN: 14010001) |
| Form 470             |           | Includes Voluntary  | Yes                                                   |
| Award Date           | 1/1/2020  | Extensions?         |                                                       |
| Expiration Date (All | 6/30/2025 | Remaining Voluntary | 4                                                     |
| Extensions)          |           | Extensions          |                                                       |
|                      |           | Total Remaining     | 60                                                    |
|                      |           | Contract Length     |                                                       |

#### **Pricing Confidentiality**

There is no rule, statue, or other restriction which prohibits publication of the specific pricing information for this contract.

#### **Contract Information (Additional)**

| What is the service start date? 😯 *                           | What is the date your contract expires for the current term of the contract? 🕑 |
|---------------------------------------------------------------|--------------------------------------------------------------------------------|
| 07/01/2021                                                    | 06/30/2022                                                                     |
| Enter the date when services will start for this Funding Year |                                                                                |
|                                                               |                                                                                |
| FCC Form 471 Help                                             |                                                                                |
| Show Help A 6 Click on                                        | the "CONTINUE" button to proceed                                               |
| BACK CANCEL                                                   | CONTINUE                                                                       |

#### skip to page 84 in this guide

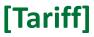

#### If you chose "TARIFF" on the previous screen ....

#### B 1 If you chose "TARIFF", enter the number of bids received

| Basic Information                                          | Entity Information              | Funding Requests Certify                                                   |          |
|------------------------------------------------------------|---------------------------------|----------------------------------------------------------------------------|----------|
| Next, you will associate an FCC Form 470 to your purch     | nasing agreement. Please search | for a form below and select one to associate it to the purchasing agreemen | nt.      |
| Establishing FCC Form 470                                  |                                 |                                                                            |          |
| How many bids were received? *                             |                                 |                                                                            |          |
|                                                            | ×                               |                                                                            |          |
| Enter the number of bids that you received for this produc | t or service.                   |                                                                            |          |
| Was an FCC Form 470 posted for the product and/o           | r services you are requesting?  |                                                                            |          |
| YES NO                                                     |                                 |                                                                            |          |
| FCC Form 471 Help                                          |                                 |                                                                            |          |
| Show Help                                                  |                                 |                                                                            |          |
|                                                            |                                 |                                                                            |          |
| BACK CANCEL                                                |                                 |                                                                            | CONTINUE |

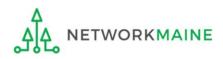

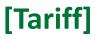

| Basic Information                            | Entity Information                              | <b>Funding Requests</b>                           | Certify                 |
|----------------------------------------------|-------------------------------------------------|---------------------------------------------------|-------------------------|
| Next, you will associate an FCC Form 470     | to your purchasing agreement. Please search for | a form below and select one to associate it to th | e purchasing agreement. |
| <b>Establishing FCC Form 47</b>              | 0                                               |                                                   |                         |
| How many bids were received?*                |                                                 |                                                   |                         |
| 2                                            |                                                 |                                                   |                         |
| Enter the number of bids that you received f | or this product or service.                     |                                                   |                         |
| Was an FCC Form 470 posted for the pr        | oduct and/or services you are requesting?       |                                                   |                         |
| YES NO                                       |                                                 |                                                   |                         |
| FCC Form 471 Help B                          | Click on the "YES"                              | button to                                         |                         |
| Show Help ind                                | dicate that you posted a                        | Form 470                                          |                         |
| BACK CANCEL                                  |                                                 |                                                   | CONTINUE                |

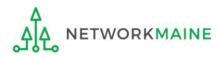

### [Tariff]

| Basic Information                                     | Entity Information                     | Funding Requests                                     | Certify                         |
|-------------------------------------------------------|----------------------------------------|------------------------------------------------------|---------------------------------|
| Jext, you will associate an FCC Form 470 to you       | purchasing agreement. Please search fo | r a form below and select one to associate it to the | e purchasing agreement.         |
| Establishing FCC Form 470                             |                                        |                                                      |                                 |
| How many bids were received? *                        |                                        |                                                      |                                 |
| 2                                                     |                                        |                                                      |                                 |
| Enter the number of bids that you received for this p | product or service.                    | B (4) Click or                                       | n the                           |
| Was an FCC Form 470 posted for the product            | and/or services you are requesting?    | "SEARCH" I                                           | outton to                       |
| YES J NO                                              |                                        | locate form                                          | ns matching                     |
| TES V NO                                              |                                        | the entered                                          | <b>u</b>                        |
| Jse the search tool below to find the establis        | hing FCC Form 470.                     | the entered                                          |                                 |
| Remember that the services in the contract had        | to be posted on the FCC Form 470.      | Remember you cannot file your Form 471 befo          | re the Allowable Contract Date. |
| Search FCC Forms 470                                  |                                        |                                                      |                                 |
| Search by FCC Form 470 Number                         |                                        | Search by Nickname (Partial or Full)                 |                                 |
|                                                       |                                        |                                                      |                                 |
| Search by BEN                                         |                                        |                                                      |                                 |
| 116                                                   |                                        |                                                      |                                 |
|                                                       |                                        |                                                      | CLEAR FILTERS SEAR              |

B 3 Locate the Form 470 by entering a value in any of the search boxes

**NOTE:** By default, the BEN for the organization is listed. If you know neither the Form 470 Number nor the Form 470 Nickname, you can simply search by BEN.

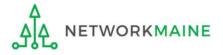

FY2021 FCC Form 471 – Category 1

### [Tariff]

| Basic Information                                 | Entity Information                    | Funding Requests                                     | Certify                             |
|---------------------------------------------------|---------------------------------------|------------------------------------------------------|-------------------------------------|
| Next, you will associate an FCC Form 470 to yo    | our purchasing agreement. Please sear | ch for a form below and select one to associate it t | o the purchasing agreement.         |
| Establishing FCC Form 470                         |                                       |                                                      |                                     |
| How many bids were received? *                    |                                       |                                                      |                                     |
| 2                                                 |                                       |                                                      |                                     |
| Enter the number of bids that you received for th | is product or service.                |                                                      |                                     |
| Was an FCC Form 470 posted for the produ          |                                       | <u>;</u> ?                                           |                                     |
|                                                   |                                       |                                                      |                                     |
| YES 🗸 NO                                          |                                       |                                                      |                                     |
| Use the search tool below to find the estab       | olishing FCC Form 470.                |                                                      |                                     |
| Remember that the services in the contract h      |                                       | Remember you cannot file your Form 471               | hefore the Allowable Contract Date  |
| Search FCC Forms 470                              | ad to be posted on the PCC Form 470.  | Kemender you cannot me your form 47 m                | before the Allowable Contract Date. |
|                                                   |                                       |                                                      |                                     |
| Search by FCC Form 470 Number                     |                                       | Search by Nickname (Partial or Full)                 |                                     |
|                                                   |                                       |                                                      |                                     |
| Search by BEN                                     |                                       |                                                      |                                     |
| 116                                               |                                       |                                                      |                                     |
|                                                   |                                       |                                                      | CLEAR FILTERS SEARCH                |
|                                                   |                                       |                                                      |                                     |
| If your s                                         | earch terms are un                    | successful click                                     |                                     |
| • •                                               |                                       |                                                      |                                     |
|                                                   | CLEAR FILTERS" but                    |                                                      |                                     |
| text ente                                         | ered into the search                  | n boxes and then                                     |                                     |

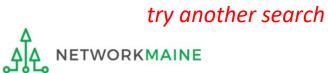

#### Results matching the search criteria you used will appear in a list

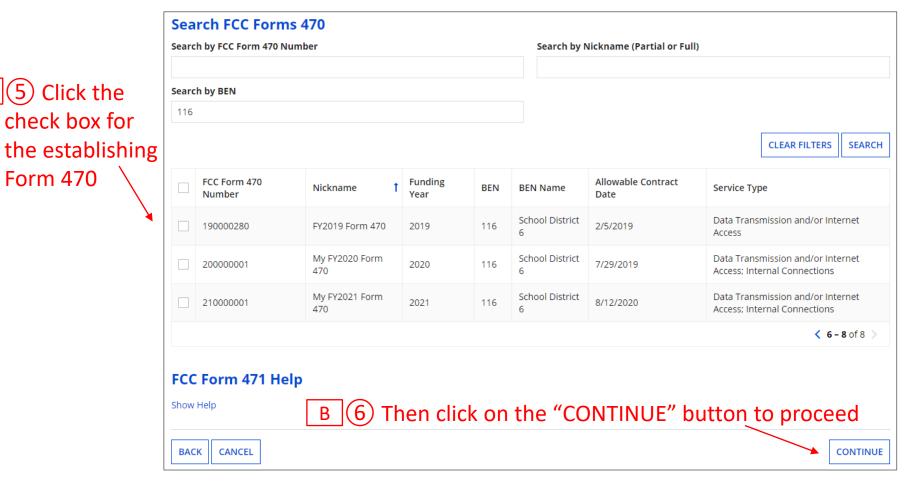

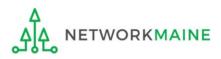

В

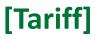

| Basic Information                                                                                                    | Entity Information               | Funding Requests                                                    | Certify                   |          |
|----------------------------------------------------------------------------------------------------|----------------------------------|---------------------------------------------------------------------|---------------------------|----------|
| Next, you will associate a service provider to your pu                                                                                                    | rchasing agreement. Please searc | ch for a provider below and select one to associate it to t         | the purchasing agreement. |          |
| Service Provider                                                                                                    |                                  | $\sim$ B (7) Enter the ac                                           | count                     |          |
| Account Number (e.g., billed telephone number)          If your service provider has given you one or more Accound Use the search tool below to find the establishing |                                  | B (7) Enter the account<br>number if you have<br>one (not required) |                           |          |
| Search Service Providers                                                                                                    |                                  |                                                                     |                           |          |
| Search by SPIN                                                                                                    |                                  | Search by Name (Full or Partial)                                    |                           |          |
|                                                                                                    |                                  |                                                                     |                           |          |
|                                                                                                    |                                  |                                                                     | CLEAR FILTERS             | SEARCH   |
|                                                                                                    |                                  |                                                                     |                           |          |
| BACK                                                                                                    |                                  |                                                                     | [                         | CONTINUE |

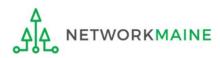

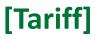

| Basic Information                                     | Entity Information                  | Funding Requests                                   | Certify                      |
|-------------------------------------------------------|-------------------------------------|----------------------------------------------------|------------------------------|
| , you will associate a service provider to your pure  | chasing agreement. Please search fo | or a provider below and select one to associate it | to the purchasing agreement. |
| rvice Provider                                        |                                     |                                                    |                              |
| ount Number (e.g., billed telephone number)           |                                     |                                                    |                              |
|                                                       |                                     | B 8 Enter the SPIN                                 | or name                      |
| our service provider has given you one or more Accour | t Numbers, please enter them.       | / of the service prov                              | ider                         |
| e the search tool below to find the establishing      | service provider                    |                                                    |                              |
| earch Service Providers                               |                                     |                                                    |                              |
| arch by SPIN                                          |                                     | Search by Name (Full or Partial)                   |                              |
|                                                       | ×                                   |                                                    |                              |
| PIN numbers are always                                | 9 digits and begi                   | n "14"                                             | CLEAR FILTERS SEAR           |
| -                                                     |                                     |                                                    |                              |
| BACK                                                  |                                     |                                                    | CONTIN                       |
|                                                       |                                     | B (9) Click on the "SE                             | ARCH" button                 |

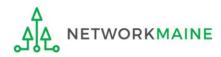

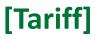

| Basic Information                                     | Entity Information                    | Funding Requests                                                      | Certify                      |  |  |
|-------------------------------------------------------|---------------------------------------|-----------------------------------------------------------------------|------------------------------|--|--|
| Next, you will associate a service provider to your   | purchasing agreement. Please search f | or a provider below and select one to associate it t                  | to the purchasing agreement. |  |  |
| Service Provider                                      |                                       | If your search terr                                                   | ns are unsuccessful,         |  |  |
| Account Number (e.g., billed telephone number)        |                                       | click on the "CLEAR FILTERS" button t                                 |                              |  |  |
| If your service provider has given you one or more Ac |                                       | remove text entered into the search boxes and then try another search |                              |  |  |
| Use the search tool below to find the establish       | ing service provider                  |                                                                       |                              |  |  |
| Search Service Providers                              |                                       |                                                                       | $\mathbf{A}$                 |  |  |
| Search by SPIN                                        |                                       | Search by Name (Full or Partial)                                      |                              |  |  |
|                                                       |                                       |                                                                       |                              |  |  |
|                                                       |                                       |                                                                       | CLEAR FILTERS SEARCH         |  |  |
|                                                       |                                       |                                                                       |                              |  |  |
| BACK CANCEL                                           |                                       |                                                                       | CONTINUE                     |  |  |

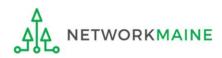

#### Results matching the search criteria you used will appear in a list

|                              |       | Basic Infor            | mation                 | Entity Information                    |         | Funding              | Requests                             | Certify            |          |
|------------------------------|-------|------------------------|------------------------|---------------------------------------|---------|----------------------|--------------------------------------|--------------------|----------|
|                              | Next, | , you will associate a | service provider to yo | our purchasing agreement. Please sear | rch for | a provider below and | select one to associate it to the pu | irchasing agreemen | t.       |
|                              | Ser   | vice Provide           | er                     |                                       |         |                      |                                      |                    |          |
|                              | Acco  | unt Number (e.g.,      | billed telephone nun   | ıber)                                 |         |                      |                                      |                    |          |
|                              |       |                        |                        |                                       |         |                      |                                      |                    |          |
|                              |       |                        |                        | Account Numbers, please enter them.   |         |                      |                                      |                    |          |
|                              |       | arch Service           |                        | ishing service provider               |         |                      |                                      |                    |          |
|                              |       | ch by SPIN             | rioviders              |                                       |         | Search by Name (Fu   | ll or Partial)                       |                    |          |
|                              |       |                        |                        |                                       |         | usac                 |                                      |                    |          |
|                              |       |                        |                        |                                       |         |                      |                                      | CLEAR FILTER       | SEARCH   |
|                              |       |                        |                        |                                       |         |                      |                                      |                    | JLAKCH   |
| (10) Click the check box for |       | SPIN                   | Name                   |                                       |         |                      | Doing Business As                    | Stat               |          |
| check hox for                |       |                        |                        |                                       |         |                      | Doing Business As                    |                    | e        |
|                              |       | 14010001               | USAC Service           | Provider Organization 1               |         |                      |                                      | VA                 |          |
| the appropriate              |       | 14010002               | USAC Service           | Provider Organization 2               |         |                      |                                      | VA                 |          |
| service provider             |       | 14010003               | USAC Service           | Provider Organization 3               |         |                      |                                      | VA                 |          |
|                              |       |                        |                        |                                       |         |                      |                                      |                    |          |
|                              | —     |                        |                        |                                       |         |                      |                                      |                    |          |
|                              | BAG   | CK CANCEL              |                        |                                       |         |                      |                                      |                    | CONTINUE |
|                              |       |                        |                        |                                       |         |                      |                                      |                    |          |

# B 11 Click on the "CONTINUE" button

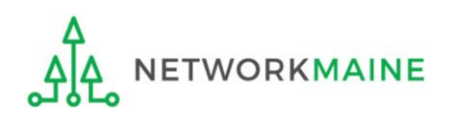

В

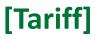

| Basic Information                                       | Entity Information               | Funding Requests              | Certify    |
|---------------------------------------------------------|----------------------------------|-------------------------------|------------|
| Next, you will identify the start and end dates for     | the services you are requesting. |                               |            |
| Dates                                                   |                                  |                               |            |
| What is the service start date? 🕜 *                     |                                  | When will the services end? * |            |
| 07/01/2021                                              |                                  | mm/dd/yyyy                    |            |
| Enter the date when services will start for this Fundir | ng Year                          |                               |            |
|                                                         | /                                |                               |            |
| BACK CANCEL                                             |                                  |                               | CONTINUE   |
|                                                         |                                  |                               |            |
| B (12) Modify                                           | the service start da             | ate if necessary              |            |
|                                                         | ne date services wi              |                               |            |
| and enter tr                                            | le date services wi              | ili end                       |            |
|                                                         |                                  | - /                           |            |
|                                                         | В                                | (13) Click on the "CONTIN     | UE" button |

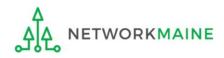

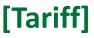

# B 14 Determine if there is a statute, rule, or other restriction that prohibits pricing transparency

| Basic Inform                                             | ation                                                                                                    | Entity Information        | Funding Requests         | Certify  |  |  |  |  |
|----------------------------------------------------------|----------------------------------------------------------------------------------------------------|---------------------------|--------------------------|----------|--|--|--|--|
| Next, you will identify any                              | ext, you will identify any pricing confidentiality restrictions for the product or services you are requesting. |                           |                          |          |  |  |  |  |
| Pricing Confide                                          | ntiality                                                                                                    |                           |                          |          |  |  |  |  |
| Is there a statute, rule, o<br>specific pricing informat | r other restriction which pro<br>ion for this contract?                                                         | hibits publication of the |                          |          |  |  |  |  |
| YES NO                                                   | A If there is                                                                                                   | no prohibition,           | click on the "NO" buttor | 1        |  |  |  |  |
|                                                          | then go to                                                                                                    | o the next page           | in this guide            |          |  |  |  |  |
| BACK CANCEL                                              |                                                                                                    |                           |                          | CONTINUE |  |  |  |  |

B If there is, click on the "YES" button then skip to page 70 in this guide

**Words of Caution:** There must be an actual statute in place. It is not sufficient for the vendor to simply state that their pricing is confidential. When in doubt, click on "NO"!

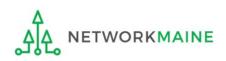

#### [Tariff]

#### If there is no restriction (you chose "NO")....

| Basic Information                                                                                    | Entity Information                         | Funding Requests   | Certify                               |
|----------------------------------------------------------------------------------------------------|--------------------------------------------|--------------------|---------------------------------------|
| Next, you will identify any pricing confidentiality r                                                | estrictions for the product or services yo | ou are requesting. |                                       |
| Pricing Confidentiality                                                                              |                                            |                    |                                       |
| Is there a statute, rule, or other restriction wh<br>specific pricing information for this contract? | ich prohibits publication of the           |                    |                                       |
| YES NO 🗸                                                                                             |                                            |                    |                                       |
| BACK                                                                                                 |                                            |                    |                                       |
|                                                                                                    |                                            |                    |                                       |
|                                                                                                    |                                            |                    | ick on the "CONTINUE"<br>n to proceed |

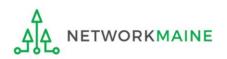

FY2021 FCC Form 471 – Category 1

skip to page 84 in this guide

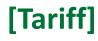

#### B 1 Provide the type of restriction and the citation, and upload a file that documents the restriction

| Basic Information Entity Informa                                                                                    | tion Funding Rec                               | uests Certify                                                               |  |  |  |
|----------------------------------------------------------------------------------------------------|------------------------------------------------|-----------------------------------------------------------------------------|--|--|--|
| Next, you will identify any pricing confidentiality restrictions for the prod                                       | uct or services you are requesting.            |                                                                             |  |  |  |
| Pricing Confidentiality                                                                                             |                                                |                                                                             |  |  |  |
| Is there a statute, rule, or other restriction which prohibits publication of the What is the type of restriction?* |                                                |                                                                             |  |  |  |
| specific pricing information for this contract?                                                                     | Select a value                                 | Select a value                                                              |  |  |  |
| YES 🗸 NO                                                                                                    | Restriction Citation *                         |                                                                             |  |  |  |
| Restriction Document Upload<br>You must upload a copy of the document that contains the cited restrict              | on.                                            |                                                                             |  |  |  |
| UPLOAD Drop files here                                                                                              | You must provide a citatio<br>the restriction. | ,<br>n to the specific rule, statutue, contract paragraph etc that contains |  |  |  |
| BACK                                                                                                    |                                                | CONTINUE                                                                    |  |  |  |

**B** (14) **B** (2) Click on the "CONTINUE" button to proceed

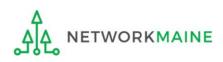

skip to page 84 in this guide Slide 70

#### [Month-to-Month]

If you chose "MONTH-TO-MONTH" on the previous screen ....

#### C 1 If you chose "MONTH-TO-MONTH", enter the number of bids received

| Basic Information                                          | Entity Information                    | Funding Requests                                   | Certify               |
|------------------------------------------------------------|---------------------------------------|----------------------------------------------------|-----------------------|
| Next, you will associate an FCC Form 470 to your purc      | hasing agreement. Please search for a | a form below and select one to associate it to the | purchasing agreement. |
| Establishing FCC Form 470                                  |                                       |                                                    |                       |
| How many bids were received? *                             |                                       |                                                    |                       |
| Enter the number of bids that you received for this produc | ct or service.                        |                                                    |                       |
| Was an FCC Form 470 posted for the product and/o           | or services you are requesting?       |                                                    |                       |
| YES NO                                                     |                                       |                                                    |                       |
| FCC Form 471 Help                                          |                                       |                                                    |                       |
| Show Help                                                  |                                       |                                                    |                       |
|                                                            |                                       |                                                    |                       |
| BACK CANCEL                                                |                                       |                                                    | CONTINUE              |

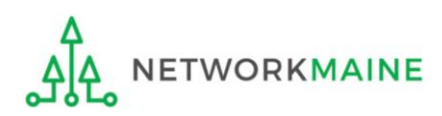

### [Month-to-Month]

| Basic Information                                   | Entity Information                     | Funding Requests                                    | Certify                  |
|-----------------------------------------------------|----------------------------------------|-----------------------------------------------------|--------------------------|
| Next, you will associate an FCC Form 470 to you     | purchasing agreement. Please search fo | r a form below and select one to associate it to th | ne purchasing agreement. |
| Establishing FCC Form 470                           |                                        |                                                     |                          |
| How many bids were received? *                      |                                        |                                                     |                          |
| 2                                                   |                                        |                                                     |                          |
| Enter the number of bids that you received for this | product or service.                    |                                                     |                          |
| Was an FCC Form 470 posted for the product          | and/or services you are requesting?    |                                                     |                          |
| YES NO                                              |                                        |                                                     |                          |
| FCC Form 471 Help C (2                              | ) Click on the "YES"                   | button to                                           |                          |
| Show Help indica                                    | ite that you posted a                  | a Form 470                                          |                          |
| BACK CANCEL                                         |                                        |                                                     | CONTINUE                 |

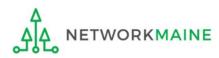

| Basic Information                                            | Entity Information                | Funding Requests                                   | Certify                         |
|--------------------------------------------------------------|-----------------------------------|----------------------------------------------------|---------------------------------|
| ext, you will associate an FCC Form 470 to your purcha       | sing agreement. Please search for | a form below and select one to associate it to the | e purchasing agreement.         |
| stablishing FCC Form 470                                     |                                   |                                                    |                                 |
| ow many bids were received? *                                |                                   |                                                    |                                 |
| 2                                                            |                                   |                                                    |                                 |
| nter the number of bids that you received for this product o | or service.                       | C 4 Click on                                       | n the                           |
| Nas an FCC Form 470 posted for the product and/or $\pm$      | services you are requesting?      | "SEARCH" k                                         | outton to                       |
| YES 🗸 NO                                                     |                                   | locate form                                        | is matching                     |
| Jse the search tool below to find the establishing FC        | C Form 470.                       | the entered                                        | d criteria                      |
| Remember that the services in the contract had to be po      | sted on the FCC Form 470.         | Remember you cannot file your Form 471 befor       | re the Allowable Contract Date. |
| Search FCC Forms 470                                         |                                   |                                                    |                                 |
| earch by FCC Form 470 Number                                 |                                   | Search by Nickname (Partial or Full)               |                                 |
|                                                              |                                   |                                                    |                                 |
| Search by BEN                                                |                                   |                                                    | $\sim$                          |
| 116                                                          |                                   |                                                    |                                 |
|                                                              |                                   |                                                    | CLEAR FILTERS SEAR              |

C 3 Locate the Form 470 by entering a value in any of the search boxes

**NOTE:** By default, the BEN for the organization is listed. If you know neither the Form 470 Number nor the Form 470 Nickname, you can simply search by BEN.

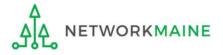

FY2021 FCC Form 471 – Category 1

| Basic Information En                                               | ntity Information       | Funding Requests                            | Certify                          |
|--------------------------------------------------------------------|-------------------------|---------------------------------------------|----------------------------------|
| Next, you will associate an FCC Form 470 to your purchasing        | -                       |                                             | ,                                |
| Establishing FCC Form 470                                          | ugreement. Heuse seuren |                                             | e parenasing agreement.          |
| Establishing recroim 470                                           |                         |                                             |                                  |
| How many bids were received? *                                     |                         |                                             |                                  |
| 2                                                                  |                         |                                             |                                  |
| Enter the number of bids that you received for this product or ser | vice.                   |                                             |                                  |
| Was an FCC Form 470 posted for the product and/or servi            | ces you are requesting? |                                             |                                  |
| YES J NO                                                           |                         |                                             |                                  |
| Use the search tool below to find the establishing FCC Fo          | rm 470.                 |                                             |                                  |
| Remember that the services in the contract had to be posted        | on the FCC Form 470.    | Remember you cannot file your Form 471 befo | pre the Allowable Contract Date. |
| Search FCC Forms 470                                               |                         |                                             |                                  |
| Search by FCC Form 470 Number                                      |                         | Search by Nickname (Partial or Full)        |                                  |
|                                                                    |                         |                                             |                                  |
| Search by BEN                                                      |                         |                                             |                                  |
| 116                                                                |                         |                                             |                                  |
|                                                                    |                         |                                             | CLEAR FILTERS SEARCH             |
|                                                                    |                         |                                             |                                  |
| If your search te                                                  | erms are uns            | uccessful, click                            |                                  |
| on the "CLEAR F                                                    |                         |                                             |                                  |
|                                                                    |                         |                                             |                                  |
| text entered int                                                   | o the search            | boxes and then                              |                                  |

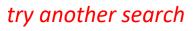

NETWORKMAINE

### Results matching the search criteria you used will appear in a list

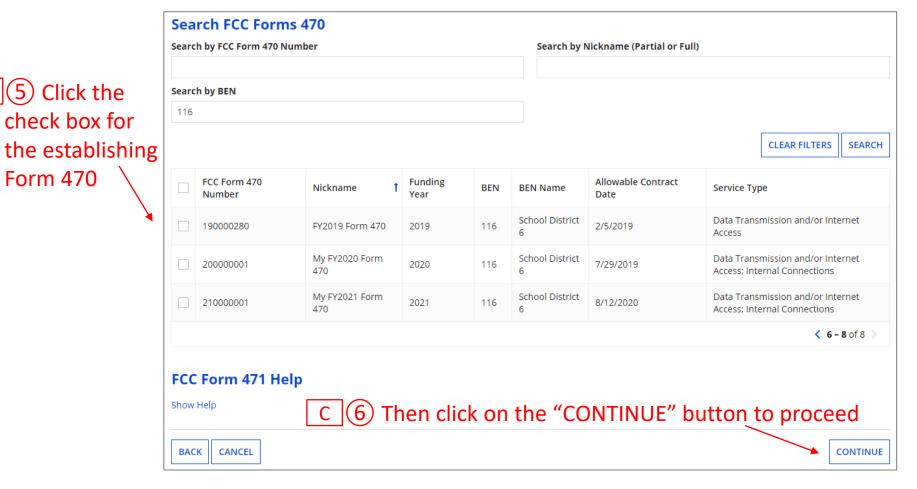

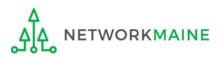

| Basic Information                                     | Entity Information                 | Funding Requests                                           | Certify                   |
|-------------------------------------------------------|------------------------------------|------------------------------------------------------------|---------------------------|
| Next, you will associate a service provider to your p | purchasing agreement. Please searc | h for a provider below and select one to associate it to t | the purchasing agreement. |
| Service Provider                                      |                                    | $C(\overline{7})$ Enter the sc                             | count                     |
| Account Number (e.g., billed telephone number         | count Numbers, please enter them.  | C (7) Enter the ac<br>number if you h<br>one (not require  | nave                      |
| Search Service Providers                              |                                    |                                                            |                           |
| Search by SPIN                                        |                                    | Search by Name (Full or Partial)                           |                           |
|                                                       |                                    |                                                            |                           |
|                                                       |                                    |                                                            | CLEAR FILTERS SEARCH      |
|                                                       |                                    |                                                            |                           |
| BACK CANCEL                                           |                                    |                                                            | CONTINUE                  |

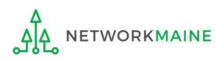

| Basic Information                                        | Entity Information                   | Funding Requests                                   | Certify                      |
|----------------------------------------------------------|--------------------------------------|----------------------------------------------------|------------------------------|
| Next, you will associate a service provider to your pu   | rchasing agreement. Please search fo | or a provider below and select one to associate it | to the purchasing agreement. |
| Service Provider                                         |                                      |                                                    |                              |
| Account Number (e.g., billed telephone number)           |                                      |                                                    |                              |
|                                                          |                                      | C 8 Enter the SPIN                                 | or name                      |
| If your service provider has given you one or more Accou | nt Numbers, please enter them.       | / of the service prov                              | vider                        |
| Use the search tool below to find the establishing       | service provider                     |                                                    |                              |
| Search Service Providers                                 |                                      |                                                    |                              |
| Search by SPIN                                           |                                      | Search by Name (Full or Partial)                   |                              |
|                                                          | *                                    |                                                    |                              |
| SPIN numbers are always                                  | O digits and hagi                    | ο "1 <i>Λ</i> "                                    | CLEAR FILTERS SEARCH         |
| SFIN Humbers are always                                  | 9 digits und begi                    | 1 14                                               |                              |
|                                                          |                                      |                                                    |                              |
| BACK CANCEL                                              |                                      |                                                    | CONTINUI                     |
|                                                          |                                      | C (9) Click on the "SE                             | ARCH" button                 |

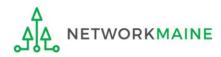

| Basic Information                                          | Entity Information               | Funding Requests                                                         | Certify                      |  |  |
|------------------------------------------------------------|----------------------------------|--------------------------------------------------------------------------|------------------------------|--|--|
| Next, you will associate a service provider to your pur    | chasing agreement. Please search | for a provider below and select one to associate it                      | to the purchasing agreement. |  |  |
| Service Provider                                           |                                  | If your search ter                                                       | ms are unsuccessful,         |  |  |
| Account Number (e.g., billed telephone number)             |                                  | click on the "CLEAR FILTERS" button to                                   |                              |  |  |
| If your service provider has given you one or more Account |                                  | remove text entered into the search<br>boxes and then try another search |                              |  |  |
| Use the search tool below to find the establishing         | service provider                 |                                                                          |                              |  |  |
| Search Service Providers                                   |                                  |                                                                          |                              |  |  |
| Search by SPIN                                             |                                  | Search by Name (Full or Partial)                                         |                              |  |  |
|                                                            |                                  |                                                                          |                              |  |  |
|                                                            |                                  |                                                                          | CLEAR FILTERS SEARCH         |  |  |
|                                                            |                                  |                                                                          |                              |  |  |
|                                                            |                                  |                                                                          |                              |  |  |
| BACK CANCEL                                                |                                  |                                                                          | CONTINUE                     |  |  |

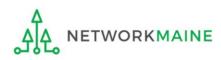

### Results matching the search criteria you used will appear in a list

|                              |       | Basic Inform         | nation                   | Entity Information                 |       | Funding F              | Requests                             | Certif        | у             |
|------------------------------|-------|----------------------|--------------------------|------------------------------------|-------|------------------------|--------------------------------------|---------------|---------------|
|                              | Next, | you will associate a | service provider to your | purchasing agreement. Please searc | h for | a provider below and s | select one to associate it to the pu | rchasing agre | ement.        |
|                              | Ser   | vice Provide         | r                        |                                    |       |                        |                                      |               |               |
|                              | Accou | unt Number (e.g., b  | illed telephone numbe    | er)                                |       |                        |                                      |               |               |
|                              |       |                      |                          |                                    |       |                        |                                      |               |               |
|                              |       |                      |                          | count Numbers, please enter them.  |       |                        |                                      |               |               |
|                              |       |                      | w to find the establish  | ing service provider               |       |                        |                                      |               |               |
|                              |       | rch Service          | Providers                |                                    |       | Search by Name (Fu     | l or Partial)                        |               |               |
|                              | Jearc | in by SPIN           |                          |                                    |       | usac                   |                                      |               |               |
|                              |       |                      |                          |                                    |       |                        |                                      |               |               |
|                              |       |                      |                          |                                    |       |                        |                                      | CLEAR F       | ILTERS SEARCH |
| 10 Click the 🔪               | *     |                      |                          |                                    |       |                        |                                      |               |               |
| (10) Click the check box for |       | SPIN                 | Name                     |                                    |       |                        | Doing Business As                    |               | State         |
| CHECK DOX TOP                |       | 14010001             | USAC Service Pr          | ovider Organization 1              |       |                        |                                      |               | VA            |
| the appropriate              |       | 14010002             | USAC Service Pi          | ovider Organization 2              |       |                        |                                      |               | VA            |
| service provider             |       | 14010003             | USAC Service Pr          | ovider Organization 3              |       |                        |                                      |               | VA            |
|                              |       |                      |                          |                                    |       |                        |                                      |               |               |
|                              |       |                      |                          |                                    |       |                        |                                      |               |               |
|                              | BAC   | CANCEL               |                          |                                    |       |                        |                                      |               |               |
|                              |       |                      |                          |                                    |       |                        |                                      |               |               |

# C 1 Click on the "CONTINUE" button

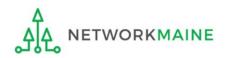

C

| Basic Information                                   | Entity Information                   | Funding Requests              | Certify     |
|-----------------------------------------------------|--------------------------------------|-------------------------------|-------------|
| Next, you will identify the start and end dates     | for the services you are requesting. |                               |             |
| Dates                                               |                                      |                               |             |
| What is the service start date? 😯 *                 |                                      | When will the services end? * |             |
| 07/01/2021                                          |                                      | mm/dd/yyyy                    |             |
| Enter the date when services will start for this Fu | nding Year                           |                               |             |
|                                                     |                                      |                               |             |
| BACK CANCEL                                         |                                      |                               | CONTINUE    |
|                                                     |                                      |                               |             |
| C (12) Modify                                       | y the service start d                | ate if necessary.             |             |
|                                                     | the date services w                  |                               |             |
| and enter                                           | the date services w                  | in end                        |             |
|                                                     |                                      |                               |             |
|                                                     | C                                    | (13) Click on the "CONTIN     | NUE" button |
|                                                     |                                      |                               |             |

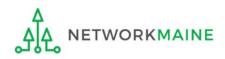

# C 14 Determine if there is a statute, rule, or other restriction that prohibits pricing transparency

| Basic Information                              | Entity Information                                 | Funding Requests                         | Certify  |
|------------------------------------------------|----------------------------------------------------|------------------------------------------|----------|
| Next, you will identify any pricing confidenti | ality restrictions for the product or services you | are requesting.                          |          |
| Pricing Confidentiality                        |                                                    |                                          |          |
|                                                | ract?                                              | lick on the "NO" buttor<br>in this guide |          |
| BACK CANCEL                                    |                                                    |                                          | CONTINUE |
|                                                |                                                    |                                          |          |

B If there is, click on the "YES" button then skip to page 83 in this guide

**Words of Caution:** There must be an actual statute in place. It is not sufficient for the vendor to simply state that their pricing is confidential. When in doubt, click on "NO"!

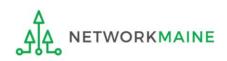

### *If there is no restriction (you chose "NO")....*

| Basic Information                                                                | Entity Information                                       | Funding Requests | Certify                                 |
|----------------------------------------------------------------------------------|----------------------------------------------------------|------------------|-----------------------------------------|
| Next, you will identify any pricing confi                                        | identiality restrictions for the product or services you | are requesting.  |                                         |
| <b>Pricing Confidentiality</b>                                                   |                                                          |                  |                                         |
| Is there a statute, rule, or other rest<br>specific pricing information for this | triction which prohibits publication of the contract?    |                  |                                         |
| YES NO 🗸                                                                         |                                                          |                  |                                         |
| BACK CANCEL                                                                      |                                                          |                  | CONTINUE                                |
|                                                                                  |                                                          |                  |                                         |
|                                                                                  |                                                          |                  | lick on the "CONTINUE"<br>on to proceed |

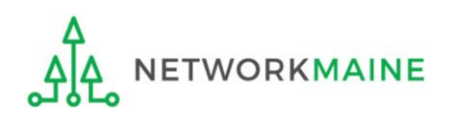

FY2021 FCC Form 471 – Category 1

skip to page 84 in this guide

If there is a restriction (you chose "YES")....

### C (14) B (1) Provide the type of restriction and the citation, and upload a file that documents the restriction

| Basic Information                                            | Entity Information                | Funding Requests                                                      | Certify                                      |
|--------------------------------------------------------------|-----------------------------------|-----------------------------------------------------------------------|----------------------------------------------|
| Next, you will identify any pricing confidentiality restrict | tions for the product or services | you are requesting.                                                   |                                              |
| Pricing Confidentiality                                      |                                   |                                                                       |                                              |
| Is there a statute, rule, or other restriction which p       | rohibits publication of the       | What is the type of restriction?*                                     |                                              |
| specific pricing information for this contract?              |                                   | Select a value                                                        | •                                            |
| YES ✓ NO                                                     |                                   | Restriction Citation *                                                |                                              |
| Restriction Document Upload                                  |                                   |                                                                       |                                              |
| You must upload a copy of the document that contains         | the cited restriction.            |                                                                       |                                              |
| UPLOAD Drop files here                                       |                                   |                                                                       |                                              |
|                                                              |                                   | You must provide a citation to the specific rule, st the restriction. | atutue, contract paragraph etc that contains |
|                                                              |                                   |                                                                       |                                              |
| BACK CANCEL                                                  |                                   |                                                                       | CONTINUE                                     |
| BACK CANCEL                                                  |                                   |                                                                       | CON                                          |

C 14 B 2 Click on the "CONTINUE" button to proceed

### go to the next page in this guide

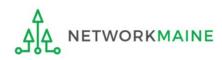

FY2021 FCC Form 471 – Category 1

### 9 Determine if this FRN is a fiber request meeting any of the criteria specified

**Basic Information** 

Entity Information

Funding Requests

Certify

Next, you will designate whether this FRN includes a Fiber or Wireless Request.

### **Fiber Request Key Information**

Does this FRN include a request for any of the following eligible broadband options?

- Special construction. One-time, upfront costs associated with building out leased lit fiber, leased dark fiber, or a self-provisioned network (i.e. special construction charges), or wireless service; and/or
- Maintenance and operations. Costs associated with the maintenance and operations for either a leased dark fiber or self-provisioned network; and/or
- Network equipment. Costs associated with the purchase of Network Equipment needed to make leased dark fiber or a self-provisioned network functional (e.g., modulating electronics and other equipment).

If any of the above apply, select "Yes" below.

Select "No" if you are only seeking support for the monthly recurring costs for either a leased lit fiber service or a leased dark fiber service (i.e., recurring payments on a dark fiber lease or IRU), or a wireless service.

#### Notes:

- If you are seeking support for both the Special Construction, Maintenance and Operation, and/or Network Equipment as well as support for recurring costs associated with leased lit fiber, a dark fiber lease/IRU, or a wireless service then you create multiple FRNs. In each case, you will select a different answer to the Yes/No question based the specific services that are included in that FRN.
- If you select "Yes" below, you should create separate FRNs for special construction charges, maintenance and operations (M&O) charges, and Network Equipment charges. If charges for M&O and Network Equipment are bundled pursuant to a single contract for those products/services, you may use the Network Equipment/M&O FRN option.

| A If it is not a fiber request meeting this criteria, click on the "NO" button<br>then go to the next page in this guide |  |
|----------------------------------------------------------------------------------------------------|--|
| B If it does meet this criteria, click on the "YES" button                                                               |  |
| BACK CANCEL then skip to page 86 in this guide                                                                           |  |

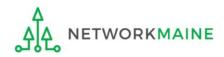

### *If it does not meet the criteria (you chose "NO")....*

Basic Information

Entity Information

**Funding Requests** 

Certify

Next, you will designate whether this FRN includes a Fiber or Wireless Request.

### **Fiber Request Key Information**

Does this FRN include a request for any of the following eligible broadband options?

- Special construction. One-time, upfront costs associated with building out leased lit fiber, leased dark fiber, or a self-provisioned network (i.e. special construction charges), or wireless service; and/or
- Maintenance and operations. Costs associated with the maintenance and operations for either a leased dark fiber or self-provisioned network; and/or
- Network equipment. Costs associated with the purchase of Network Equipment needed to make leased dark fiber or a self-provisioned network functional (e.g., modulating electronics and other equipment).

If any of the above apply, select "Yes" below.

Select "No" if you are only seeking support for the monthly recurring costs for either a leased lit fiber service or a leased dark fiber service (i.e., recurring payments on a dark fiber lease or IRU), or a wireless service.

#### Notes:

- If you are seeking support for both the Special Construction, Maintenance and Operation, and/or Network Equipment as well as support for recurring costs associated with leased lit fiber, a dark fiber lease/IRU, or a wireless service then you create multiple FRNs. In each case, you will select a different answer to the Yes/No question based the specific services that are included in that FRN.
- If you select "Yes" below, you should create separate FRNs for special construction charges, maintenance and operations (M&O) charges, and Network Equipment charges. If charges for M&O and Network Equipment are bundled pursuant to a single contract for those products/services, you may use the Network Equipment/M&O FRN option.

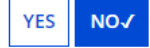

### FCC Form 471 Help

#### Show Help

# A (1) If you chose "NO", click on the "CONTINUE" button to proceed $\searrow$

BACK CANCEL

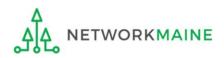

skip to page 88 in this guide

CONTINUE

### *If it does meet the criteria (you chose "YES")....*

**Basic Information** 

Entity Information

**Funding Requests** 

Certify

Next, you will designate whether this FRN includes a Fiber or Wireless Request.

### **Fiber Request Key Information**

Does this FRN include a request for any of the following eligible broadband options?

- Special construction. One-time, upfront costs associated with building out leased lit fiber, leased dark fiber, or a self-provisioned network (i.e. special construction charges), or wireless service; and/or
- Maintenance and operations. Costs associated with the maintenance and operations for either a leased dark fiber or self-provisioned network; and/or
- Network equipment. Costs associated with the purchase of Network Equipment needed to make leased dark fiber or a self-provisioned network functional (e.g., modulating electronics and other equipment).

If any of the above apply, select "Yes" below.

Select "No" if you are only seeking support for the monthly recurring costs for either a leased lit fiber service or a leased dark fiber service (i.e., recurring payments on a dark fiber lease or IRU), or a wireless service.

#### Notes:

- If you are seeking support for both the Special Construction, Maintenance and Operation, and/or Network Equipment as well as support for recurring costs associated with leased lit fiber, a dark fiber lease/IRU, or a wireless service then you create multiple FRNs. In each case, you will select a different answer to the Yes/No question based the specific services that are included in that FRN.
- If you select "Yes" below, you should create separate FRNs for special construction charges, maintenance and operations (M&O) charges, and Network Equipment charges. If charges for M&O and Network Equipment are bundled pursuant to a single contract for those products/services, you may use the Network Equipment/M&O FRN option.

#### YES√ NO

Is this FRN supporting new or existing fiber for leased lit fiber, dark fiber, self-provisioned, or new or existing infrastructure for wireless service?\*

| LIT FIBER DARK FIBER SELF-PROVISIONED WIRELESS | B 1 If the FRN does meet this                      |
|------------------------------------------------|----------------------------------------------------|
| FCC Form 471 Help                              | criteria, choose the type of                       |
| Show Help                                      | fiber that will be requested                       |
| BACK CANCEL                                    | ■ 2 Then click on the "CONTINUE" button → CONTINUE |

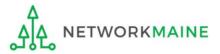

# B 3 Answer the additional questions on the next screen(s) until all fiber questions have been fully completed

### Fiber Screen Examples:

Next, you will identify whether this Dark Fiber FRN is Leased or IRU.

#### **Fiber Request Key Information**

#### Is this Leased Dark Fiber or IRU?\*

Indefeasible right of use (IRU) is a contractual agreement between a service provider and an applicant for a fiber optic network which gives you ownership and unrestricted use of that fiber.

LEASED DARK FIBER IRU

Next, you will designate whether the Fiber Request is for Special Construction, Network Equipment, Maintenance & Operations, or both Network Equipment and Maintenance & Operations.

#### **Fiber Request Key Information**

Is this FRN for Special Construction, Network Equipment, Maintenance & Operation or both Network Equipment and Maintenance & Operation? 📀 \*

SPECIAL CONSTRUCTION NETWORK EQUIPMENT MAINTENANCE AND OPERATION

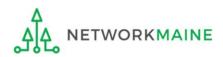

### go to the next page in this guide

# 10 Provide a description of the service you are requesting and any other information you think USAC would find important such as EPC profile issues

| Basic Information                    | Entity Information                            | Funding Requests                                                                                                    | Certify                          |
|--------------------------------------|-----------------------------------------------|----------------------------------------------------------------------------------------------------|----------------------------------|
| You should also use this field to de | escribe any updates to your entity data, such | ng, or provide any other relevant information<br>as revised student counts, entity relationshi<br>hese changes will be addressed during the app | os, etc, that you were unable to |
| FCC Form 471 Help                    | $\mathbf{\overline{\mathbf{v}}}$              | "SAVE & ADD/MANAGE F<br>o finish working on this FF                                                                                             |                                  |
| BACK CANCEL                          |                                               | SAVE & VIEW FRN(S) SAV                                                                                                    | /E & ADD/MANAGE FRN LINE ITEMS   |

**NOTE:** You can use the "SAVE & VIEW FRN(S)" button to leave this FRN and view the FRNs you have created so far, but as a best practice finish the FRN you are working on before starting another one to avoid confusion

go to the next page in this guide

# Managing FRN Line Items

You will next need to enter the products and services being requested on separate FRN Line Items.

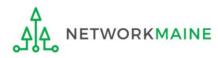

| An FRN is incomp<br>added to identify<br>service being requ  | each spe        | ecific product                 | and              | The Nicl<br>FRN will            | FRN L<br>kname you er<br>l appear at th<br>ong with the l | e top of the    |
|--------------------------------------------------------------|-----------------|--------------------------------|------------------|---------------------------------|-----------------------------------------------------------|-----------------|
| Basic Information                                            |                 | Entity Information             |                  | Funding Requests                | C                                                         | ertify          |
| This page displays all of the fundin<br>FRN Line Items for F |                 |                                |                  | er below to edit the line item  | s and their recipients of s                               | ervice.         |
|                                                              |                 |                                |                  |                                 |                                                           |                 |
| FRN Line Item Number                                         | ↓ Function      | Type of Product                | Quantity         | One-time Quantity               | Total Eligible FRN Li                                     | ne Item Cost    |
| You haven't                                                  | created any FRN | l Line Items yet. Click the 'A | add New FRN Line | e Item' button to start creatir | ng your first FRN Line Item                               | ı.              |
|                                                              |                 |                                |                  | ADD NEW FRN LINE ITEM           | REMOVE FRN LINE ITE                                       | BULK UPLOAD     |
| FCC Form 471 Help                                            |                 |                                |                  |                                 |                                                           |                 |
| Show Help                                                    | ( <u>1</u> ) CI | ick on the "Al                 | DD NEW           | FRN LINE ITEM                   | " button                                                  |                 |
| BACK DISCARD FORM                                            |                 |                                |                  |                                 | SAVE & SHARE                                              | SAVE & CONTINUE |

### **Guidelines:**

ETWORKMAINE

- Use a separate line for each different service sought
- If you have several entities receiving the same service but they are delivered at different speeds or for different costs, use a separate line for each

9.0

**1S** 

### 2 Select the option that best describes the purpose of this FRN Line Item

1

| [                                                                      | /                                     |                                                 |                            |
|------------------------------------------------------------------------|---------------------------------------|-------------------------------------------------|----------------------------|
| Basic Information                                                      | Entity Information                    | Funding Requests                                | Certify                    |
| Please enter Product and Service Details Inform                        | nation for this Data Transmission ar  | nd/or Internet Access Line Item                 |                            |
| Product and Service Details                                            | for new FRN Line Iter                 | n for FRN #2199000002 - Intei                   | rnet Access                |
| Show Help for Taxes and USF Fees                                       |                                       |                                                 |                            |
| Purpose 🕜 *                                                            |                                       |                                                 |                            |
| <ul> <li>Internet access service that includes a connection</li> </ul> | ection from any applicant site direct | ly to the Internet Service Provider             |                            |
| 🔿 Data Connection between two or more sites                            | entirely within the applicant's netw  | vork                                            |                            |
| O Data connection(s) for an applicant's hub site                       | e to an Internet Service Provider or  | state/regional network where Internet access se | rvice is billed separately |
| 🔿 Internet access service with no circuit (data o                      | circuit to ISP state/regional network | is billed separately)                           |                            |
| Function 😧 *                                                           |                                       |                                                 |                            |
| Please select a value                                                  |                                       |                                                 | •                          |
| > Funding Request Narrative                                            | 3                                     |                                                 |                            |
| FCC Form 471 Help                                                      |                                       |                                                 |                            |
| Show Help                                                              |                                       |                                                 |                            |
|                                                                        |                                       |                                                 |                            |
| CANCEL                                                                 |                                       |                                                 | SAVE & CONTINUE            |
|                                                                        |                                       |                                                 |                            |

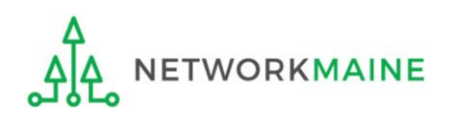

| Basic Information                              | Entity Information                           | Funding Requests                              | Certify                     |
|------------------------------------------------|----------------------------------------------|-----------------------------------------------|-----------------------------|
| Please enter Product and Service Details In    | formation for this Data Transmission and/    | /or Internet Access Line Item                 |                             |
| Product and Service Deta                       | ils for new FRN Line Item                    | for FRN #2199000002 - Inte                    | rnet Access                 |
| Show Help for Taxes and USF Fees               |                                              |                                               |                             |
| Purpose 🕜 *                                    |                                              |                                               |                             |
| • Internet access service that includes a c    | onnection from any applicant site directly   | to the Internet Service Provider              |                             |
| $\bigcirc$ Data Connection between two or more | sites entirely within the applicant's networ | <sup>-</sup> k                                |                             |
| O Data connection(s) for an applicant's hu     | b site to an Internet Service Provider or st | ate/regional network where Internet access se | ervice is billed separately |
| O Internet access service with no circuit (d   | ata circuit to ISP state/regional network is | billed separately)                            |                             |
| Function 😧 *                                   |                                              |                                               |                             |
| Please select a value                          |                                              |                                               | -                           |
| Please select a value                          |                                              |                                               |                             |
| Fiber 🔍                                        |                                              |                                               |                             |
| Copper                                         |                                              |                                               |                             |
| Wireless                                       | <                                            |                                               |                             |
| Other                                          | $\mathbf{X}$                                 |                                               |                             |
| Miscellaneous                                  |                                              |                                               |                             |
| CHITCLE                                        |                                              |                                               | SAVE & CONTINUE             |
|                                                |                                              |                                               |                             |

### ③ Select the function of the request

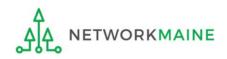

| Basic Information                                                      | Entity Information                  | Funding Requests                              | Certify                    |  |
|------------------------------------------------------------------------|-------------------------------------|-----------------------------------------------|----------------------------|--|
| Please enter Product and Service Details Informatio                    | n for this Data Transmission and    | /or Internet Access Line Item                 |                            |  |
| Product and Service Details for                                        | new FRN Line Item                   | for FRN #2199000002 - Inte                    | rnet Access                |  |
| Show Help for Taxes and USF Fees                                       |                                     |                                               |                            |  |
| Purpose 😧 *                                                            |                                     |                                               |                            |  |
| <ul> <li>Internet access service that includes a connection</li> </ul> | n from any applicant site directly  | to the Internet Service Provider              |                            |  |
| $\bigcirc$ Data Connection between two or more sites enti              | rely within the applicant's netwo   | rk                                            |                            |  |
| O Data connection(s) for an applicant's hub site to a                  | an Internet Service Provider or st  | ate/regional network where Internet access se | rvice is billed separately |  |
| $\bigcirc$ Internet access service with no circuit (data circu         | it to ISP state/regional network is | billed separately)                            |                            |  |
| Function 😯 *                                                           |                                     |                                               |                            |  |
| Fiber                                                                  |                                     |                                               | -                          |  |
| Type of Connection *                                                   |                                     |                                               |                            |  |
| Please select a value                                                  |                                     |                                               | -                          |  |
| > Funding Request Narrative                                            | 🦳 🕘 Select th                       | ne type of connection                         |                            |  |
| FCC Form 471 Help                                                      |                                     |                                               |                            |  |
| Show Help <b>NOTE:</b> Different connection options will display       |                                     |                                               |                            |  |
| Show help                                                              | depending o                         | on the Function chosen i                      | n the previous step        |  |
|                                                                        |                                     |                                               |                            |  |
| CANCEL                                                                 |                                     |                                               | SAVE & CONTINUE            |  |

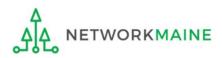

| Basic Information                                                 | Entity Information                                       | Funding Requests                             | Certify                               |
|-------------------------------------------------------------------|----------------------------------------------------------|----------------------------------------------|---------------------------------------|
| Please enter Product and Service                                  | Details Information for this Data Transmission and/      | or Internet Access Line Item                 |                                       |
| <b>Product and Service</b>                                        | e Details for new FRN Line Item                          | for FRN #2199000002 - Inte                   | ernet Access                          |
| Show Help for Taxes and USF Fee                                   | 25                                                       |                                              |                                       |
| Purpose 😯 *                                                       |                                                          |                                              |                                       |
| <ul> <li>Internet access service that in</li> </ul>               | cludes a connection from any applicant site directly     | to the Internet Service Provider             |                                       |
| 🔘 Data Connection between two                                     | o or more sites entirely within the applicant's networ   | k                                            |                                       |
| O Data connection(s) for an app                                   | licant's hub site to an Internet Service Provider or sta | ate/regional network where Internet access s | ervice is billed separately           |
| $\bigcirc$ Internet access service with no                        | o circuit (data circuit to ISP state/regional network is | billed separately)                           |                                       |
| Function 😯 *                                                      |                                                          |                                              |                                       |
| Fiber                                                             |                                                          |                                              | •                                     |
| Type of Connection *                                              |                                                          |                                              |                                       |
| Ethernet                                                          |                                                          |                                              | •                                     |
| ∽Funding Request №                                                | Narrative 🛌                                              |                                              |                                       |
| Please use this field to add info<br>and all of its line items. * | ormation specific to this line item to the funding       | request's narrative if you wish. The narrat  | tive is shared by the funding request |
| my narrative blah blah blah                                       | (5) To add text to your na                               | arrative, click on the "Fi                   | unding Request                        |
|                                                                   | Narrative" header to expansion                           | and the section. You ca                      | n then add                            |
|                                                                   | · · · · · · · · · · · · · · · · · · ·                    |                                              | _                                     |
|                                                                   | additional text regarding                                | this line item but be ve                     | ery specific                          |
| FCC Form 471 Help                                                 | when referring to it as the                              | is block is shared across                    | s the FRN and                         |
| -<br>Show Help                                                    | all its lines. Your reviewer                             | will not know which Li                       | ne Item vou are                       |
| Show help                                                         |                                                          |                                              | ne nem you are                        |
|                                                                   | referencing without you o                                | clearly specifying it.                       |                                       |
| CANCEL                                                            |                                                          |                                              | SAVE & CONTINUE                       |

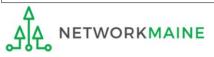

| Basic Information                                                     | Entity Information                            | Funding Requests                              | Certify                              |
|-----------------------------------------------------------------------|-----------------------------------------------|-----------------------------------------------|--------------------------------------|
| Please enter Product and Service Details Ir                           | nformation for this Data Transmission and     | /or Internet Access Line Item                 |                                      |
| Product and Service Deta                                              | ils for new FRN Line Item                     | for FRN #2199000002 - Inte                    | rnet Access                          |
| Show Help for Taxes and USF Fees                                      |                                               |                                               |                                      |
| Purpose 😯 *                                                           |                                               |                                               |                                      |
| • Internet access service that includes a d                           | connection from any applicant site directly   | to the Internet Service Provider              |                                      |
| 🔿 Data Connection between two or more                                 | sites entirely within the applicant's networ  | rk                                            |                                      |
| O Data connection(s) for an applicant's hu                            | b site to an Internet Service Provider or st  | ate/regional network where Internet access se | ervice is billed separately          |
| $\bigcirc$ Internet access service with no circuit (                  | data circuit to ISP state/regional network is | billed separately)                            |                                      |
| Function 😯 *                                                          |                                               |                                               |                                      |
| Fiber                                                                 |                                               |                                               | •                                    |
| Type of Connection *                                                  |                                               |                                               |                                      |
| Ethernet                                                              |                                               |                                               | •                                    |
| ~Funding Request Narra                                                | ive                                           |                                               |                                      |
| Please use this field to add information and all of its line items. * | specific to this line item to the funding     | request's narrative if you wish. The narrat   | ive is shared by the funding request |
| my narrative blah blah blah                                           |                                               |                                               |                                      |
| on line item 1 please note that blah blah                             | blah                                          |                                               |                                      |
| FCC Form 471 Help                                                     |                                               |                                               | 1                                    |
| Show Help                                                             | 6 Click on the                                | "SAVE & CONTINUE" b                           | utton to proceed                     |
| CANCEL                                                                |                                               |                                               | SAVE & CONTINUE                      |
| Δ                                                                     |                                               |                                               |                                      |

NETWORKMAINE

<u>\_</u>

### 7 Enter bandwidth upload and download speed and any other requested info **NOTE:** Default values may populate the form as you complete it

| Basic Information                                           | Entity Information              | Funding Requests             | Certify         |
|-------------------------------------------------------------|---------------------------------|------------------------------|-----------------|
| Please enter Bandwidth Speed Information for this I         | Data Transmission and/or Interr | et Access Line Item          |                 |
| Bandwidth Speed for new FRN                                 | Line Item for FRN #             | 2199000002 - Internet Access |                 |
| Bandwidth Download Speed *                                  |                                 | Burstable Bandwidth?         |                 |
|                                                             |                                 |                              |                 |
| Bandwidth Download Units *                                  |                                 | YES NO                       |                 |
| Please select a value                                       | -                               |                              |                 |
| Bandwidth Upload Speed *                                    |                                 |                              |                 |
|                                                             |                                 |                              |                 |
| Please specify the upload speed if it is different than the | download speed.                 |                              |                 |
| Bandwidth Upload Units *                                    |                                 |                              |                 |
| Please select a value                                       | -                               |                              |                 |
| FCC Form 471 Help                                           |                                 |                              |                 |
| Show Help                                                   |                                 |                              |                 |
|                                                             |                                 |                              |                 |
| BACK CANCEL                                                 |                                 |                              | SAVE & CONTINUE |

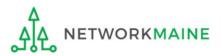

| Basic Information                                           | Entity Information             | Funding Requests            | Certify         |
|-------------------------------------------------------------|--------------------------------|-----------------------------|-----------------|
| Please enter Bandwidth Speed Information for this D         | ata Transmission and/or Intern | et Access Line Item         |                 |
| Bandwidth Speed for new FRN                                 | line Item for FRN #            | 2199000002 - Internet Acces | SS              |
| Bandwidth Download Speed *                                  |                                | Burstable Bandwidth?        |                 |
| 1000.000                                                    |                                |                             |                 |
| Bandwidth Download Units *                                  |                                | YES NO 🗸                    |                 |
| Mbps                                                        | -                              |                             |                 |
| Bandwidth Upload Speed *                                    |                                |                             |                 |
| 1000.000                                                    |                                |                             |                 |
| Please specify the upload speed if it is different than the | download speed.                |                             |                 |
| Bandwidth Upload Units *                                    |                                |                             |                 |
| Mbps                                                        | -                              |                             |                 |
| FCC Form 471 Help                                           |                                |                             |                 |
| Show Help                                                   |                                |                             |                 |
|                                                             |                                |                             |                 |
| BACK CANCEL                                                 |                                |                             | SAVE & CONTINUE |
|                                                             | <u> </u>                       |                             |                 |
|                                                             | (8) CI                         | ick on the "SAVE & CON      | TINUE" button   |

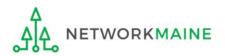

### (9) Provide the additional requested information about the connection

| Basic Information                                                                                           | Entity Information                | Funding Requests                       | Certify         |
|----------------------------------------------------------------------------------------------------|-----------------------------------|----------------------------------------|-----------------|
| Please enter Connection Information for this Da                                                             | ta Transmission and/or Internet A | ccess Line Item                        |                 |
| <b>Connection Information for</b>                                                                           | new FRN Line Item f               | or FRN #2199000002 - Interne           | et Access       |
| Is this a direct connection to a single school, access? 😯 *                                                 | library or a NIF for Internet     | Does this include firewall services? * |                 |
| Note: If the request is for direct connections, you w<br>number of lines (monthly quantity) among the recip |                                   | YES NO                                 |                 |
| YES NO<br>Is this a connection between eligible schools<br>connection that provides a "Wide area netwo      |                                   |                                        |                 |
| YES NO                                                                                                    |                                   |                                        |                 |
| FCC Form 471 Help                                                                                           |                                   |                                        |                 |
| Show Help                                                                                                   |                                   |                                        |                 |
| BACK CANCEL                                                                                                 |                                   |                                        | SAVE & CONTINUE |

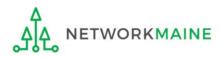

### Connection Information Screen Example:

| Basic Information                                                                                              | Entity Information           | Funding Requests                       | Certify         |
|----------------------------------------------------------------------------------------------------|------------------------------|----------------------------------------|-----------------|
| Please enter Connection Information for this Dat                                                               |                              |                                        |                 |
| Connection Information for r                                                                                   | ew FRN Line Item fo          | r FRN #2199000002 - Interne            | t Access        |
| Is this a direct connection to a single school, I access? 😧 *                                                  | ibrary or a NIF for Internet | Does this include firewall services? * |                 |
| Note: If the request is for direct connections, you wil<br>number of lines (monthly quantity) among the recipi |                              | YES NO 🗸                               |                 |
| YES 🗸 NO                                                                                                    |                              |                                        |                 |
| Is this a connection between eligible schools,<br>connection that provides a "Wide area netwo                  |                              |                                        |                 |
| YES NO 🗸                                                                                                    |                              |                                        |                 |
| FCC Form 471 Help                                                                                              |                              |                                        |                 |
| Show Help                                                                                                    |                              |                                        |                 |
| BACK CANCEL                                                                                                    |                              |                                        | SAVE & CONTINUE |
| (10) Th                                                                                                    | en click on the "S           | AVE & CONTINUE" butto                  | n to proceed    |

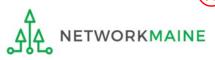

| Basic Information                                                         | Entity Information                     | Funding Requests                                 | Certify                            |
|---------------------------------------------------------------------------|----------------------------------------|--------------------------------------------------|------------------------------------|
| lease enter Cost Information for this Data Tr<br>equested for that field. | ansmission and/or Internet Access Line | Item. All fields in the grid below are required. | Please enter zero if funds are not |
| Cost Calculation for new FR                                               | N Line Item for FRN #21                | 99000002 - Internet Access                       |                                    |
| Monthly Cost                                                              |                                        | One-Time Cost                                    |                                    |
| Monthly Recurring Unit Cost                                               |                                        | One-time Unit Cost                               |                                    |
| Monthly Recurring Unit Ineligible<br>Costs                                |                                        | One-time Ineligible Unit Cost                    |                                    |
| Monthly Recurring Unit Eligible Costs                                     | Calculated                             | One-time Eligible Unit Cost                      | Calculated                         |
| Monthly Quantity                                                          |                                        | One-time Quantity                                |                                    |
| Total Monthly Eligible Recurring Costs                                    | =                                      | Total Eligible One-time Costs                    |                                    |
| Months of Service                                                         | x 12                                   | Summary                                          |                                    |
| Total Eligible Recurring Costs                                            | =                                      | Total Eligible Recurring Costs                   |                                    |
|                                                                           |                                        | Total Eligible One-time Costs                    |                                    |
|                                                                           |                                        | Pre-Discount Extended Eligible Line<br>Item Cost | =                                  |

(11) Enter Cost Calculations for this FRN Line Item (see the next slide for more information)

**NOTE:** All fields must be completed. Enter zeroes in fields for which you have no requested costs.

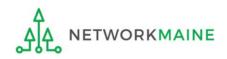

### **Fields**

**Monthly Recurring Unit Cost:** Enter the total monthly cost for this service for each connection. If the cost of service fluctuates from month to month, use the average of past bills to estimate the monthly cost. Include all eligible taxes and fees.

**Monthly Recurring Unit Ineligible Costs:** Enter the total cost associated with ANY ineligible services, entities, or uses included in your monthly charges.

Monthly Quantity: The number of connections that have this total recurring cost.

**One-time Unit Cost:** Enter one-time or non-recurring costs for the product or service. For example, installation charges for eligible services and equipment are eligible.

**One-time Unit Ineligible Cost:** Enter the total cost associated with ANY ineligible services, entities, or uses included in your one-time charges.

**One-time Quantity:** The number of connections that have this total one-time cost.

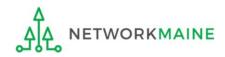

Basic Information

Entity Information

**Funding Requests** 

Certify

Please enter Cost Information for this Data Transmission and/or Internet Access Line Item. All fields in the grid below are required. Please enter zero if funds are not requested for that field.

### Cost Calculation for new FRN Line Item for FRN #2199000002 - Internet Access

| Monthly Cost                               |               |
|--------------------------------------------|---------------|
| Monthly Recurring Unit Cost                | \$500.00      |
| Monthly Recurring Unit Ineligible<br>Costs | \$0.00        |
| Monthly Recurring Unit Eligible Costs      | = \$500.00    |
| Monthly Quantity                           | 3             |
| Total Monthly Eligible Recurring Costs     | = \$1,500.00  |
| Months of Service                          | x 12          |
| Total Eligible Recurring Costs             | = \$18,000.00 |

| One-Time Cost                                    |               |
|--------------------------------------------------|---------------|
| One-time Unit Cost                               | \$100.00      |
| One-time Ineligible Unit Cost                    | \$0.00        |
| One-time Eligible Unit Cost                      | = \$100.00    |
| One-time Quantity                                | 3             |
| Total Eligible One-time Costs                    | = \$300.00    |
| Summary                                          |               |
| Total Eligible Recurring Costs                   | \$18,000.00   |
| Total Eligible One-time Costs                    | + \$300.00    |
| Pre-Discount Extended Eligible Line<br>Item Cost | = \$18,300.00 |

### More Help with the Costs Above

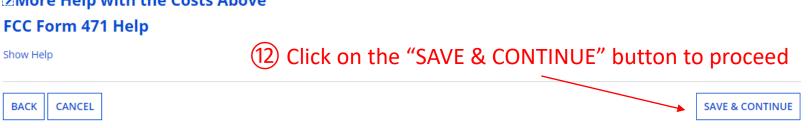

### go to the next page in this guide

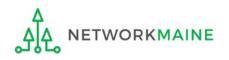

# Managing Recipients

For every Line Item created for each FRN, you must identify the entities receiving that particular service.

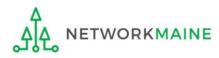

# ① Determine if every entity in your profile (schools and NIFs) will be receiving this particular service

# A If <u>every</u> entity will receive the service, choose the "YES" button (default option) then go to the next page in this guide

### B If only some entities will receive the service, click on the "NO" button then skip to page 106 in this guide

| Basic Information                                              | Entity Information         | Funding Requests | Certify                     |  |  |  |  |  |
|----------------------------------------------------------------|----------------------------|------------------|-----------------------------|--|--|--|--|--|
| Next, you will select Recipients of Service for your Line Item |                            |                  |                             |  |  |  |  |  |
| Manage Recipients of Service                                   |                            |                  |                             |  |  |  |  |  |
| Is every entity for this organization receiving service?       |                            |                  |                             |  |  |  |  |  |
| YES 🗸 NO                                                       | YES J NO                   |                  |                             |  |  |  |  |  |
| Selected Entities                                              | Selected Entities          |                  |                             |  |  |  |  |  |
| BEN                                                            | BEN Name                   |                  |                             |  |  |  |  |  |
| 117                                                            | School District 6 School A |                  |                             |  |  |  |  |  |
| 118                                                            | School District 6 School B |                  |                             |  |  |  |  |  |
| 119                                                            | School District 6 NIF      |                  |                             |  |  |  |  |  |
| FCC Form 471 Help                                              |                            |                  |                             |  |  |  |  |  |
| Show Help                                                      |                            |                  |                             |  |  |  |  |  |
| BACK                                                           |                            |                  | BACK CANCEL SAVE & CONTINUE |  |  |  |  |  |

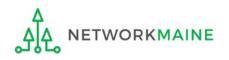

**Recipients** 

### If all entities are receiving the service (you chose "YES")....

| Basic Information                                              | Entity Information           | Funding Requests | Certify         |  |  |  |  |  |
|----------------------------------------------------------------|------------------------------|------------------|-----------------|--|--|--|--|--|
| Next, you will select Recipients of Service for your Line Item |                              |                  |                 |  |  |  |  |  |
|                                                                | Manage Recipients of Service |                  |                 |  |  |  |  |  |
| Is every entity for this organization rec                      | eiving service?              |                  |                 |  |  |  |  |  |
| YES 🗸 NO                                                       |                              |                  |                 |  |  |  |  |  |
| Selected Entities                                              |                              |                  |                 |  |  |  |  |  |
|                                                                |                              |                  |                 |  |  |  |  |  |
| BEN                                                            | BEN Name                     |                  |                 |  |  |  |  |  |
| 117                                                            | School District 6 School A   |                  |                 |  |  |  |  |  |
| 118                                                            | School District 6 School B   |                  |                 |  |  |  |  |  |
| 119                                                            | School District 6 NIF        |                  |                 |  |  |  |  |  |
| FCC Form 471 Help                                              |                              |                  |                 |  |  |  |  |  |
| Show Help                                                      |                              |                  |                 |  |  |  |  |  |
|                                                                |                              |                  |                 |  |  |  |  |  |
| BACK                                                           |                              |                  | SAVE & CONTINUE |  |  |  |  |  |
|                                                                |                              |                  |                 |  |  |  |  |  |

A 1 If you chose "YES" (the default), click on the "SAVE & CONTINUE" button to proceed

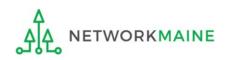

FY2021 FCC Form 471 – Category 1

skip to page 109 in this guide

### If only some are receiving the service (you chose "NO")....

|                                                          | Basic Information                                                        | Entity Information                                             | Funding Requests                                                | Certify                                         |  |  |  |
|----------------------------------------------------------|--------------------------------------------------------------------------|----------------------------------------------------------------|-----------------------------------------------------------------|-------------------------------------------------|--|--|--|
| Next,                                                    | you will select Recipients of Service for yo                             | our Line Item                                                  |                                                                 |                                                 |  |  |  |
| Manage Recipients of Service                             |                                                                          |                                                                |                                                                 |                                                 |  |  |  |
| Is every entity for this organization receiving service? |                                                                          |                                                                |                                                                 |                                                 |  |  |  |
|                                                          |                                                                          | You can use the                                                | e search box to locate                                          | o an                                            |  |  |  |
| YES                                                      | NO 🗸                                                                     |                                                                |                                                                 |                                                 |  |  |  |
| All                                                      | Entities                                                                 | entity by entering                                             | ng its Billed Entity Nu                                         | imber                                           |  |  |  |
| Sear                                                     | :h by BEN                                                                |                                                                |                                                                 |                                                 |  |  |  |
|                                                          |                                                                          |                                                                |                                                                 |                                                 |  |  |  |
|                                                          | e select the organizations you wish to include<br>er in the field above. | e as recipients of service for this FRN and click the Add butt | on. You can find all entities in a school district or library s | ystem by entering the district or system entity |  |  |  |
|                                                          |                                                                          |                                                                |                                                                 | CLEAR FILTERS SEARCH                            |  |  |  |
|                                                          |                                                                          |                                                                |                                                                 | CELARTIETERS                                    |  |  |  |
|                                                          | BEN                                                                      | BEN Name                                                       |                                                                 |                                                 |  |  |  |
|                                                          | 117     School District 6 School A                                       |                                                                |                                                                 |                                                 |  |  |  |
|                                                          | 118     School District 6 School B                                       |                                                                |                                                                 |                                                 |  |  |  |
|                                                          | 119                                                                      | School District 6 NIF                                          |                                                                 |                                                 |  |  |  |
|                                                          |                                                                          | B (1) If you selec                                             | ted "NO", you must                                              | now check                                       |  |  |  |
|                                                          |                                                                          |                                                                |                                                                 |                                                 |  |  |  |
| Sel                                                      | ected Entities                                                           | the box for each e                                             | ntity that <u>will</u> receive                                  | e this service                                  |  |  |  |
|                                                          | BEN                                                                      | BEN Name                                                       |                                                                 |                                                 |  |  |  |
|                                                          |                                                                          |                                                                |                                                                 |                                                 |  |  |  |
|                                                          | No items available                                                       |                                                                |                                                                 |                                                 |  |  |  |
| FCC                                                      | Form 474 Hole                                                            |                                                                |                                                                 |                                                 |  |  |  |
|                                                          | Form 471 Help                                                            |                                                                |                                                                 |                                                 |  |  |  |
| Show                                                     | Help                                                                     |                                                                |                                                                 |                                                 |  |  |  |
| PAG                                                      |                                                                          |                                                                |                                                                 |                                                 |  |  |  |
| BAG                                                      | CK CANCEL                                                                |                                                                |                                                                 | SAVE & CONTINUE                                 |  |  |  |
| NE                                                       | TWORKMAINE                                                               | FY2021 FCC Form                                                | 1 471 – Category 1                                              |                                                 |  |  |  |

|                   | Basic Information                                                             | Entity Info                    | rmation                      | Funding Requests                                            | Certify                                          |  |  |
|-------------------|-------------------------------------------------------------------------------|--------------------------------|------------------------------|-------------------------------------------------------------|--------------------------------------------------|--|--|
| Next,             | you will select Recipients of Service for your Lir                            | ne Item                        |                              |                                                             |                                                  |  |  |
| Mai               | Manage Recipients of Service                                                  |                                |                              |                                                             |                                                  |  |  |
| ls eve            | Is every entity for this organization receiving service?                      |                                |                              |                                                             |                                                  |  |  |
| YES               | NO 🗸                                                                          |                                |                              |                                                             |                                                  |  |  |
| All               | Entities                                                                      |                                |                              |                                                             |                                                  |  |  |
| Searc             | h by BEN                                                                      |                                |                              |                                                             |                                                  |  |  |
|                   |                                                                               |                                |                              |                                                             |                                                  |  |  |
|                   | select the organizations you wish to include as rec<br>er in the field above. | cipients of service for this F | RN and click the Add button. | . You can find all entities in a school district or library | system by entering the district or system entity |  |  |
|                   |                                                                               |                                |                              |                                                             | CLEAR FILTERS SEARCH                             |  |  |
|                   |                                                                               |                                |                              |                                                             |                                                  |  |  |
|                   | BEN                                                                           | BEN Name                       |                              |                                                             |                                                  |  |  |
|                   | 117                                                                           | School District 6 School       | ΙA                           |                                                             |                                                  |  |  |
|                   | 118                                                                           | School District 6 School       | ΙВ                           |                                                             |                                                  |  |  |
|                   | 119                                                                           | School District 6 NIF          |                              |                                                             |                                                  |  |  |
|                   |                                                                               |                                |                              | B2 The                                                      | n click on 🥒 🗛                                   |  |  |
|                   |                                                                               |                                |                              |                                                             |                                                  |  |  |
| Sele              | ected Entities                                                                |                                |                              | the "ADD"                                                   | button                                           |  |  |
|                   | BEN                                                                           |                                | BEN Name                     |                                                             |                                                  |  |  |
|                   | No items available                                                            |                                |                              |                                                             |                                                  |  |  |
|                   |                                                                               |                                |                              |                                                             |                                                  |  |  |
| FCC Form 471 Help |                                                                               |                                |                              |                                                             |                                                  |  |  |
| Show Help         |                                                                               |                                |                              |                                                             |                                                  |  |  |
|                   |                                                                               |                                |                              |                                                             |                                                  |  |  |
| BAC               | KCANCEL                                                                       |                                |                              |                                                             | SAVE & CONTINUE                                  |  |  |

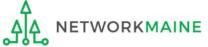

|      | Basic Information                                                                 | Entity Information                                       | Funding Requests                                                       | Certify                                 |         |                   |
|------|-----------------------------------------------------------------------------------|----------------------------------------------------------|------------------------------------------------------------------------|-----------------------------------------|---------|-------------------|
|      | you will select Recipients of Service for your Line<br>nage Recipients of Service | Item                                                     |                                                                        |                                         |         |                   |
|      | ry entity for this organization receiving servi                                   | ce?                                                      |                                                                        |                                         |         |                   |
|      | , , , , , , , , , , , , , , , , , , ,                                             |                                                          |                                                                        |                                         |         |                   |
| YES  |                                                                                   |                                                          |                                                                        |                                         |         |                   |
|      | Entities<br>h by BEN                                                              |                                                          |                                                                        |                                         |         |                   |
| Sear |                                                                                   |                                                          |                                                                        |                                         |         |                   |
|      | e select the organizations you wish to include as reciper in the field above.     | pients of service for this FRN and click the Add bu      | utton. You can find all entities in a school district or library syste | em by entering the district or system e | entity  |                   |
|      |                                                                                   |                                                          |                                                                        | CLEAR FILTERS                           | SEARCH  |                   |
|      |                                                                                   |                                                          |                                                                        |                                         |         |                   |
|      |                                                                                   | BEN Name                                                 |                                                                        |                                         |         |                   |
|      |                                                                                   | School District 6 School A<br>School District 6 School B |                                                                        |                                         |         |                   |
|      |                                                                                   | School District 6 NIF                                    |                                                                        |                                         |         |                   |
|      |                                                                                   |                                                          |                                                                        |                                         | ADD     |                   |
|      |                                                                                   |                                                          |                                                                        |                                         | ADD     |                   |
| Sel  | ected Entities Selected                                                           | entities will be lis                                     | sted here                                                              |                                         |         | If you need to    |
|      | BEN                                                                               | BEN Name                                                 |                                                                        |                                         |         | remove an         |
|      | 117                                                                               | School District 6 School A                               |                                                                        |                                         |         | entity, select it |
|      |                                                                                   |                                                          |                                                                        | [                                       | REMOVE  | and then click on |
| FC   | Form 471 Help                                                                     |                                                          |                                                                        | L                                       |         | the "REMOVE"      |
| Show | Help                                                                              | Click on the "S                                          | AVE & CONTINUE" but                                                    | ton to procee                           | ed      | button            |
| BAG  |                                                                                   | -                                                        |                                                                        |                                         | ONTINUE |                   |
|      |                                                                                   |                                                          |                                                                        |                                         |         |                   |

### go to the next page in this guide

### 2 Review the recipients of service listed for this Line Item

# Recipients

#### **Recipients of Service Screen Examples:**

| at the second large densities of the second                                                                                                    | Entity Information                                                                                                    | Funding Requests                                                                                                    | Certify                                |
|----------------------------------------------------------------------------------------------------|----------------------------------------------------------------------------------------------------|----------------------------------------------------------------------------------------------------|----------------------------------------|
| t, you will review the Recipi<br>pients of Service according                                                                                                    | ients Of Service selected for this line item. If any up<br>;ly.                                                                                                    | dates are needed, please go back to the previou:                                                                                                    | s page and update the selected         |
| cipients of Serv                                                                                                    | ice for FRN Line Item #2199000                                                                                                    | 0002.001                                                                                                    |                                        |
| itity #                                                                                                    | Entity Name                                                                                                    |                                                                                                    |                                        |
| 9                                                                                                    | School District 6 NIF                                                                                                    |                                                                                                    |                                        |
| 7                                                                                                    | School District 6 School A                                                                                                    |                                                                                                    |                                        |
| 8                                                                                                    | School District 6 School B                                                                                                    |                                                                                                    |                                        |
| C F                                                                                                    |                                                                                                    |                                                                                                    |                                        |
| C Form 471 Help                                                                                                    | )                                                                                                    |                                                                                                    |                                        |
| w Help                                                                                                    |                                                                                                    |                                                                                                    |                                        |
|                                                                                                    |                                                                                                    |                                                                                                    |                                        |
| CK CANCEL                                                                                                    |                                                                                                    |                                                                                                    | SAVE & CONTINU                         |
|                                                                                                    |                                                                                                    |                                                                                                    |                                        |
|                                                                                                    |                                                                                                    |                                                                                                    |                                        |
|                                                                                                    |                                                                                                    |                                                                                                    |                                        |
| Basic Information                                                                                                    | 5                                                                                                    | Funding Requests                                                                                                    | Certify                                |
| t, you will allocate lines for                                                                                                    | your Recipients of Service                                                                                                    |                                                                                                    | Certify                                |
| t, you will allocate lines for<br>cipients of Serv                                                                                                    | your Recipients of Service                                                                                                    | 0002.002                                                                                                    | Certify                                |
| t, you will allocate lines for<br>cipients of Serv                                                                                                    | your Recipients of Service                                                                                                    | 0002.002                                                                                                    | Certify                                |
| t, you will allocate lines for<br>cipients of Serv<br>use allocate the 0 line(s) you<br>ct the entity(ies) in the gric                                                                             | your Recipients of Service<br>ice for FRN Line Item #2199000<br>u have requested for this line item to the entity(ies)<br>I below and then click the Edit Number of Lines bu                                                                                                    | <b>DOO2.002</b><br>) below.<br>tton to edit the number of lines allocated to eac                                                                                  |                                        |
| t, you will allocate lines for<br>cipients of Serv<br>use allocate the 0 line(s) you<br>ct the entity(ies) in the gric<br>checkbox in the upper left                                               | your Recipients of Service<br>ice for FRN Line Item #2199000<br>u have requested for this line item to the entity(ies)<br>d below and then click the Edit Number of Lines bur<br>hand corner of the grid to select all entities on the                                                                                                    | <b>DOO2.002</b><br>) below.<br>tton to edit the number of lines allocated to eac<br>current page of the grid.                                                     |                                        |
| t, you will allocate lines for<br>ccipients of Serv<br>use allocate the <b>0</b> line(s) you<br>ct the entity(ies) in the grid<br>checkbox in the upper left<br>Entity #                           | your Recipients of Service<br><b>ice for FRN Line Item #2199000</b><br>u have requested for this line item to the entity(ies)<br>d below and then click the Edit Number of Lines but<br>hand corner of the grid to select all entities on the<br>Entity Name                                                                                    | below.<br>tton to edit the number of lines allocated to eac<br>current page of the grid.                                                                          |                                        |
| t, you will allocate lines for<br>cipients of Serv<br>use allocate the 0 line(s) you<br>ct the entity(ies) in the grid<br>checkbox in the upper left<br>Entity #<br>119                            | your Recipients of Service      ice for FRN Line Item #2199000      u have requested for this line item to the entity(ies)      delow and then click the Edit Number of Lines but hand corner of the grid to select all entities on the      Entity Name      School District 6 NIF                                                             | 0002.002         ) below.         tton to edit the number of lines allocated to eac current page of the grid.         1         Number of Lines per BEN         1 |                                        |
| t, you will allocate lines for<br>cipients of Serv<br>ase allocate the <b>0</b> line(s) you<br>ect the entity(ies) in the grid<br>checkbox in the upper left<br>Entity #                           | your Recipients of Service     ice for FRN Line Item #2199000     u have requested for this line item to the entity(ies)     delow and then click the Edit Number of Lines but hand corner of the grid to select all entities on the     Entity Name     School District 6 NIF     School District 6 School A                                   | below.<br>tton to edit the number of lines allocated to eac<br>current page of the grid.                                                                          |                                        |
| et you will allocate lines for<br>ecipients of Serv<br>ase allocate the 0 line(s) you<br>et the entity(les) in the grid<br>checkbox in the upper left<br>Entity #<br>119                           | your Recipients of Service      ice for FRN Line Item #2199000      u have requested for this line item to the entity(ies)      delow and then click the Edit Number of Lines but hand corner of the grid to select all entities on the      Entity Name      School District 6 NIF                                                             | 0002.002         ) below.         tton to edit the number of lines allocated to eac current page of the grid.         1         Number of Lines per BEN         1 |                                        |
| t you will allocate lines for<br>cipients of Serv<br>as allocate the 0 line(s) you<br>the entity(ies) in the grid<br>checkbox in the upper left<br>Entity #<br>119<br>117                          | your Recipients of Service     ice for FRN Line Item #2199000     u have requested for this line item to the entity(ies)     delow and then click the Edit Number of Lines but hand corner of the grid to select all entities on the     Entity Name     School District 6 NIF     School District 6 School A                                   | DOOD2.002<br>below.<br>tton to edit the number of lines allocated to eac<br>current page of the grid.<br>Number of Lines per BEN<br>1<br>1                        | h BEN. Please note, you can also selec |
| ecipients of Serv         ase allocate the 0 line(s) you         ase allocate the 0 line(s) you         ase the entity(ies) in the grid         checkbox in the upper left         119         117 | your Recipients of Service     ice for FRN Line Item #2199000     u have requested for this line item to the entity(ies)     delow and then click the Edit Number of Lines but hand corner of the grid to select all entities on the     Entity Name     School District 6 NIF     School District 6 School A                                   | DOOD2.002<br>below.<br>tton to edit the number of lines allocated to eac<br>current page of the grid.<br>Number of Lines per BEN<br>1<br>1                        |                                        |
| t you will allocate lines for<br>cipients of Serv<br>ase allocate the 0 line(s) you<br>at the entity(ies) in the gric<br>checkbox in the upper left<br>119<br>117<br>118                           | your Recipients of Service     ice for FRN Line Item #2199000     u have requested for this line item to the entity(ies)     delow and then click the Edit Number of Lines bur<br>hand corner of the grid to select all entities on the     Entity Name     School District 6 NIF     School District 6 School A     School District 6 School B | DOOD2.002<br>below.<br>tton to edit the number of lines allocated to eac<br>current page of the grid.<br>Number of Lines per BEN<br>1<br>1                        | h BEN. Please note, you can also selec |
| t, you will allocate lines for<br>cipients of Serv<br>se allocate the 0 line(s) you<br>the entity(ies) in the grid<br>the chity #<br>119<br>117<br>118<br>C Form 471 Help                          | your Recipients of Service     ice for FRN Line Item #2199000     u have requested for this line item to the entity(ies)     delow and then click the Edit Number of Lines bur<br>hand corner of the grid to select all entities on the     Entity Name     School District 6 NIF     School District 6 School A     School District 6 School B | DOOD2.002<br>below.<br>tton to edit the number of lines allocated to eac<br>current page of the grid.<br>Number of Lines per BEN<br>1<br>1                        | h BEN. Please note, you can also selec |
| t you will allocate lines for<br>cipients of Serv<br>as allocate the 0 line(s) you<br>at the entity(ies) in the grid<br>checkbox in the upper left<br>119<br>117<br>118<br>C Form 471 Help         | your Recipients of Service     ice for FRN Line Item #2199000     u have requested for this line item to the entity(ies)     delow and then click the Edit Number of Lines bur<br>hand corner of the grid to select all entities on the     Entity Name     School District 6 NIF     School District 6 School A     School District 6 School B | DOOD2.002<br>below.<br>tton to edit the number of lines allocated to eac<br>current page of the grid.<br>Number of Lines per BEN<br>1<br>1                        | h BEN. Please note, you can also selec |
| ecipients of Serv         ase allocate the 0 line(s) you         ase allocate the 0 line(s) you         ase the entity(ies) in the grid         checkbox in the upper left         119         117 | your Recipients of Service     ice for FRN Line Item #2199000     u have requested for this line item to the entity(ies)     delow and then click the Edit Number of Lines bur<br>hand corner of the grid to select all entities on the     Entity Name     School District 6 NIF     School District 6 School A     School District 6 School B | DOOD2.002<br>below.<br>tton to edit the number of lines allocated to eac<br>current page of the grid.<br>Number of Lines per BEN<br>1<br>1                        | h BEN. Please note, you can also selec |

What displays on this screen will determine your next action:

A If you see this basic summary screen, click on the "SAVE & CONTINUE" button then skip to page 116 in this guide

B If you see details about the number of lines, further action is required go to the next page in this guide

## B (1)

2120

You are requesting a service that requires you to properly allocate the number of lines per recipient of service (the Purpose and Connection Information for this FRN Line Item determines whether or not you are prompted to allocate lines)

If the total lines do not match the total allocated across the entities, you will need to distribute the specific services for each selected recipient

| Basic Information                                             | Entity Information                                                                                               | Funding Requests          | Certify                               |           |
|---------------------------------------------------------------|----------------------------------------------------------------------------------------------------|---------------------------|---------------------------------------|-----------|
| Next, you will allocate lines for yo<br>Recipients of Service | our Recipients of Service<br>e for FRN Line Item #219900000                                                      | 4.001                     | of lines remaining u                  |           |
| Please allocate the <b>1</b> line(s) you ha                   | ave requested for this line item to the entity(ies) belo                                                         | 🐜 ← if this number        | r is not 0, something                 | j is wron |
|                                                               | elow and then click the Edit Number of Lines button<br>nd corner of the grid to select all entities on the curre |                           | BEN. Please note, you can also select |           |
| Entity #                                                      | Entity Name                                                                                                    | 1 Number of Lines per BEN |                                       |           |
| 117                                                           | School District 6 School A                                                                                       | 1                         |                                       |           |
| 118                                                           | School District 6 School B                                                                                       | 1                         |                                       |           |
|                                                               |                                                                                                    |                           | EDIT NUMBER OF LINES                  |           |
| CC Form 471 Help                                              | number of lines cu                                                                                               | urrently                  |                                       |           |
| how Help                                                      | allocated to each                                                                                                | recipient                 |                                       |           |
| BACK CANCEL                                                   |                                                                                                    |                           | SAVE & CONTINUE                       |           |
|                                                               | AINE FY2021 F(                                                                                                   | CC Form 471 – Category 1  |                                       | Slide 110 |

### An error message will display if you try to continue before you have fully allocated the total number of requested lines

#### Funding Requests Basic Information Entity Information Certify Next, you will allocate lines for your Recipients of Service Recipients of Service for FRN Line Item #2199000004.001 Please allocate the 1 line(s) you have requested for this line item to the entity(ies) below. Select the entity(ies) in the grid below and then click the Edit Number of Lines button to edit the number of lines allocated to each BEN. Please note, you can also select the checkbox in the upper lefthand corner of the grid to select all entities on the current page of the grid. Entity # Entity Name 1 Number of Lines per BEN 117 School District 6 School A 1 School District 6 School B 1 118 EDIT NUMBER OF LINES FCC Form 471 Help Show Help You have allocated less lines than requested for this line item. Please update the number of lines allocated above to equal the number of lines requested. BACK CANCEL SAVE & CONTINUE

You will need to properly distribute all lines across the entities receiving the service for this FRN Line Item

# **NOTE:** Another possibility for this error is that you entered a quantity that does not match the number of recipients

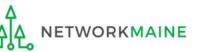

Recipients

|       | Basic Information                     | Entity Information                                                                                                    | Fund                                | ing Requests                                           | Certify                               |
|-------|---------------------------------------|----------------------------------------------------------------------------------------------------|-------------------------------------|--------------------------------------------------------|---------------------------------------|
| Next, | you will allocate lines for yo        | ur Recipients of Service                                                                                                    |                                     |                                                        |                                       |
| Red   | cipients of Servic                    | e for FRN Line Item #21990000                                                                                                    | 4.001                               |                                                        |                                       |
| Pleas | e allocate the <b>1</b> line(s) you h | ave requested for this line item to the entity(ies) belo                                                                                 | w.                                  |                                                        |                                       |
|       |                                       | elow and then click the Edit Number of Lines button t<br>nd corner of the grid to select all entities on the curre                       |                                     |                                                        | BEN. Please note, you can also select |
| ~     | Entity #                              | Entity Name                                                                                                    | Ť N                                 | lumber of Lines per BEN                                |                                       |
| ~     | 117                                   | School District 6 School A                                                                                                    | 1                                   |                                                        |                                       |
| ~     | 118                                   | School District 6 School B                                                                                                    | 1                                   |                                                        |                                       |
|       | C Form 471 Help                       | B 2 To modify the lin<br>recipients, select the char<br>to be modified or the char<br>column to select all reci<br>"EDIT NUMBER OF LINES | eck box f<br>ieck box<br>pients, tł | for each recipie<br>at the top of t<br>nen click on th | he                                    |

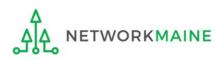

### B 3 Edit the number of lines allocated to each recipient appropriately

| Basic Information                                                                | Entity Information                       | Funding Requests                                 | Certify                                      |
|----------------------------------------------------------------------------------|------------------------------------------|--------------------------------------------------|----------------------------------------------|
| Next, you will edit the number of lines allocated                                | to the recipient(s) below                |                                                  |                                              |
| If two or more entities are sharing telecommuni<br>indicate 0.5 line per entity. | cations line(s), you can allocate the s  | single line equally among the entities. For exam | ple, if two entities share a single circuit, |
| Edit Number of Lines Allocat                                                     | ed to the Recipient(s)                   |                                                  |                                              |
| Please allocate the <b>1</b> line(s) you have requested                          | for this line item to the entity(ies) be | low.                                             |                                              |
| 1. School District 6 School A (BEN: 117)                                         |                                          | ]                                                |                                              |
| 1                                                                                |                                          |                                                  |                                              |
| 2. School District 6 School B (BEN: 118)                                         |                                          | -                                                |                                              |
| 1                                                                                |                                          |                                                  |                                              |
| FCC Form 471 Help                                                                |                                          |                                                  |                                              |
| Show Help                                                                        |                                          |                                                  |                                              |
|                                                                                  |                                          |                                                  |                                              |
| CANCEL                                                                           |                                          |                                                  | SAVE & CONTINUE                              |

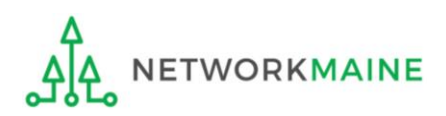

| Basic Information                                                              | Entity Information                          | Funding Requests                                | Certify                                      |
|--------------------------------------------------------------------------------|---------------------------------------------|-------------------------------------------------|----------------------------------------------|
| Next, you will edit the number of lines allocat                                | ed to the recipient(s) below                |                                                 |                                              |
| If two or more entities are sharing telecommu<br>indicate 0.5 line per entity. | unications line(s), you can allocate the s  | ingle line equally among the entities. For exam | ple, if two entities share a single circuit, |
| Edit Number of Lines Alloca                                                    | ated to the Recipient(s)                    |                                                 |                                              |
| Please allocate the <b>0</b> line(s) you have requeste                         | ed for this line item to the entity(ies) be | low.                                            |                                              |
| 1. School District 6 School A (BEN: 117)                                       |                                             | ]                                               |                                              |
| 2                                                                              |                                             |                                                 |                                              |
| 2. School District 6 School B (BEN: 118)                                       |                                             | -                                               |                                              |
| 1                                                                              |                                             |                                                 |                                              |
| FCC Form 471 Help                                                              |                                             |                                                 |                                              |
| Show Help                                                                      |                                             |                                                 |                                              |
|                                                                                |                                             |                                                 |                                              |
| CANCEL                                                                         |                                             |                                                 | SAVE & CONTINUE                              |
| Г                                                                              | B (4) Then click on                         | the "SAVE & CONTINUE                            | E" button                                    |

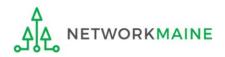

# **B (5)** Repeat as necessary until all requested lines have been fully distributed to the recipients of service

|        | Basic Information                 | Entity Information                                        | Funding Requests          | Certify                               |
|--------|-----------------------------------|-----------------------------------------------------------|---------------------------|---------------------------------------|
| ext, y | ou will allocate lines for y      | our Recipients of Service                                 |                           |                                       |
| ec     | ipients of Servio                 | ce for FRN Line Item #21990000                            | 04.001                    |                                       |
| ease   | allocate the <b>0</b> line(s) you | have requested for this line item to the entity(ies) be   | 🔤 🗢 0 lines left to alloc | ate = ර ර                             |
|        |                                   | below and then click the Edit Number of Lines buttor      | -                         |                                       |
|        |                                   | and corner of the grid to select all entities on the curr |                           | DEN. Flease hole, you can also select |
|        | Entity #                          | Entity Name                                               | 1 Number of Lines per BEN |                                       |
|        | 117                               | School District 6 School A                                | 2                         |                                       |
|        | 118                               | School District 6 School B                                | 1                         |                                       |
|        | Form 471 Help                     |                                                           |                           | EDIT NUMBER OF LIN                    |
| BACI   | K CANCEL                          |                                                           |                           | SAVE & CONTINU                        |
|        |                                   |                                                           |                           |                                       |
|        | B 6 Click                         | on the "SAVE & CONTINU                                    | E" button to proceed      |                                       |
|        |                                   | · · · · · · · · · · · · · · · · · · ·                     |                           |                                       |

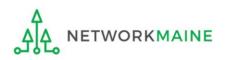

go to the next page in this guide

# Wrapping Up the FRN

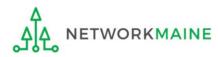

After completing a Line Item, each Line Item that has been created for this FRN will display in a table

*To create another Line Item, click on the "ADD NEW FRN LINE ITEM" button* 

# *To edit an existing Line Item, click on the link for it*

# Wrapping Up

To delete an existing Line Item, click the check box for it and click on the "REMOVE FRN LINE ITEM"

|      | Basic Information                  |                 | Entity Information          |                  | Funding Requests                | Ce                          | rtify          |
|------|------------------------------------|-----------------|-----------------------------|------------------|---------------------------------|-----------------------------|----------------|
| is p | age displays all of the funding re | quest line item | ns for this FRN. Click on a | a line item numb | er below to edit the line items | s and their recipients of s | ervice.        |
| RN   | l Line Items for FRN               | #219900         | 00002 - Interne             | t Access         |                                 |                             |                |
|      | FRN Line Item Number               | Function        | Type of Product             | Quantity         | One-time Quantity               | Total Eligible FRN Lin      | e Item Cost    |
|      | 219900002.002                      | Fiber           | Ethernet                    | 3                | 0                               | \$18,000.00                 |                |
|      | 219900002.001                      | Fiber           | Ethernet                    | 3                | 3                               | \$18,300.00                 |                |
|      |                                    |                 |                             |                  |                                 |                             |                |
|      |                                    |                 |                             |                  | ADD NEW FRN LINE ITEM           | REMOVE FRN LINE ITEN        |                |
| cc   | Form 471 Help                      |                 |                             |                  |                                 |                             |                |
|      |                                    |                 |                             |                  |                                 |                             |                |
|      | Help                               |                 |                             |                  |                                 |                             |                |
|      | Help                               |                 |                             |                  |                                 |                             |                |
|      |                                    |                 |                             |                  |                                 | SAVE & SHARE                | SAVE & CONTINU |

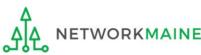

FY2021 FCC Form 471 – Category 1

Each FRN that has been created for this form will display in a table

# Wrapping Up

To create another FRN, click on the "ADD FRN" button To work with an existing FRN, click the check box for it and ...

- Click on the "EDIT FRN" button to edit the high level FRN information
- Click on the "MANAGE FRN LINE ITEMS" button to edit the Line Items
- Click on the "REMOVE FRN" button to delete the FRN

|                                                                                                    | Basic Information               | Entity Informa                       | tion                  | Funding Rec | luests   |      |           | Certify               |  |
|----------------------------------------------------------------------------------------------------|---------------------------------|--------------------------------------|-----------------------|-------------|----------|------|-----------|-----------------------|--|
| This page displays all of the funding requests for this application. From here you can create a new FRN, or edit, delete, or manage the line items of an existing one. |                                 |                                      |                       |             |          |      |           |                       |  |
| Fun                                                                                                    | ding Requests                   |                                      |                       |             |          |      |           |                       |  |
|                                                                                                    | <b>-</b> .                      |                                      |                       |             |          |      |           |                       |  |
| To crea                                                                                                    | ate or update specific FRN Line | Item(s), please click on the FRN num | ber hyperlink.        |             |          |      |           |                       |  |
|                                                                                                    | FRN I                           | Nickname                             | Number of FRN Line It | ems         |          |      | FRN Calcu | FRN Calculation       |  |
|                                                                                                    | 219900002                       | Internet Access                      | 2 \$29,040.00         |             |          | 0    |           |                       |  |
|                                                                                                    |                                 |                                      |                       | ADD FRN     | EDIT FRN | REMO | VE FRN    | MANAGE FRN LINE ITEMS |  |
| FCC                                                                                                    | Form 471 Help                   |                                      |                       |             |          |      |           |                       |  |
| Show                                                                                                    | Help                            |                                      |                       |             |          |      |           |                       |  |
| BAC                                                                                                    | K DISCARD FORM                  |                                      |                       |             |          | SAVI | E & SHARE | REVIEW FCC FORM 471   |  |
| Ą                                                                                                    |                                 |                                      |                       |             |          |      |           |                       |  |

# Wrapping Up

To view a summary of the amounts requested, click on the link in the "FRN Calculation" column

|        | Basic Information              | En                           | tity Information         | Funding Requests       |      |            | Certify               |  |
|--------|--------------------------------|------------------------------|--------------------------|------------------------|------|------------|-----------------------|--|
| This p | age displays all of the fundi  | manage                       | the line iten            | ns of an existing one. |      |            |                       |  |
| Fun    | ding Requests                  |                              |                          |                        |      |            |                       |  |
| To cre | ate or update specific FRN Lin | e Item(s), please click on t | he FRN number hyperlink. |                        |      |            |                       |  |
|        | FRN                            | ↓ Nickname                   | Number of FRN            | Line Items             |      | FRN Calcu  | llation               |  |
|        | 219900002                      | Internet Access              | 2                        |                        |      | \$29,040.0 | 0                     |  |
|        |                                |                              |                          | ADD FRN EDIT FRN       | REMO | OVE FRN    | MANAGE FRN LINE ITEMS |  |
| FCC    | FCC Form 471 Help              |                              |                          |                        |      |            |                       |  |
| Show   | Help                           |                              |                          |                        |      |            |                       |  |
| BAC    | K DISCARD FORM                 |                              |                          |                        | SAV  | /E & SHARE | REVIEW FCC FORM 471   |  |

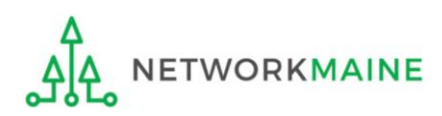

# Wrapping Up

| Basic Information                               | Entity Information      | Funding Requests                                 | Certify            |
|-------------------------------------------------|-------------------------|--------------------------------------------------|--------------------|
| low is the detailed cost information for all li |                         |                                                  |                    |
| RN Calculation for FRN #2 <sup>4</sup>          | 199000002 - Internet Ac | cess                                             |                    |
| Monthly Charges                                 |                         | Total Requested Amount                           |                    |
| Total Monthly Recurring Charges                 | \$3,000.00              | Total Eligible Pre-Discount Recurring<br>Charges | \$36,000.0         |
| Fotal Monthly Ineligible Charges                | - \$0.00                | Total Eligible Pre-Discount One-Time             |                    |
| otal Monthly Eligible Charges                   | = \$3,000.00            | Charges                                          | + \$300.0          |
| Total Number of Months of Service               | x 12                    | Total Pre-Discount Charges                       | = \$36,300.0       |
| Total Eligible Pre-Discount Recurring           | = \$36,000.00           | Discount Rate                                    | 80                 |
| Charges                                         |                         | Funding Commitment Request                       | = \$29,040.        |
| Dne-Time Charges                                |                         |                                                  |                    |
| Fotal One-Time Charges                          | \$300.00                |                                                  |                    |
| Fotal Ineligible One-Time Charges               | - \$0.00                |                                                  |                    |
| Total Eligible Pre-Discount One-Time<br>Tharges | = \$300.00              |                                                  |                    |
| CC Form 471 Help                                |                         |                                                  |                    |
| ow Help                                         |                         |                                                  |                    |
|                                                 |                         |                                                  |                    |
|                                                 | < on the "BACK" but     | ton to return to                                 |                    |
| Fun                                             | ding Requests Sumr      | nary table                                       |                    |
| Ą                                               |                         | go to the next                                   | t page in this gui |
| ▲ NETWORKMAINE                                  | FY2021 FCC Form         | 471 – Category 1                                 | Slide              |

Before certifying the form you will have the opportunity to review the form in its entirety.

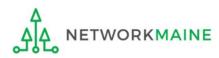

|        | Basic Information                                                                                                    | Entity Informat                       | ion                   | Funding Requests |             | Certify               |  |
|--------|----------------------------------------------------------------------------------------------------|---------------------------------------|-----------------------|------------------|-------------|-----------------------|--|
| This p | This page displays all of the funding requests for this application. From here you can create a new FRN, or edit, delete, or manage the line items of an existing one. |                                       |                       |                  |             |                       |  |
| Fun    | ding Requests                                                                                                    |                                       |                       |                  |             |                       |  |
| To cre | ate or update specific FRN Line                                                                                                    | Item(s), please click on the FRN numb | oer hyperlink.        |                  |             |                       |  |
|        | FRN ↓                                                                                                    | Nickname                              | Number of FRN Line It | ems              | FRN Ca      | lculation             |  |
|        | 219900002                                                                                                    | Internet Access                       | 2                     |                  |             | 0.00                  |  |
|        |                                                                                                    |                                       |                       | ADD FRN EDIT FRN | REMOVE FRN  | MANAGE FRN LINE ITEMS |  |
| FCC    | Form 471 Help                                                                                                    |                                       |                       |                  |             |                       |  |
| Show   | Help                                                                                                    |                                       |                       |                  |             |                       |  |
| BAC    | K DISCARD FORM                                                                                                    |                                       |                       |                  | SAVE & SHAR | E REVIEW FCC FORM 471 |  |
|        | 1) Click on the "REVIEW FCC FORM 471" button                                                                                                    |                                       |                       |                  |             |                       |  |

### when your FRNs for this form are complete

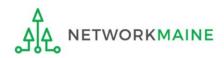

### A warning message will display

The next steps are for EPC to run a few final validations, and then create a PDF of your draft FCC Form 471. Once this is completed, you can download the PDF and either send for certification or continue to certification. Do you wish to proceed?

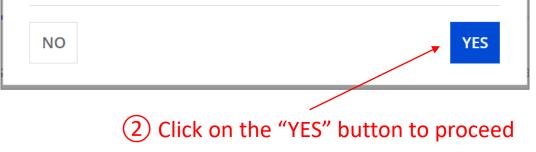

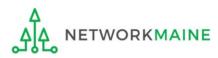

### A message will display regarding the generation of the PDF

| School District 6 (BEN: 1<br>Last Saved: 1/11/2021 8:59 AM EST                                                            | 16) - My FY2021 Form 471 | - Form # 211000005 |                                                                                                    |
|----------------------------------------------------------------------------------------------------|--------------------------|--------------------|----------------------------------------------------------------------------------------------------|
| Basic Information                                                                                                    | Entity Information       | Funding Requests   | Certify                                                                                                    |
| FCC Form 471 Draft version of the PDF g<br>the PDF generation is complete. If you do<br>review and certification process. |                          |                    | k 'Refresh' once or twice a minute to check if<br>will assign you a task to continue PDF<br>RESUME TASK LATER REFRESH |
|                                                                                                    | (3) Click on the         | e "REFRESH" button | to proceed                                                                                                    |

**NOTE:** It may take several minutes (and several refreshes)

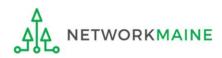

### A screen with a link to a draft version of the form will display

| FCC Form 471 - Funding Year 2021                               |                                                          |                        |                           |  |
|----------------------------------------------------------------|----------------------------------------------------------|------------------------|---------------------------|--|
| School District 6 (BEN: 1<br>Last Saved: 1/11/2021 8:59 AM EST | 16) - My FY2021 Form 471                                 | - Form # 211000005     |                           |  |
| Basic Information                                              | Entity Information                                       | Funding Requests       | Certify                   |  |
| Please download and carefully review th                        | is FCC Form 471 before certifying.                       |                        |                           |  |
|                                                                | 1000005_DRAFT<br>e information in the PDF document above | is correct.            |                           |  |
| FCC Form 471 Help Show Help EDIT FORM                          |                                                          | SEND FOR CERTIFICATION | CONTINUE TO CERTIFICATION |  |
|                                                                |                                                          |                        |                           |  |

(4) To review the application, click on the link for the document to download it to your computer

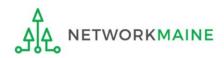

### (5) Save the PDF to your computer

| 🦻 Save As                                                                                                    |               |                       |      |      |        | × |
|----------------------------------------------------------------------------------------------------|---------------|-----------------------|------|------|--------|---|
| $\leftarrow$ $\rightarrow$ $\checkmark$ $\uparrow$ 🖡 $\Rightarrow$ This PC $\Rightarrow$ Documents $\Rightarrow$ E-Rate Forms |               |                       | ٽ ~  |      |        |   |
| Organize 🔻 New folder                                                                                                    |               |                       |      |      |        | ? |
| Anne Anne                                                                                                    | Date modified | Туре                  | Size |      |        |   |
|                                                                                                    | No ite        | ms match your search. |      |      |        |   |
| +                                                                                                    |               |                       |      |      |        |   |
|                                                                                                    |               |                       |      |      |        |   |
| 1                                                                                                    |               |                       |      |      |        |   |
| L.                                                                                                    |               |                       |      |      |        |   |
| 1 1 1 1 1 1 1 1 1 1 1 1 1 1 1 1 1 1 1                                                                                         |               |                       |      |      |        |   |
|                                                                                                    |               |                       |      |      |        |   |
| - B                                                                                                    |               |                       |      |      |        |   |
|                                                                                                    |               |                       |      |      |        |   |
| File name: USAC_FCC_FORM_471_APPLICATION_2110000                                                                              | 05_DRAFT      |                       |      |      |        | ~ |
| Save as type: Adobe Acrobat Document                                                                                          |               |                       |      |      |        | ~ |
| ∧ Hide Folders                                                                                                    |               |                       |      | Save | Cancel |   |

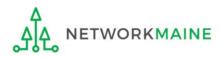

### 6 Open the PDF to view the form draft and review it thoroughly for accuracy

| OMB 3060-0806<br>FCC Form 471 |                             |          |                  |        |        |                     |           |        |                                |                      | al by OMB<br>ber 2018 |
|-------------------------------|-----------------------------|----------|------------------|--------|--------|---------------------|-----------|--------|--------------------------------|----------------------|-----------------------|
| <b>Univer</b><br>Admini       | sal Service<br>strative Co. |          | escrip<br>d Cert |        |        |                     |           |        |                                |                      |                       |
|                               |                             |          |                  | FCC    | Form   | 1 <mark>47</mark> 1 | 1         |        |                                |                      |                       |
| Application Info              | rmation                     |          |                  |        |        |                     |           |        |                                |                      |                       |
| Nickname                      | My FY2021 Form              | 471      |                  |        | App    | licatio             | on Nun    | nber   | 211                            | 1000005              |                       |
| Funding Year                  | 2021                        |          |                  |        | Cate   | gory                | of Sen    | vice   | Ca                             | tegory 1             |                       |
| Billed Entity                 |                             |          |                  |        | Co     | ntact               | t Infor   | mati   | on                             |                      |                       |
| School District 6             |                             |          |                  |        | Sch    | ool Di              | strict 6  | User   | 1                              |                      |                       |
| 100 Main Street Sp            | ingfield ME 0448            | 7        |                  |        |        | -555-5              |           |        |                                |                      |                       |
| 555-555-7878                  | 0                           | _        |                  |        | scho   | ool.dis             | strict6.u | iser1@ | mailinator.com                 |                      |                       |
| school.district6.user         | 1@mailinator.con            | 1        |                  |        |        |                     |           |        |                                |                      |                       |
| Billed Entity Numb            | er 116                      |          |                  |        |        |                     |           |        |                                |                      |                       |
| FCC Registration N            | lumber 12345                | 64560    | )                |        |        |                     |           |        |                                |                      |                       |
| Applicant Type                | Schoo                       | l Distr  | ict              |        |        |                     |           |        |                                |                      |                       |
| Consulting Firm               | IS                          |          |                  |        |        |                     |           |        |                                |                      |                       |
| -                             | me                          |          | Consulta         | ant    | City   |                     | State     | Zip    | Phone                          | Em                   | ail                   |
|                               |                             |          | Registrat        | ion    |        |                     |           | Code   |                                |                      |                       |
| JSAC Consulting Fi            | rm 1                        | _        | Numbe<br>1501000 | -      | Reston | _                   | VA        | 2017   | 1 111-111-1111                 |                      |                       |
| JOAC Consulariy I             |                             |          | 1301000          |        | Reaton |                     | <u> </u>  | 2011   |                                |                      |                       |
| Entity Informati              | on                          |          |                  |        |        |                     |           |        |                                |                      |                       |
| School District               | Entity - Detail             | <u>s</u> |                  |        |        |                     |           |        |                                |                      |                       |
| BEN                           | Name I                      | Jrban/   |                  | State  | NCES   |                     | ool Dis   |        | How does                       | Total                | Endowmer              |
|                               |                             | Rural    | LEA ID           | School | Code   | At                  | ttribute  | es     | the district<br>report its     | Student<br>Count for |                       |
|                               |                             |          |                  | 10     |        |                     |           |        | student count                  | Category             |                       |
|                               |                             |          |                  |        |        |                     |           |        | for Category<br>Two budget?    | Two Budget           |                       |
| 116 School Di                 | strict 6                    | Rural    |                  |        |        |                     | ublic So  |        | A number for                   | 350                  | None                  |
|                               |                             |          |                  |        |        | 00                  | ol Distri | ct     | each school<br>in the district |                      |                       |
|                               |                             |          |                  |        |        |                     |           |        |                                |                      |                       |

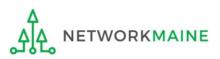

| FCC Form 471 - Fu                                                                                | nding Year 2021                                          |                       |                             |
|--------------------------------------------------------------------------------------------------|----------------------------------------------------------|-----------------------|-----------------------------|
| School District 6 (BEN: 1<br>Last Saved: 1/11/2021 8:59 AM EST                                   | 16) - My FY2021 Form 471                                 | - Form # 211000005    |                             |
| Basic Information                                                                                | Entity Information                                       | Funding Requests      | Certify                     |
| Please download and carefully review the                                                         | his FCC Form 471 before certifying.                      |                       |                             |
| Download Document Link USAC_FCC_FORM_471_APPLICATION_21 By checking this box, I certify that the | 1000005_DRAFT<br>e information in the PDF document above | is correct.           |                             |
| FCC Form 471 Help                                                                                |                                                          |                       |                             |
| Show Help                                                                                        |                                                          |                       |                             |
| EDIT FORM                                                                                        |                                                          | SEND FOR CERTIFICATIO | N CONTINUE TO CERTIFICATION |

7 Back in EPC, click on the "EDIT FORM" button to make any needed changes to the form. The form will open at the "Basic Information" screen. Continue through the form screens to make any necessary changes.

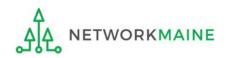

go to the next page in this guide

# Certifying the Form

Finally, a user in your organization will certify and submit the application.

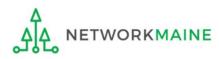

# **Certifying the Form**

Certification of the form takes place in different manners depending on the rights assigned to users for your organization and who in your organization is responsible for certifying the form

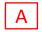

- If you are a partial rights user  $\rightarrow$  go to the next page in this guide
- B If you are a full rights user but not the person who will certify the form  $\rightarrow$  skip to page 132
- C If you are a full rights user who is responsible for certifying the form  $\rightarrow$  *skip to page 133*
- D If you are a full rights user certifying a form sent to you by another user  $\rightarrow$  *skip to page 138*
- E If you want to send a form to a user for revision  $\rightarrow$  *skip to page 147*
- F If you are a user who was sent a form that needs revision  $\rightarrow$  skip to page 149

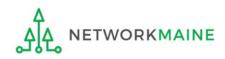

## [Partial Rights]

| FCC Form 471 - Fu                       | nding Year 2021                                |               |                          |                                         |
|-----------------------------------------|------------------------------------------------|---------------|--------------------------|-----------------------------------------|
| School District 6 (BEN: 1               | 16) - My FY2021 Form 471 - Fo                  | rm # 211000   | 005                      |                                         |
| Last Saved: 1/11/2021 9:33 AM EST       |                                                |               |                          |                                         |
| Basic Information                       | Entity Information                             | Funding Reque | sts                      | Certify                                 |
| Please download and carefully review th | is FCC Form 471 before certifying.             |               |                          |                                         |
| Download Document Link                  |                                                |               |                          |                                         |
| USAC_FCC_FORM_471_APPLICATION_21        |                                                |               |                          |                                         |
|                                         | information in the PDF document above is corre | ct.           |                          |                                         |
| FCC Form 471 Help                       |                                                |               |                          |                                         |
| Show Help                               |                                                |               |                          |                                         |
| EDIT FORM                               |                                                |               |                          | SEND FOR CERTIFICATION                  |
|                                         |                                                |               |                          |                                         |
| (1) Click on the "SEI                   | ND FOR CERTIFICATION"                          | button        |                          |                                         |
| (2) You will see a no                   | otice that your form will b                    | De This       | s function will send you | r FCC Form 471 to the full rights users |
|                                         | s users in your organizati                     |               |                          | rtification. Do you wish to proceed?    |
|                                         |                                                |               |                          | VEC                                     |
| (3) Click on the "YE                    | S" button to proceed                           | N             | 0                        | YES                                     |
|                                         |                                                |               |                          |                                         |
|                                         | n to the "Tasks" screen                        |               |                          |                                         |

skip to page 152 in this guide

WORKMAINE

## [Full Rights / Not the Certifier]

#### B If you are a **full rights user but not the person who will certify the form**:

| FCC Form 471 - Funding Year 2021                               |                                       |                       |                              |  |
|----------------------------------------------------------------|---------------------------------------|-----------------------|------------------------------|--|
| School District 6 (BEN: 1<br>Last Saved: 1/11/2021 9:33 AM EST | 16) - My FY2021 Form 471              | - Form # 211000005    |                              |  |
| Basic Information                                              | Entity Information                    | Funding Requests      | Certify                      |  |
| Please download and carefully review th                        | is FCC Form 471 before certifying.    |                       |                              |  |
| Download Document Link                                         |                                       |                       |                              |  |
| USAC_FCC_FORM_471_APPLICATION_21                               | 1000005_DRAFT                         |                       |                              |  |
| By checking this box, I certify that the                       | information in the PDF document above | is correct.           |                              |  |
| FCC Form 471 Help                                              |                                       |                       |                              |  |
| Show Help                                                      |                                       |                       |                              |  |
| EDIT FORM                                                      |                                       | SEND FOR CERTIFICATIO | ON CONTINUE TO CERTIFICATION |  |

### B 1 Click on the "SEND FOR CERTIFICATION" button

- B 2 You will see a notice that your form will be sent to the full rights users in your organization
- B 3 Click on the "YES" button to proceed
- B 4 You will be taken to the "Tasks" screen

| This function v | send your FCC Form 471 to the full rights users |
|-----------------|-------------------------------------------------|
|                 | ion for certification. Do you wish to proceed?  |
| in your organi  | ion for certification. Do you wish to proceed:  |
|                 |                                                 |
| NO              | VEC                                             |
| NO              | 163                                             |
|                 |                                                 |

skip to page 152 in this guide

### C If you are a **full rights user who is responsible for certifying the form**:

| FCC Form 471 - Fu                                              | FCC Form 471 - Funding Year 2021        |                       |                             |  |  |
|----------------------------------------------------------------|-----------------------------------------|-----------------------|-----------------------------|--|--|
| School District 6 (BEN: 1<br>Last Saved: 1/11/2021 9:33 AM EST | 16) - My FY2021 Form 471                | - Form # 211000005    |                             |  |  |
| Basic Information                                              | Entity Information                      | Funding Requests      | Certify                     |  |  |
| Please download and carefully review th                        | nis FCC Form 471 before certifying.     |                       |                             |  |  |
| Download Document Link                                         |                                         |                       |                             |  |  |
| USAC_FCC_FORM_471_APPLICATION_21                               | 1000005_DRAFT                           |                       |                             |  |  |
| By checking this box, I certify that the                       | e information in the PDF document above | is correct.           |                             |  |  |
| FCC Form 471 Help                                              |                                         |                       |                             |  |  |
| Show Help                                                      |                                         |                       |                             |  |  |
|                                                                |                                         |                       |                             |  |  |
| EDIT FORM                                                      |                                         | SEND FOR CERTIFICATIO | N CONTINUE TO CERTIFICATION |  |  |

<u>C</u> T First check the check box to certify that the information is correct

C 2 Then click the "CONTINUE TO CERTIFICATION" button to proceed

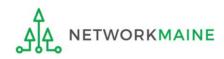

### C 3 You will see the "Certifications" page

### C 4 Read the certification text carefully and select the appropriate certifications

|            | Certify FCC Form 47                                                                                                    | 1                                                                                                    |                                                                                                    |                                       |  |  |  |  |  |
|------------|----------------------------------------------------------------------------------------------------|----------------------------------------------------------------------------------------------------|----------------------------------------------------------------------------------------------------|---------------------------------------|--|--|--|--|--|
|            | School District 6 (BEN: 116) - My FY2021 Form 471 - Form # 211000005                                                                 |                                                                                                    |                                                                                                    |                                       |  |  |  |  |  |
|            | Last Saved: 1/11/2021 10:53 AM EST                                                                                                   |                                                                                                    |                                                                                                    |                                       |  |  |  |  |  |
|            | Basic Information                                                                                                    | Entity Information                                                                                                    | Funding Requests Cer                                                                                                    | tify                                  |  |  |  |  |  |
|            | Please complete the certifications below.                                                                                            |                                                                                                    |                                                                                                    |                                       |  |  |  |  |  |
|            | Applicant Certifications                                                                                                    |                                                                                                    |                                                                                                    |                                       |  |  |  |  |  |
| Check both |                                                                                                    |                                                                                                    | se they are schools under the statutory definitions of elemen<br>d (38), that do not operate as for-profit businesses and do no                                                                                                    |                                       |  |  |  |  |  |
| of these   | including computers, training, software, in<br>recognize that some of the aforemention<br>have secured access to all of the resource | internal connections, maintenance, an<br>ned resources are not eligible for supp<br>es to pay the discounted charges for e | secured access, separately or through this program, to all of<br>d electrical capacity, necessary to use the services purchased<br>ort. I certify that the entities I represent or the entities listed of<br>eligible services from funds to which access has been secured<br>the cost of the goods and services to the service provider(s). | effectively. I<br>on this application |  |  |  |  |  |
|            | <b>Total Funding Summary</b>                                                                                                    |                                                                                                    |                                                                                                    |                                       |  |  |  |  |  |
|            | Below is a summary of the total line item                                                                                            | costs on this FCC Form 471:                                                                                                |                                                                                                    |                                       |  |  |  |  |  |
| CHANGE     | Summary                                                                                                    |                                                                                                    |                                                                                                    |                                       |  |  |  |  |  |
|            | Total funding year pre-discount eligible am                                                                                          | nount on this FCC Form 471                                                                                                 | pe in the budget amount                                                                                                    | \$7,200.00                            |  |  |  |  |  |
| HESE TWO   | Total funding commitment request amoun                                                                                               | nt on this FCC Form 471                                                                                                    |                                                                                                    | \$5,760.00                            |  |  |  |  |  |
| ITEMS TO   | Total applicant non-discount share of the e                                                                                          | eligible amount                                                                                                    | (\$0 is the default value)                                                                                                    | \$1,440.00                            |  |  |  |  |  |
| "NO" !!!   | Total budgeted amount allocated to resour                                                                                            | rces not eligible for E-rate support                                                                                       |                                                                                                    | \$100,000.00                          |  |  |  |  |  |
|            | Total amount necessary for the applicant t eligible and any ineligible amounts                                                       | to pay the non-discount share of                                                                                           |                                                                                                    | \$101,440.00                          |  |  |  |  |  |
|            | Are you receiving any of the funds directly<br>any of the FCC Forms 471 filed by this Bille                                          |                                                                                                    | Please select a value                                                                                                    | -                                     |  |  |  |  |  |
|            | Has a service provider listed on any of the<br>Entity for this funding year assisted you in<br>non-discounted share?                 | -                                                                                                    | Please select a value                                                                                                    | -                                     |  |  |  |  |  |

**CHANG THESE TV ITEMS T** "NO" !!

| ~ | I certify an FCC Form 470 was posted and that any related RFP was made available for at least 28 days before considering all bids received and selecting a service provider. I certify that all bids |
|---|----------------------------------------------------------------------------------------------------|
|   | submitted were carefully considered and the most cost-effective service offering was selected, with price being the primary factor considered, and is the most cost-effective means of meeting       |
|   | educational needs and technology goals.                                                                                                    |

- I certify that the entity responsible for selecting the service provider(s) has reviewed all applicable FCC, state, and local procurement/competitive bidding requirements and that the entity or entities listed on this application have complied with them.
- I certify that the services the applicant purchases at discounts provided by 47 U.S.C. § 254 will be used primarily for educational purposes, see 47 C.F.R. § 54.500 and will not be sold, resold or transferred in consideration for money or any other thing of value, except as permitted by the Commission's rules at 47 C.F.R. § 54.513. Additionally, I certify that the entity or entities listed on this application have not received anything of value or a promise of anything of value, as prohibited by the Commission's rules at 47 C.F.R. § 54.503(d), other than services and equipment sought by means of this form, from the service provider, or any representative or agent thereof or any consultant in connection with this request for services.
- I certify that I and the entity(ies) I represent have complied with all program rules and I acknowledge that failure to do so may result in denial of discount funding and/or cancellation of funding commitments. There are signed contracts or other legally binding agreements covering all of the services listed on this FCC Form 471 except for those services provided under non-contracted tariffed or month-to-month arrangements. I acknowledge that failure to comply with program rules could result in civil or criminal prosecution by the appropriate law enforcement authorities.
- I acknowledge that the discount level used for shared services is conditional, for future years, upon ensuring that the most disadvantaged schools and libraries that are treated as sharing in the service, receive an appropriate share of benefits from those services.
- I certify that I will retain required documents for a period of at least 10 years (or whatever retention period is required by the rules in effect at the time of this certification) after the later of the last day of the applicable funding year or the service delivery deadline for the associated funding request. I acknowledge that I may be audited pursuant to participation in the schools and libraries program. I certify that I will retain all documents necessary to demonstrate compliance with the statute and Commission rules regarding the application for, receipt of, and delivery of services receiving schools and libraries discounts, and that if audited, I will make such records available to USAC.
- I certify that I am authorized to order telecommunications and other supported services for the eligible entity(ies) listed on this application. I certify that I am authorized to submit this request on behalf of the eligible entity(ies) listed on this application, that I have examined this request, that all of the information on this form is true and correct to the best of my knowledge, that the entities that are receiving discounts pursuant to this application have complied with the terms, conditions and purposes of the program, that no kickbacks were paid to anyone and that false statements on this form can be punished by fine or forfeiture under the Communications Act, 47 U.S.C. §§ 502, 503(b), or fine or imprisonment under Title 18 of the United States Code, 18 U.S.C. § 1001 and civil violations of the False Claims Act.
- I acknowledge that FCC rules provide that persons who have been convicted of criminal violations or held civilly liable for certain acts arising from their participation in the schools and libraries support mechanism are subject to suspension and debarment from the program. I will institute reasonable measures to be informed, and will notify USAC should I be informed or become aware that I or any of the entities listed on this application, or any person associated in any way with my entity and/or the entities listed on this application, is convicted of a criminal violation or held civilly liable for acts arising from their participation in the schools and libraries support mechanism.
- I certify that if any of the Funding Requests on this FCC Form 471 are for discounts for products or services that contain both eligible and ineligible components, that I have allocated the eligible and ineligible components as required by the Commission's rules at 47 C.F.R. § 54.504.
- I certify that the non-discount portion of the costs for eligible services will not be paid by the service provider. The pre-discount costs of eligible services featured on this FCC Form 471 are net of any rebates or discounts offered by the service provider. I acknowledge that, for the purpose of this rule, the provision, by the provider of a supported service, of free services or products unrelated to the supported service or product will be considered a rebate of some or all of the cost of the supported services.

#### FCC Form 471 Help

### 5) Click the "CERTIFY" button to certify the form --this is the equivalent to providing your electronic signature

Show Help

Check

all of

these

boxes

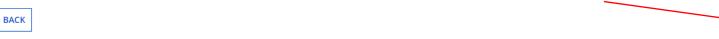

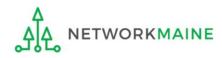

CERTIFY

### C 6 Read the message regarding the certification and click "YES" if you agree

False statements on this form may result in civil liability and/or criminal prosecution. To electronically sign and certify this form, click "Yes" below. To affirm that you (1) understand the statements above and (2) represent the entity featured, and have the authority to make the certifications, on this form, click "Yes" below.

| NO | YES |  |
|----|-----|--|
|    |     |  |

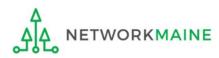

# C 7 Once you click "YES" in the confirmation message, the form will be certified. Information about the certifier will display.

| Certificatio             | Certification Confirmation               |                      |                        |                  |  |  |
|--------------------------|------------------------------------------|----------------------|------------------------|------------------|--|--|
| School Distric           |                                          | My FY2021 Form       | 471 - Form # 211000005 |                  |  |  |
| Basic Inforn             | nation                                   | Entity Information   | Funding Requests       | Certify          |  |  |
| You have successf        | fully filed FCC Form                     | 471 #211000005 for F | Y 2021                 |                  |  |  |
| <b>Certification</b>     | Date                                     |                      |                        |                  |  |  |
| 1/11/2021 10:26 AM ES    | т                                        |                      |                        |                  |  |  |
| Authorized Pe            | erson                                    |                      |                        |                  |  |  |
| Name                     | School District 6 User 1                 |                      |                        |                  |  |  |
| Title                    | Administrator                            |                      |                        |                  |  |  |
| Employer                 | School District 6                        |                      |                        |                  |  |  |
| Address                  | 100 Main Street<br>Springfield, ME 04487 |                      |                        |                  |  |  |
| Phone                    | 555-555-5555                             |                      |                        |                  |  |  |
| Email                    | school.district6.user1@                  | mailinator.com       |                        |                  |  |  |
| Please click here to acc | ess your certified FCC Fo                | rm 471 PDF           |                        |                  |  |  |
| FCC Form 471             | Help                                     |                      | C 8 Click on the       | e "CLOSE" button |  |  |
| Show Help                |                                          |                      |                        |                  |  |  |
|                          |                                          |                      |                        | CLOSE            |  |  |

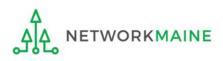

skip to page 152 in this guide

D If you are a **full rights user who is certifying a form sent to you** by another user:

D 1 Once a user has sent you a Form 471 to certify, you will receive a task in your task list. You may need to click on the "Tasks" link in the blue navigation bar to view/refresh the list of tasks.

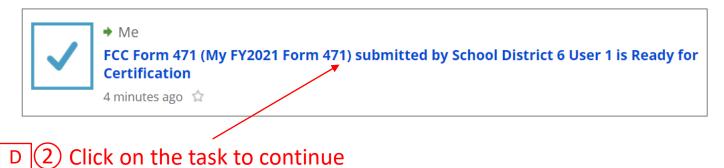

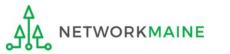

| D 3 To review the application, click on the link for the document to download it to your computer |                                   |                       |                             |  |
|---------------------------------------------------------------------------------------------------|-----------------------------------|-----------------------|-----------------------------|--|
| FCC Form 471 - Fund                                                                               | ling Year 2021                    |                       |                             |  |
| School District 6 (BEN: 116)<br>Last Saved: 1/11/2021 9:33 AM EST                                 | - My FY2021 Form 471              | - Form # 211000005    |                             |  |
| Basic Information                                                                                 | Entity Information                | Funding Requests      | Certify                     |  |
| Please download and carefully review this FC                                                      | C Form 471 before certifying.     |                       |                             |  |
| Download Document Link USAC_FCC_FORM_471_APPLICATION_211000                                       | 005_DRAFT                         |                       |                             |  |
| By checking this box, I certify that the info                                                     | rmation in the PDF document above | is correct.           |                             |  |
| FCC Form 471 Help                                                                                 |                                   |                       |                             |  |
| Show Help                                                                                         |                                   |                       |                             |  |
| EDIT FORM REASSIGN FOR REVISION                                                                   |                                   | SEND FOR CERTIFICATIO | N CONTINUE TO CERTIFICATION |  |

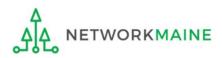

### D 4 Open the PDF to view and review the Form 471

| OMB 306<br>FCC Form                               |                                   |            |                      |       |        |               |         |                                             |                      | al by OMB<br>ber 2018 |
|---------------------------------------------------|-----------------------------------|------------|----------------------|-------|--------|---------------|---------|---------------------------------------------|----------------------|-----------------------|
|                                                   | Universal Servi<br>Administrative | ice a      | Descrip<br>nd Certi  |       |        |               |         |                                             |                      |                       |
|                                                   |                                   |            |                      | FCC   | Form   | n 471         |         |                                             |                      |                       |
| Applica                                           | ation Information                 | 1          |                      |       |        |               |         |                                             |                      |                       |
| Vicknam                                           |                                   | 1 Form 471 |                      |       | Арр    | lication N    | Imber   | 21                                          | 1000005              |                       |
| Funding                                           | Year 2021                         |            |                      |       | Cate   | gory of Se    | ervice  | Ca                                          | tegory 1             |                       |
| Billed E                                          | Entity                            |            |                      |       | Co     | ntact Inf     | ormati  | ion                                         |                      |                       |
| School D                                          | istrict 6                         |            |                      |       | Sch    | ool District  | 6 User  | 1                                           |                      |                       |
| 100 Main Street Springfield ME 04487 555-555-5555 |                                   |            |                      |       |        |               |         |                                             |                      |                       |
| 555-555-                                          |                                   |            |                      |       | sch    | ool.district6 | .user1( | @mailinator.com                             |                      |                       |
| chool.di                                          | strict6.user1@mailina             | ator.com   |                      |       |        |               |         |                                             |                      |                       |
| Billed En                                         | ntity Number                      | 116        |                      |       |        |               |         |                                             |                      |                       |
|                                                   | jistration Number                 | 123456456  | 60                   |       |        |               |         |                                             |                      |                       |
| Applican                                          | nt Type                           | School Dis | strict               |       |        |               |         |                                             |                      |                       |
| Consul                                            | ting Firms                        |            |                      |       |        |               |         |                                             |                      |                       |
|                                                   | Name                              |            | Consulta             | nt    | City   | State         | e Zip   | Phone                                       | Em                   | ail                   |
|                                                   |                                   |            | Registrati<br>Number |       |        |               | Cod     | e Number                                    |                      |                       |
| JSAC Co                                           | onsulting Firm 1                  |            | 1501000              |       | Reston | VA            | 2017    | 1 111-111-1111                              |                      |                       |
|                                                   | nformation                        | Detelle    |                      |       |        |               |         |                                             |                      |                       |
| BEN                                               | District Entity -<br>Name         |            | n/ State             | State | NCES   | School D      |         | How does                                    | Total                | Endowmen              |
| DEN                                               | Name                              |            | al LEA ID            |       |        | Attribu       |         | the district<br>report its<br>student count | Student<br>Count for | Endowmer              |
|                                                   |                                   |            |                      |       |        |               |         | for Category<br>Two budget?                 | Two Budget           |                       |

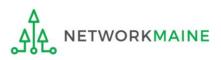

| FCC Form 471 - Funding Year 2021     |                              |                                   |                       |                           |
|--------------------------------------|------------------------------|-----------------------------------|-----------------------|---------------------------|
| School Distr<br>Last Saved: 1/11/20: |                              | - My FY2021 Form 471              | - Form # 211000005    |                           |
| Basic Inf                            | ormation                     | Entity Information                | Funding Requests      | Certify                   |
| Please download an                   | nd carefully review this FC  | C Form 471 before certifying.     |                       |                           |
| Download Docume                      | ent Link                     |                                   |                       |                           |
| USAC_FCC_FORM_4                      | 71_APPLICATION_211000        | 005_DRAFT                         |                       |                           |
| By checking this                     | box, I certify that the info | rmation in the PDF document above | is correct.           |                           |
| FCC Form 47                          | 71 Help                      |                                   |                       |                           |
| Show Help                            |                              |                                   |                       |                           |
|                                      |                              |                                   |                       |                           |
| EDIT FORM RE                         | ASSIGN FOR REVISION          |                                   | SEND FOR CERTIFICATIO | CONTINUE TO CERTIFICATION |

D 5 Select the "EDIT FORM" button to make any needed changes to the form. The form will open at the "Basic Information" screen. Continue through the form screens to make any necessary changes.

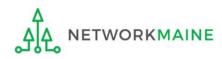

| FCC Form 471 - Funding Year 2021                                 |                                       |                        |                           |  |
|------------------------------------------------------------------|---------------------------------------|------------------------|---------------------------|--|
| School District 6 (BEN: 1'<br>Last Saved: 1/11/2021 10:53 AM EST | 16) - My FY2021 Form 471              | - Form # 211000005     |                           |  |
| Basic Information                                                | Entity Information                    | Funding Requests       | Certify                   |  |
| Please download and carefully review th                          | is FCC Form 471 before certifying.    |                        |                           |  |
| Download Document Link                                           |                                       |                        |                           |  |
| USAC_FCC_FORM_471_APPLICATION_21                                 | 1000021_DRAFT                         |                        |                           |  |
| By checking this box, I certify that the                         | information in the PDF document above | is correct.            |                           |  |
| FCC Form 471 Help                                                |                                       |                        |                           |  |
| Show Help                                                        |                                       |                        |                           |  |
| EDIT FORM REASSIGN FOR REVISIO                                   | DN                                    | SEND FOR CERTIFICATION | CONTINUE TO CERTIFICATION |  |

D 6 If you are the certifier and the form is acceptable, check the check box to certify that the information is correct

D 7 Then choose the "CONTINUE TO CERTIFICATION" button to certify the form

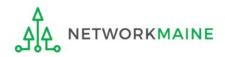

#### 8 You will see the "Certifications" page D

### D (9) Read the certification text carefully and select the appropriate certifications

|            | Certify FCC Form 47                                                                                                    | '1                                                                                                    |                                                                                                    |                                     |
|------------|----------------------------------------------------------------------------------------------------|----------------------------------------------------------------------------------------------------|----------------------------------------------------------------------------------------------------|-------------------------------------|
|            | School District 6 (BEN: 116<br>Last Saved: 1/11/2021 10:53 AM EST                                                                 | i) - My FY2021 Form 471                                                                                                    | - Form # 211000005                                                                                                    |                                     |
|            | Basic Information                                                                                                    | Entity Information                                                                                                    | Funding Requests Certif                                                                                                    | ÿ                                   |
|            | Please complete the certifications below.<br>Applicant Certifications                                                             |                                                                                                    |                                                                                                    |                                     |
| Check both | I certify that the entities listed in this app                                                                                    | blication are eligible for support becaus<br>d Act of 2001, 20 U.S.C. §§ 7801(18) and                                      | se they are schools under the statutory definitions of elementar<br>d (38), that do not operate as for-profit businesses and do not h                                                                                                    | ry and secondary<br>nave endowments |
| of these   | including computers, training, software,<br>recognize that some of the aforementior<br>have secured access to all of the resource | internal connections, maintenance, and<br>ned resources are not eligible for supplices to pay the discounted charges for e | secured access, separately or through this program, to all of th<br>d electrical capacity, necessary to use the services purchased er<br>ort. I certify that the entities I represent or the entities listed on<br>ligible services from funds to which access has been secured in<br>the cost of the goods and services to the service provider(s). | ffectively. I<br>this application   |
|            | <b>Total Funding Summary</b><br>Below is a summary of the total line item                                                         | n costs on this FCC Form 471:                                                                                              |                                                                                                    |                                     |
| CHANGE     | Summary                                                                                                    |                                                                                                    |                                                                                                    |                                     |
|            | Total funding year pre-discount eligible ar                                                                                       | mount on this FCC Form 471                                                                                                 | be in the budget amount                                                                                                    | \$7,200.00                          |
| HESE TWO   | Total funding commitment request amou                                                                                             | nt on this FCC Form 471                                                                                                    |                                                                                                    | \$5,760.00                          |
| ITEMS TO   | Total applicant non-discount share of the                                                                                         | eligible amount                                                                                                    | (\$0 is the default value)                                                                                                    | \$1,440.00                          |
| "NO" !!!   | Total budgeted amount allocated to resou                                                                                          | urces not eligible for E-rate support                                                                                      | ×                                                                                                    | \$100,000.00                        |
|            | Total amount necessary for the applicant eligible and any ineligible amounts                                                      | to pay the non-discount share of                                                                                           |                                                                                                    | \$101,440.00                        |
|            | Are you receiving any of the funds directly<br>any of the FCC Forms 471 filed by this Bille                                       |                                                                                                    | Please select a value                                                                                                    | •                                   |
|            | Has a service provider listed on any of the<br>Entity for this funding year assisted you in<br>non-discounted share?              | 2                                                                                                    | Please select a value                                                                                                    | -                                   |

**CHANG THESE TV ITEMS T** "NO" !!

| BACK                                                                                                    |
|----------------------------------------------------------------------------------------------------|
| this is the equivalent to providing your electronic signature                                                                                                    |
| FCC Form 471 Help D 10 Click the "CERTIFY" button to certify the form                                                                                                    |
| I certify that the non-discount portion of the costs for eligible services will not be paid by the service provider. The pre-discount costs of eligible services featured on this FCC Form 471 are net of any rebates or discounts offered by the service provider. I acknowledge that, for the purpose of this rule, the provision, by the provider of a supported service, of free services or products unrelated to the supported service or product will be considered a rebate of some or all of the cost of the supported services.                                                                                                    |
| I certify that if any of the Funding Requests on this FCC Form 471 are for discounts for products or services that contain both eligible and ineligible components, that I have allocated the eligible and ineligible components as required by the Commission's rules at 47 C.F.R. § 54.504.                                                                                                    |
| I acknowledge that FCC rules provide that persons who have been convicted of criminal violations or held civilly liable for certain acts arising from their participation in the schools and libraries support<br>mechanism are subject to suspension and debarment from the program. I will institute reasonable measures to be informed, and will notify USAC should I be informed or become aware that I or any<br>of the entities listed on this application, or any person associated in any way with my entity and/or the entities listed on this application, is convicted of a criminal violation or held civilly liable for acts<br>arising from their participation in the schools and libraries support mechanism.                                                                                                    |
| I certify that I am authorized to order telecommunications and other supported services for the eligible entity(ies) listed on this application. I certify that I am authorized to submit this request on behalf of the eligible entity(ies) listed on this application, that I have examined this request, that all of the information on this form is true and correct to the best of my knowledge, that the entities that are receiving discounts pursuant to this application have complied with the terms, conditions and purposes of the program, that no kickbacks were paid to anyone and that false statements on this form can be punished by fine or forfeiture under the Communications Act, 47 U.S.C. § 502, 503(b), or fine or imprisonment under Title 18 of the United States Code, 18 U.S.C. § 1001 and civil violations of the False Claims Act. |
| I certify that I will retain required documents for a period of at least 10 years (or whatever retention period is required by the rules in effect at the time of this certification) after the later of the last day of the applicable funding year or the service delivery deadline for the associated funding request. I acknowledge that I may be audited pursuant to participation in the schools and libraries program. I certify that I will retain all documents necessary to demonstrate compliance with the statute and Commission rules regarding the application for, receipt of, and delivery of services receiving schools and libraries discounts, and that if audited, I will make such records available to USAC.                                                                                                    |
| I acknowledge that the discount level used for shared services is conditional, for future years, upon ensuring that the most disadvantaged schools and libraries that are treated as sharing in the service, receive an appropriate share of benefits from those services.                                                                                                    |
| I certify that I and the entity(ies) I represent have complied with all program rules and I acknowledge that failure to do so may result in denial of discount funding and/or cancellation of funding commitments. There are signed contracts or other legally binding agreements covering all of the services listed on this FCC Form 471 except for those services provided under non-contracted tariffed or month-to-month arrangements. I acknowledge that failure to comply with program rules could result in civil or criminal prosecution by the appropriate law enforcement authorities.                                                                                                    |
| I certify that the services the applicant purchases at discounts provided by 47 U.S.C. § 254 will be used primarily for educational purposes, see 47 C.F.R. § 54.500 and will not be sold, resold or transferred in consideration for money or any other thing of value, except as permitted by the Commission's rules at 47 C.F.R. § 54.513. Additionally, I certify that the entity or entities listed on this application have not received anything of value or a promise of anything of value, as prohibited by the Commission's rules at 47 C.F.R. § 54.503(d), other than services and equipment sought by means of this form, from the service provider, or any representative or agent thereof or any consultant in connection with this request for services.                                                                                            |
| I certify that the entity responsible for selecting the service provider(s) has reviewed all applicable FCC, state, and local procurement/competitive bidding requirements and that the entity or entities listed on this application have complied with them.                                                                                                    |
| I certify an FCC Form 470 was posted and that any related RFP was made available for at least 28 days before considering all bids received and selecting a service provider. I certify that all bids submitted were carefully considered and the most cost-effective service offering was selected, with price being the primary factor considered, and is the most cost-effective means of meeting educational needs and technology goals.                                                                                                    |

### [Full Rights / Certifying a Form Sent By Another]

#### D 1 Read the message regarding the certification and click "YES" if you agree

False statements on this form may result in civil liability and/or criminal prosecution. To electronically sign and certify this form, click "Yes" below. To affirm that you (1) understand the statements above and (2) represent the entity featured, and have the authority to make the certifications, on this form, click "Yes" below.

| NO   |    |               |      |          |        |       |    | ١       | /ES |     |   |
|------|----|---------------|------|----------|--------|-------|----|---------|-----|-----|---|
| <br> | -+ | <br>م ما ام م | . 41 | <i>c</i> | <br>-: | <br>+ | 47 | <br>~ ~ | F 4 | - 4 | 2 |

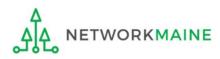

### [Full Rights / Certifying a Form Sent By Another]

D 12 Once you click "YES" in the confirmation message, the form will be certified. Information about the certifier will display.

| Certificatio             | on Confirma                              | tion               |                        |                  |       |
|--------------------------|------------------------------------------|--------------------|------------------------|------------------|-------|
| School Distric           |                                          | /ly FY2021 Fori    | m 471 - Form # 2110000 | )05              |       |
| Basic Inforn             | nation                                   | Entity Information | Funding Request:       | 5 Certify        |       |
| You have successf        | fully filed FCC Form                     | 171 #211000005 for | FY 2021                |                  |       |
| Certification            | Date                                     |                    |                        |                  |       |
| 1/11/2021 10:26 AM ES    | т                                        |                    |                        |                  |       |
| Authorized Pe            | erson                                    |                    |                        |                  |       |
| Name                     | School District 6 User 1                 |                    |                        |                  |       |
| Title                    | Administrator                            |                    |                        |                  |       |
| Employer                 | School District 6                        |                    |                        |                  |       |
| Address                  | 100 Main Street<br>Springfield, ME 04487 |                    |                        |                  |       |
| Phone                    | 555-555-5555                             |                    |                        |                  |       |
| Email                    | school.district6.user1@n                 | nailinator.com     |                        |                  |       |
| Please click here to acc | ess your certified FCC Forr              | n 471 PDF          |                        |                  |       |
| FCC Form 471             | Help                                     | l                  | D (13) Click on th     | e "CLOSE" button |       |
| Show Help                |                                          |                    |                        |                  |       |
|                          |                                          |                    |                        |                  | CLOSE |

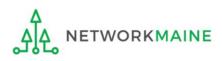

skip to page 152 in this guide

### [Sending a Form For Revision]

#### E If you want to send a form to a user for revision:

| FCC Form 471 - Fui                                             | nding Year 2021                       |                        |                           |
|----------------------------------------------------------------|---------------------------------------|------------------------|---------------------------|
| School District 6 (BEN: 1<br>Last Saved: 1/11/2021 9:33 AM EST | 16) - My FY2021 Form 471              | - Form # 211000005     |                           |
| Basic Information                                              | Entity Information                    | Funding Requests       | Certify                   |
| Please download and carefully review th                        | is FCC Form 471 before certifying.    |                        |                           |
| Download Document Link                                         |                                       |                        |                           |
| USAC_FCC_FORM_471_APPLICATION_21                               | 1000005_DRAFT                         |                        |                           |
| By checking this box, I certify that the                       | information in the PDF document above | is correct.            |                           |
| FCC Form 471 Help                                              |                                       |                        |                           |
| Show Help                                                      |                                       |                        |                           |
|                                                                |                                       |                        |                           |
| EDIT FORM REASSIGN FOR REVISIO                                 | <b>DN</b>                             | SEND FOR CERTIFICATION | CONTINUE TO CERTIFICATION |

### E 1 Select the "REASSIGN FOR REVISION" button to reassign the form to another user to make changes

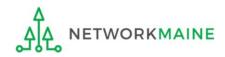

### [Sending a Form For Revision]

#### FCC Form 471 - Funding Year 2021

#### School District 6 (BEN: 116) - My FY2021 Form 471 - Form # 211000005

Last Saved: 1/11/2021 9:33 AM EST

Please select an assignment for this revision.

#### **Original Form Owner**

School District 6 User 1

#### Assignee(s) for Revision \*

All users with partial rights to this form

- All users with full rights to this form
- O All users with partial rights or full rights to this form

Select an individual recipient

#### Instructions for Revision

То: ...

E 2 Choose the type of user or an individual to assign the form to for revision, provide any instructions such as the items to revise, and then click on the "REASSIGN FOR REVISION" button

| ВАСК                                                                          | REASSIGN FOR REVISION |
|-------------------------------------------------------------------------------|-----------------------|
| FCC Form 471 Help                                                             |                       |
|                                                                               |                       |
| <i>Please describe the revisions that are required for this FCC Form 471.</i> |                       |

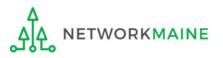

skip to page 152 in this guide

#### [User Sent a Form for Revising]

F If you are a **user who was sent a form that needs revision**:

F 1 You will receive a task indicating a form needs revision

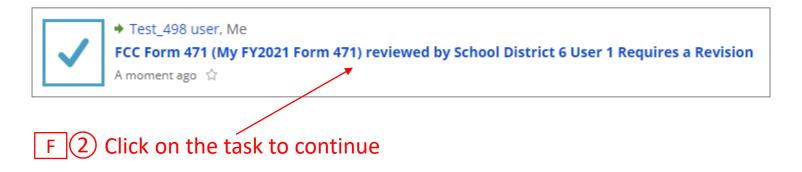

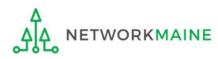

### [User Sent a Form for Revising]

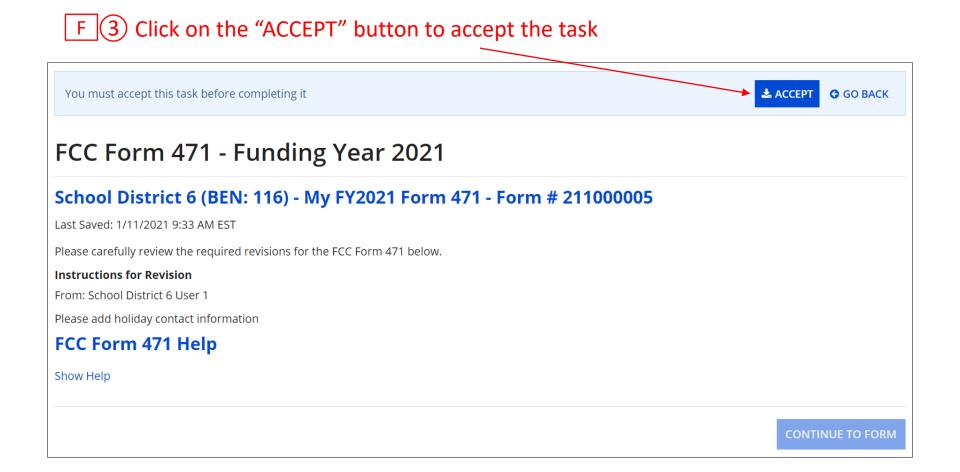

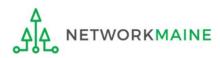

#### [User Sent a Form for Revising]

go to the next page in this guide

| FCC Form 471 - Funding Year 2021                                                                               |
|----------------------------------------------------------------------------------------------------|
| School District 6 (BEN: 116) - My FY2021 Form 471 - Form # 211000005                                           |
| Last Saved: 1/11/2021 9:33 AM EST                                                                              |
| Please carefully review the required revisions for the FCC Form 471 below.                                     |
| Instructions for Revision                                                                                      |
| From: School District 6 User 1                                                                                 |
| Please add holiday contact information                                                                         |
| FCC Form 471 Help                                                                                              |
| Show Help                                                                                                    |
| CONTINUE TO FORM                                                                                               |
| F 4 Read the instructions and click on the "CONTINUE TO FORM" button to make the necessary changes to the form |
| F 5 Complete the appropriate steps to either certify the form yourself or send                                 |

it back to another user to be certified

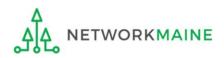

# **Revisiting Forms**

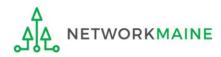

### **Revisiting Forms**

#### From the Landing Page, you can revisit both incomplete and certified forms

#### (1) Scroll to the "FCC Forms and Post-Commitment Requests" section of the Landing Page

| Case ID | Ļ | Торіс               | Nickname                 | Status  | Date Created           |
|---------|---|---------------------|--------------------------|---------|------------------------|
| 1916    |   | Eligible Entities   | My Customer Service Case | Pending | 10/3/2019 11:15 AM EDT |
| 1915    |   | FCC Form 472 - BEAR | My Customer Service Case | Pending | 10/3/2019 11:01 AM EDT |
| 914     |   | Eligible Entities   | My Customer Service Case | Pending | 10/4/2017 11:53 AM EDT |

| Post-Commitment Re Form Type | FCC Form 470          | C Form 470         |                    | menu to display "FCC Form 471"<br>and then select the Funding Yea |        |  |
|------------------------------|-----------------------|--------------------|--------------------|-------------------------------------------------------------------|--------|--|
| Funding Year                 | Select a Funding Year |                    | •                  |                                                                   |        |  |
| Nickname                     |                       | Application Number |                    | Funding Year                                                      | Status |  |
|                              |                       |                    | No items available |                                                                   |        |  |
|                              |                       |                    |                    |                                                                   |        |  |

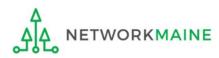

### **Revisiting Forms**

Use the "Status" options to change whether all forms, just incomplete forms, just certified forms, or just committed forms are listed

| FCC Forms          |        |                       | × .          | Status 💿 All                                     |                        |
|--------------------|--------|-----------------------|--------------|--------------------------------------------------|------------------------|
| Post-Commitment Re | quests |                       |              | Incomplete                                       |                        |
| Form Type FCC Form |        | 71                    | •            | <ul> <li>Certified</li> <li>Committed</li> </ul> |                        |
| Funding Year       | 2021   |                       | •            | 0                                                |                        |
| Application Number |        | Nickname              | Funding Year | Status                                           | Certified Date         |
| 211000003          |        | My FY2021 C1 Form 471 | 2021         | Incomplete                                       |                        |
| 211000004          |        | My FY2021 C2 Form 471 | 2021         | Incomplete                                       |                        |
| 211000005          |        | My FY2021 Form 471    | 2021         | Certified                                        | 1/11/2021 10:26 AM EST |

(3) Click on a form number to display it

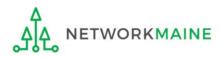

#### The form's summary information display

### **Revisiting Forms**

| Summary Funding Requests                                                                                                    |                                                                                                    | ral History Discount Calculat     | ion Entity Information New      | vs Related Actions |              |           |
|----------------------------------------------------------------------------------------------------|----------------------------------------------------------------------------------------------------|-----------------------------------|---------------------------------|--------------------|--------------|-----------|
| Incomplete                                                                                                    | Certified                                                                                                    | In Review                         | Outreach                        | Wave Ready         | Committed    |           |
| ~Application Informa                                                                                                    | tion                                                                                                    |                                   |                                 |                    |              |           |
| Nickname My FY2021                                                                                                    |                                                                                                    |                                   | Created Date 1/8/20             | 21 11:52 AM EST    |              |           |
| Application Number 211000003                                                                                                    |                                                                                                    |                                   | Created By School               | District 6 User 1  | Use the lini | ks on the |
| Funding Year 2021                                                                                                    |                                                                                                    |                                   | Certified Date                  |                    |              |           |
| Category of Service Category 1                                                                                                    |                                                                                                    |                                   | Certified By                    |                    | top to view  | ' the     |
|                                                                                                    |                                                                                                    |                                   | Last Modified Date 1/9/20       | 21 10:13 AM EST    | various sec  | tions of  |
|                                                                                                    |                                                                                                    |                                   | Last Modified By School         | District 6 User 1  |              |           |
| Billed Entity Informat                                                                                                    | ion                                                                                                    |                                   |                                 |                    | the form     |           |
| School District 6                                                                                                    |                                                                                                    |                                   | Billed Entity Number: 116       |                    |              |           |
| 100 Main Street                                                                                                    |                                                                                                    |                                   | FCC Registration Number: 1234   | 1564560            | To edit an i | ncomplete |
| Springfield, ME 04487                                                                                                    |                                                                                                    |                                   | Applicant Type: School District |                    | form, go to  | the       |
| 555-555-7878                                                                                                    |                                                                                                    |                                   |                                 |                    |              |           |
| school.district6.user1@mailinator.co                                                                                                    | om                                                                                                    |                                   |                                 |                    | "Tasks" pa   | ge        |
| Consultant Informatio                                                                                                    | on                                                                                                    |                                   |                                 |                    |              |           |
| Consulting Firms                                                                                                    | uu averaination ava listed hale                                                                                                    |                                   |                                 |                    |              |           |
| The consulting firms associated with yo                                                                                                    | _                                                                                                    |                                   |                                 |                    |              |           |
| Name                                                                                                    | Consult                                                                                                    | ant Registration Number           |                                 | Phone Number       | Email        |           |
| USAC Consulting Firm 1                                                                                                    | 1                                                                                                    |                                   |                                 | 111-111-1111       |              |           |
|                                                                                                    |                                                                                                    |                                   |                                 |                    |              |           |
| <ul> <li>Contact Information</li> </ul>                                                                                                    | n                                                                                                    |                                   |                                 |                    |              |           |
| -                                                                                                    |                                                                                                    |                                   | Phone Number 555-55             | 5-5555             |              |           |
| Contact Information Name School Distr                                                                                                    |                                                                                                    |                                   | Phone Number 555-55             | 55-5555            |              |           |
| Contact Information Name School Distr Email school.distri                                                                                                    | rict 6 User 1<br>ict6.user1@mailinator.com                                                                                           | 1                                 | Phone Number 555-55             | 55-5555            |              |           |
| Contact Information Name School Distr Email school.distri Holiday / Summer Cor                                                                                          | rict 6 User 1<br>ict6.user1@mailinator.com<br>ntact Informatior                                                                      |                                   |                                 | 55-5555            |              |           |
| <ul> <li>Contact Information</li> <li>Name School Distr</li> <li>Email school.distri</li> <li>Holiday / Summer Cor</li> <li>Contact Information Contact John</li> </ul> | rict 6 User 1<br>ict6.user1@mailinator.com<br><b>ntact Informatior</b><br>n Doe at johndoe@schooldis                                 | trict6.org during July and August | t                               |                    |              |           |
| Contact Information<br>Name School Distr<br>Email school.distri<br>Holiday / Summer Cor<br>Contact Information Contact John                                             | rict 6 User 1<br>ict6.user1@mailinator.com<br><b>ntact Informatior</b><br>n Doe at johndoe@schooldis<br>(janesmith@schooldistrict6.c | trict6.org during July and August |                                 |                    |              |           |

| My FY2021 Form                                                                                                    | 471 - #21                                                                                                    | 1000005                  |                      |                                                  |                                                                                              |                 | Re                                                                            | visitin              | g Forms                       |
|----------------------------------------------------------------------------------------------------|----------------------------------------------------------------------------------------------------|--------------------------|----------------------|--------------------------------------------------|----------------------------------------------------------------------------------------------|-----------------|-------------------------------------------------------------------------------|----------------------|-------------------------------|
| Summary Funding Requests                                                                                                    | Review Inquiries                                                                                                    | Deferral History         | Discount Calculation | Entity Information                               | News                                                                                         | Related Actions |                                                                               |                      |                               |
| Incomplete<br>Review Status Awaiting Init                                                                                                    | Certified                                                                                                    |                          | In Review            | Outrea                                           | ich                                                                                          | Wave Re         | eady                                                                          | Committed            |                               |
| <ul> <li>Application Information Nickname My FY2021 F</li> <li>Application Number 211000005</li> <li>Funding Year 2021</li> <li>Window Status In-Window</li> <li>Category of Service Category 1</li> </ul> Billed Entity Information School District 6 100 Main Street Springfield, ME 04487 S55-555-7878 school.district6.user1@mailinator.com Consultant Information Consulting Firms The consulting firms associated with your provide the provided of the provided of the p | iorm 471<br>ion<br>m                                                                                                    | ed below.                |                      | Create<br>Certified<br>Certifie<br>Last Modified | d By Sch<br>Date 1/1<br>d By Sch<br>Date 1/1<br>d By Sch<br>Date 1/1<br>d By Sch<br>Der: 116 |                 | indicatir<br>the forn                                                         | -                    | ent status of<br>w, Outreach, |
| Name                                                                                                    | ar organization are not                                                                                                    | Consultant Regis         | tration Number       |                                                  |                                                                                              | Phone Number    | r                                                                             | Email                |                               |
| USAC Consulting Firm 1                                                                                                    |                                                                                                    | 15010001                 |                      |                                                  |                                                                                              | 111-111-1111    |                                                                               |                      |                               |
| Contact Information     Name School Distr     Email school.distri     Holiday / Summer Contact     There is no Holiday / Summer Contact     FCC Form 471 Generate     FCC Form 471 Version     Original Version                                                                                                    | ict 6 User 1<br>ct6.user1@mailinato<br>at act Information<br>it Information for this<br>ed Documen<br>Description<br>This document con | ation<br>s FCC Form 471. |                      | Phone Nur                                        | nber 555                                                                                     |                 | Complete<br>certified f<br>have a lin<br>can use to<br>download<br>copy of th | orms<br>k you<br>d a | Slide 156                     |

### Next Steps

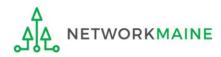

# What happens after I submit the form?

# Check the News feed to view updates related to the filed form.

| - | <b>E-rate Productivity Center</b> This Receipt Acknowledgement Letter (RAL) is an acknowledgement that USAC has received School District 6's FCC Form 471 - 211000005 for Funding Year 2021 on 1/11/2021. Each service provider featured on this form will also be notified of the information submitted for the service provider.                                                                                                    |
|---|----------------------------------------------------------------------------------------------------|
|   | It is important that you review this form now to make sure the products and services you have<br>listed on your FCC Form 471 are correct and complete, and if necessary, take the appropriate<br>corrective action as soon as possible. You are allowed to correct certain errors on your form, but<br>not others. For fields that allow a correction, you will be able to edit the information in the form<br>field directly. To determine what corrections are allowed and why, see the "List of Correctable<br>Ministerial and Clerical Errors" on our website. |
|   | NEXT STEPS<br>- Gather the documentation you used to complete your form and the entries in your profile (e.g.,<br>NSLP numbers, list of entities receiving services, Category Two cost a <b>More</b>                                                                                                    |
|   | My FY2021 Form 471 #116 - School District 6                                                                                                    |
|   | 44 minutes ago ☆ 🔒 Comment More Info 🕶                                                                                                    |

The Receipt Acknowledgment Letter will be included in your News feed

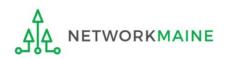

### What happens after I submit the form?

Program Integrity Assurance (PIA) will review your application after it is submitted and communicate with you through EPC.

| Summ  | Summary Funding Requests Review Inquiries Discount Calculation Entity Information News Related Actions |                                      |                |               |                           |              |                        |            |       |                 |  |  |
|-------|----------------------------------------------------------------------------------------------------|--------------------------------------|----------------|---------------|---------------------------|--------------|------------------------|------------|-------|-----------------|--|--|
| Pendi | Pending Inquiries                                                                                      |                                      |                |               |                           |              |                        |            |       |                 |  |  |
| Read  | Notice                                                                                                 | Name                                 | Outreach Type  | Assigned By   | Title                     | Phone #      | Assigned Date          | Due Date   | Extn. | Status          |  |  |
| ۲     | Ŀ                                                                                                    | Other Issues                         | Regular 15-Day | Diana Zarillo | Case Management Associate | 973-581-5088 | 10/16/2017 3:25 PM EDT | 10/31/2017 | 0     | Response Needed |  |  |
| ٢     | 0                                                                                                    | Eligibility of Products and Services | Regular 15-Day | Arvind Patel  | Manager, Case Management  | 973-581-6700 | 9/11/2017 3:42 PM EDT  | 10/3/2017  | 1     | Response Needed |  |  |

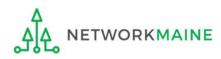

# What happens during review?

- Reviewers verify the eligibility of the schools and libraries and their discount levels.
- Reviewers verify that the services requested are eligible for E-Rate discounts.
- You are given an opportunity to make allowable corrections to your form.
- Reviewers communicate with you with requests for additional documentation.
- Reviewers may ask for additional verification of your compliance with program rules.

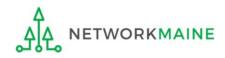

# What do I do during a PIA Review?

- Have documentation ready
- Respond to inquiries and provide information promptly, by the deadline (usually 15 days)
- Ask for clarification if you are unsure what is needed
- Ask early for an extension if you need it
- Put responses in writing
- Document all responses

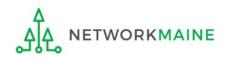

# What happens after the review?

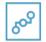

E-Rate Productivity Center

Thank you for submitting your application for Funding Year 2019 Schools and Libraries Program (E-rate) funding. Attached to this post, you will find the funding statuses for the FCC Form(s) 471, Services Ordered and Certification Form, that you submitted.

The Universal Service Administrative Company (USAC) is providing this information to both the applicant(s) and the service provider(s) so that all parties are aware of the post-commitment changes related to their funding requests and can work together to complete the funding process for these requests.

#### Next Steps

1. Work with your service provider(s) to determine if your bills will be discounted or if you will request reimbursement from USAC after paying the undiscounted cost for the services you receive.

2. Review the Children's Internet Protection Act (CIPA) requirements and file the FCC Form 486 (Service Confirmation and CIPA Certification Form). The deadline to submit this form is 120 days from the date of this letter ...More

#16055092 - NETWORKMAINE FY2019 TR CONSOLIDATED - #191018664

> More info

NETWORKMAINE Funding Commitment Decision Letter PDF - 42 KB

FCC Form 471 - 191018664 - NETWORKMAINE CSV - 3 KB After the review is completed, USAC makes a funding decision on your application and issues a Funding Commitment Decision Letter (FCDL) in EPC and via email.

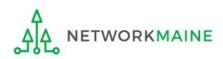

## What is the FCDL?

The Funding Commitment Decision Letter (FCDL) is a letter issued by USAC to both the applicant and the service provider that contains decisions on their funding requests. The letter states which funding requests of the Form 471 are approved or denied.

Applicants and service providers should carefully review their FCDL for details on approved or denied requests and any adjustments made to the original requests, as well as next steps (such as the deadline for filing an appeal).

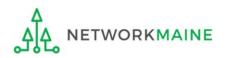

# What do I save for my files?

 $\star$  Save all records for at least 10 years from the last date of service  $\star$ 

- Copies of mechanisms used to gather NSLP data
- A copy of the completed Form 471
- Copies of spreadsheets or any other mechanisms used to calculate costs
- FCC Form 471 Receipt Acknowledgement Letter
- A copy of all correspondence with reviewers
- A copy of all documentation submitted during PIA review
- Funding Commitment Decision Letter

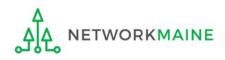